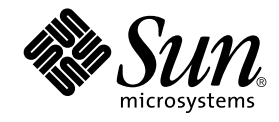

# Nouveautés de l'environnement d'exploitation Solaris 9 4/03

Sun Microsystems, Inc. 4150 Network Circle Santa Clara, CA 95054 U.S.A.

Référence : 817–1224–11 Mai 2003

Copyright 2003 Sun Microsystems, Inc. 4150 Network Circle, Santa Clara, CA 95054 U.S.A. Tous droits réservés.

Ce produit ou document est protégé par un copyright et distribué avec des licences qui en restreignent l'utilisation, la copie, la distribution, et la<br>décompilation. Aucune partie de ce produit ou document ne peut être rep aux polices de caractères, est protégé par un copyright et licencié par des fournisseurs de Sun.

Des parties de ce produit pourront être dérivées du système Berkeley BSD licenciés par l'Université de Californie. UNIX est une marque déposée aux Etats-Unis et dans d'autres pays et licenciée exclusivement par X/Open Company, Ltd.

Sun, Sun Microsystems, le logo Sun, docs.sun.com, AnswerBook, AnswerBook2, Sun Fire, Java, J2SE, JavaServer Pages, Solstice, Solstice DiskSuite,<br>JumpStart, Solaris Web Start Wizards, Sun Blade, Sun Ray, iPlanet, Sun Intern StorEdge, Netra, JSP, Forte, StarOffice, Java Naming and Directory Interface, J2EE, Enterprise JavaBeans, EJB, SunSolve Online, et Solaris sont des<br>marques de fabrique ou des marques déposées, ou marques de service, de Sun Management System est une marque de Eastman Kodak Company. KCMS est une marque de fabrique d'Eastman Kodak Company. PostScript est une marque de fabrique d'Adobe Systems, Incorporated, laquelle pourrait être déposée dans certaines juridictions. SPARCstorage est une marque de<br>SPARC International, Inc. UltraSPARC est une marque de SPARC International, Inc.

L'interface d'utilisation graphique OPEN LOOK et Sun™a été développée par Sun Microsystems, Inc. pour ses utilisateurs et licenciés. Sun reconnaît<br>les efforts de pionniers de Xerox pour la recherche et le développement du licenciés de Sun qui mettent en place l'interface d'utilisation graphique OPEN LOOK et qui en outre se conforment aux licences écrites de Sun.

CETTE PUBLICATION EST FOURNIE "EN L'ETAT" ET AUCUNE GARANTIE, EXPRESSE OU IMPLICITE, N'EST ACCORDEE, Y COMPRIS DES<br>GARANTIES CONCERNANT LA VALEUR MARCHANDE, L'APTITUDE DE LA PUBLICATION A REPONDRE A UNE UTILISATION PARTICULIERE, OU LE FAIT QU'ELLE NE SOIT PAS CONTREFAISANTE DE PRODUIT DE TIERS. CE DENI DE GARANTIE NE S'APPLIQUERAIT PAS, DANS LA MESURE OU IL SERAIT TENU JURIDIQUEMENT NUL ET NON AVENU.

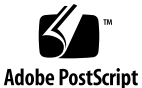

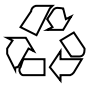

030402@5533

## Table des matières

#### **[Préface 5](#page-4-0)**

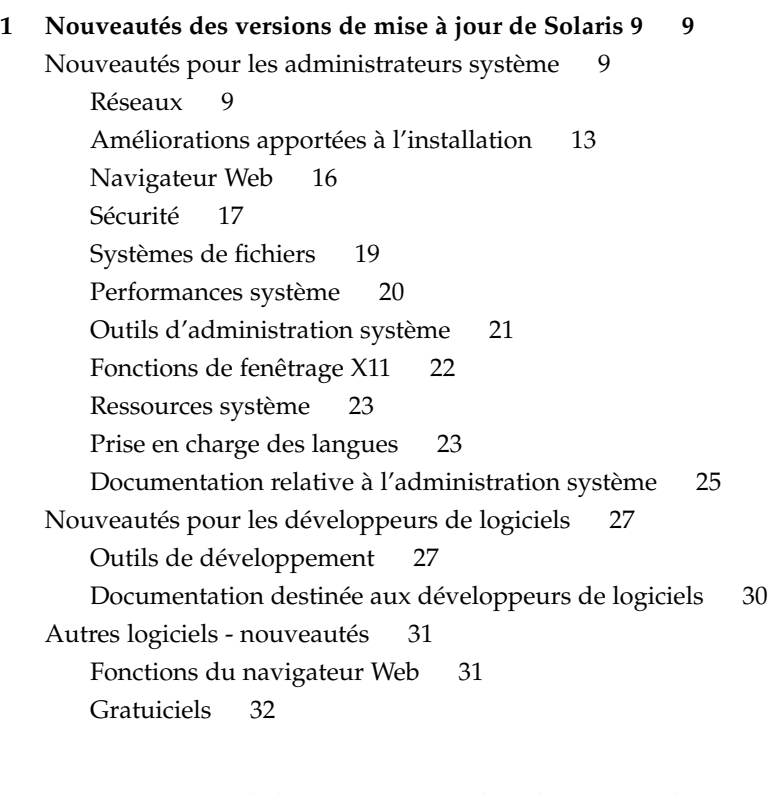

**[2 Caractéristiques de l'environnement d'exploitation Solaris 9 33](#page-32-0)** [Fonctions d'administration système de Solaris 9 34](#page-33-0) [Ressources système 34](#page-33-0)

**3**

[Réseaux 36](#page-35-0) [Outils d'administration système 43](#page-42-0) Systèmes de [fichiers 46](#page-45-0) [Installation 48](#page-47-0) [Performances système 52](#page-51-0) [Gestion des serveurs et des clients 53](#page-52-0) [Sécurité](#page-53-0) 54 [Fonctions Xserver 57](#page-56-0) [Gestion des supports amovibles 58](#page-57-0) [Gestion des périphériques 59](#page-58-0) [Fonctions de Solaris 9 pour les développeurs de logiciels 62](#page-61-0) [Outils de développement 62](#page-61-0) [Outils de gestion de réseau basés sur le Web 67](#page-66-0) [Écriture de gestionnaires de périphériques 70](#page-69-0) [Versions de Java 71](#page-70-0) [Fonctions de Solaris 9 destinées aux utilisateurs du bureau 72](#page-71-0) [Langues prises en charge par Solaris 9 75](#page-74-0) [Prise en charge des langues asiatiques 75](#page-74-0) [Prise en charge des environnements localisés en langues asiatiques 77](#page-76-0) [Prise en charge des environnements localisés pour les langues européennes et du](#page-77-0) [Moyen-Orient 78](#page-77-0) [Autres logiciels Solaris 9 80](#page-79-0) [Logiciels supplémentaires 80](#page-79-0) [Gratuiciels 82](#page-81-0) [CD d'accompagnement 83](#page-82-0) [Préversion sur le Web 85](#page-84-0)

### <span id="page-4-0"></span>Préface

Le manuel *Nouveautés de l'environnement d'exploitation Solaris 9 4/03* décrit les fonctions de la version de mise à jour Solaris™ 9 4/03. Le chapitre 1 présente brièvement les nouvelles fonctions des versions de mise à jour Solaris 9 9/02, 12/02 et 4/03. Le chapitre 2 répertorie toutes les améliorations apportées à l'environnement d'exploitation Solaris 9 initial.

L'environnement d'exploitation Solaris tourne sur les plates-formes SPARC® et sur certaines plates-formes x86. Sauf indication contraire dans un chapitre, une section, une remarque, une puce, une figure ou un exemple, les informations contenues dans ce document concernent toutes les plates-formes.

**Remarque :** Sun ne peut être tenu responsable de la disponibilité des sites Web des tiers mentionnés dans le présent document et décline toute responsabilité en ce qui concerne le contenu, les publicités, les produits et tout autre document présents sur lesdits sites et ressources ou accessibles par le biais de ceux-ci. Sun ne peut être tenu responsable de tout dommage ou perte causés ou réputés tels par ou en relation avec l'utilisation ou le recours à tout contenu, produit ou service mis à disposition sur lesdits sites et ressources.

### Documentation connexe

Pour de plus amples informations sur les fonctionnalités de Solaris 9 présentées dans ce manuel, consultez les documents suivants :

**5**

*International Language Environments Guide*

*IPsec and IKE Administration Guide IPv6 Administration Guide Multithreaded Programming Guide Programming Interfaces Guide Guide d'installation Solaris 9 Solaris CDE - Guide de l'utilisateur Solaris DHCP Service Developer's Guide Solaris Modular Debugger Guide Solaris Tunable Parameters Reference Manual Solaris Volume Manager Administration Guide Solaris WBEM Developer's Guide Sun ONE Application Server 7 Getting Started Guide Sun ONE Message Queue 3.0.1 Administrator's Guide Sun ONE Message Queue 3.0.1 Developer's Guide System Administration Guide: Advanced Administration System Administration Guide: Basic Administration System Administration Guide: IP Services System Administration Guide: Naming and Directory Services (DNS, NIS, and LDAP) System Administration Guide: Naming and Directory Services (FNS and NIS+) System Administration Guide: Resource Management and Network Services System Administration Guide: Security Services Writing Device Drivers*

*IP Network Multipathing Administration Guide*

*IPQoS Administration Guide*

### Accès à la documentation Sun en ligne

Le site Web docs.sun.com<sup>SM</sup> vous permet d'accéder à la documentation technique Sun en ligne. Vous pouvez le parcourir ou y rechercher un titre de manuel ou un sujet particulier. L'URL de ce site est <http://docs.sun.com>.

## Conventions typographiques

Le tableau suivant présente les modifications typographiques utilisées dans ce manuel.

**TABLEAU P–1** Conventions typographiques

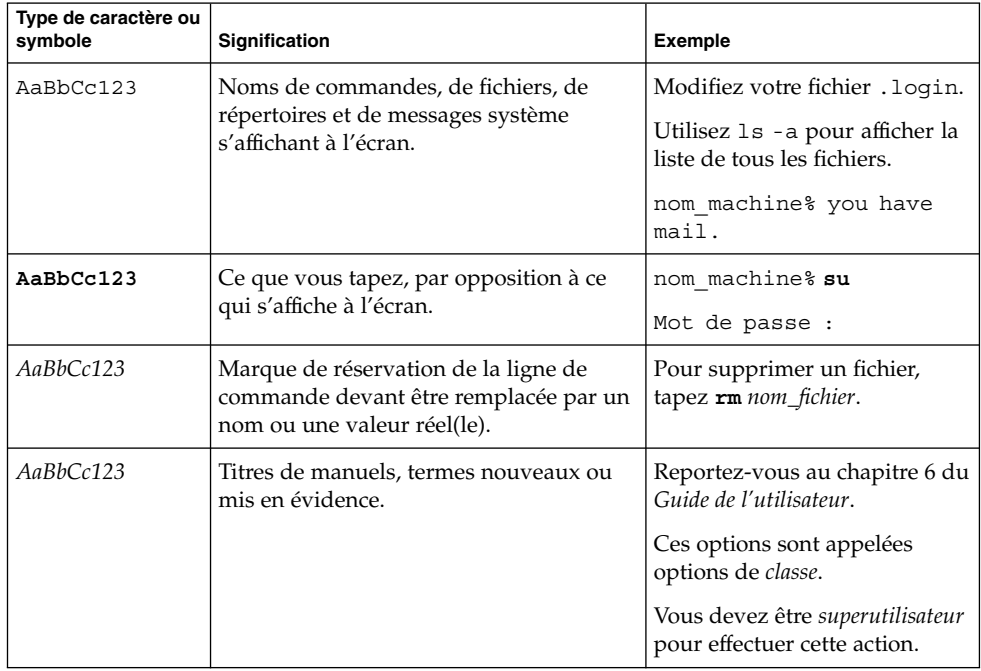

Les chiffres entre parenthèses en regard du nom d'une fonction ou d'une commande, par exemple ioctl(2), correspondent au numéro de la section du manuel de référence où figure la page de manuel traitant de cette commande ou de cette fonction.

### Invites de shell dans les exemples de commandes

Le tableau suivant présente les invites système et les invites de superutilisateur par défaut du C Shell, du Bourne Shell et du Korn Shell.

Préface **7**

#### **TABLEAU P–2** Invites de shell

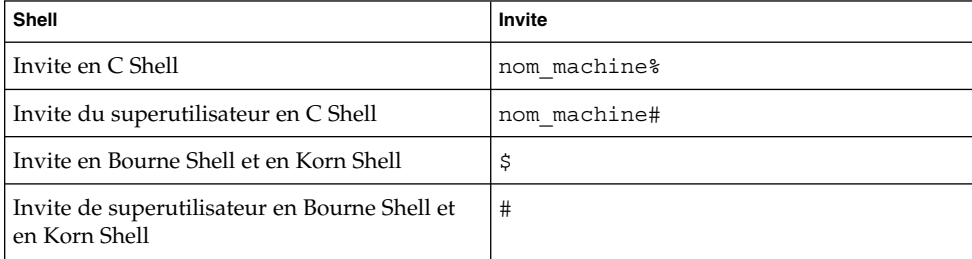

**8** Nouveautés de l'environnement d'exploitation Solaris 9 4/03 • Mai 2003

<span id="page-8-0"></span>CHAPITRE **1**

## Nouveautés des versions de mise à jour de Solaris 9

Ce chapitre présente brièvement les nouvelles fonctions, ainsi que les améliorations introduites dans les versions de mise à jour Solaris 9/02, 12/02 et 4/03. Les modifications les plus marquantes ont trait aux fonctions Sun™ Open Net Environment (Sun ONE). Vous trouverez, dans le [Chapitre 2,](#page-32-0) un descriptif de toutes les améliorations intégrées aux versions de mise à jour de Solaris 9.

### Nouveautés pour les administrateurs système

#### Réseaux

*Administration Guide*.

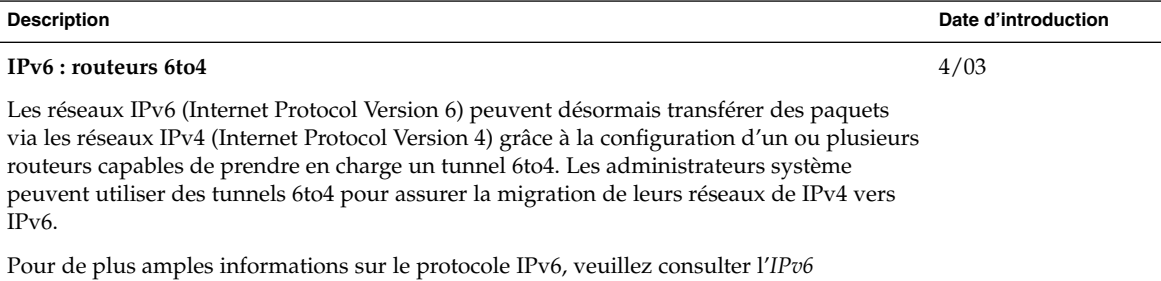

**9**

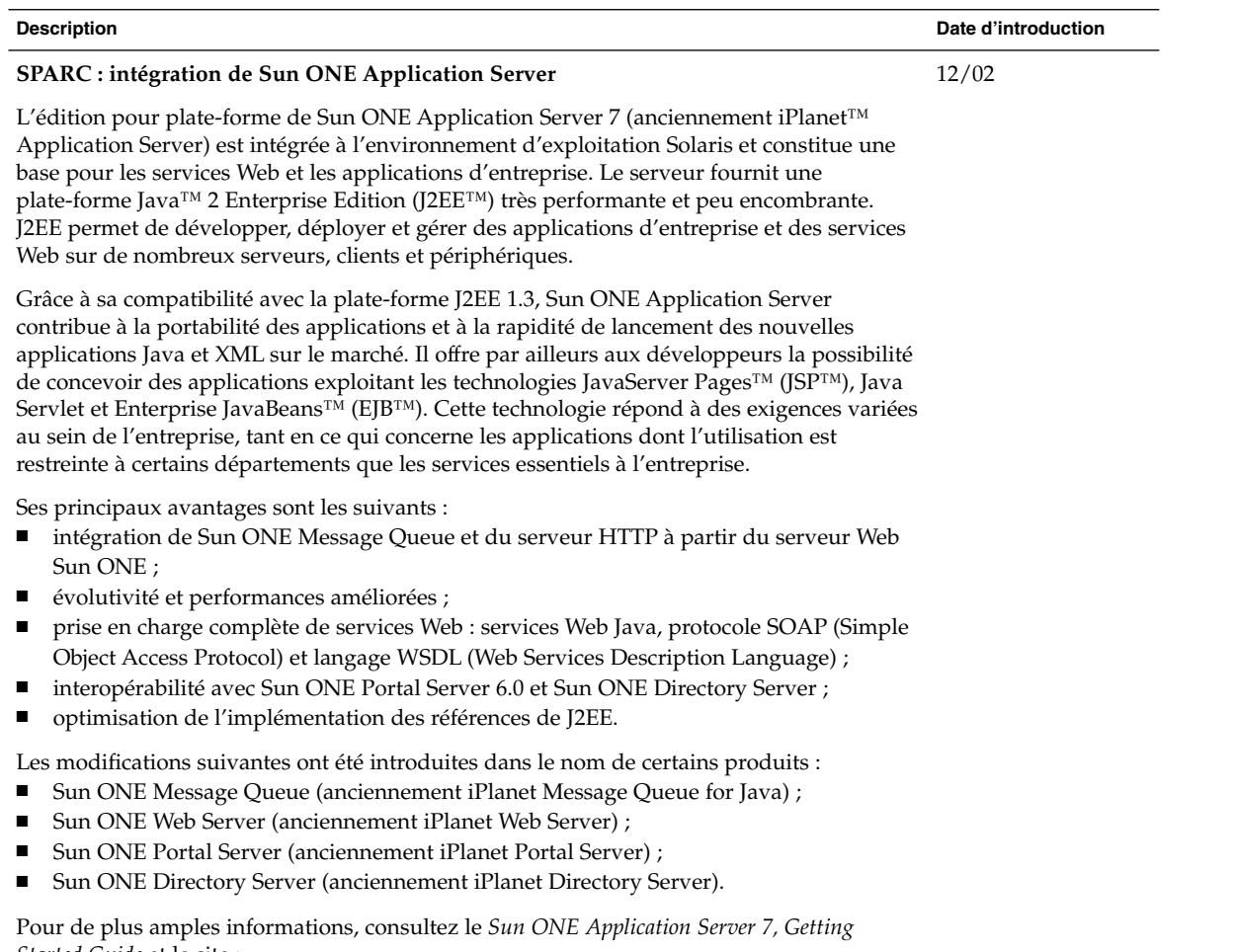

*Started Guide* et le site :

[http://wwws.sun.com/software/products/appsrvr/home\\_appsrvr.html](http://wwws.sun.com/software/products/appsrvr/home_appsrvr.html).

Pour en savoir plus sur les conditions d'octroi de la licence, reportez-vous à la licence du code binaire.

**Description Date d'introduction SPARC : Sun ONE Message Queue** L'environnement d'exploitation Solaris prend désormais en charge les applications JMS (Java Messaging Service). Cette version de Solaris utilise Sun ONE Message Queue (anciennement iPlanet Message Queue for Java) en tant que fournisseur JMS. La messagerie JMS permet aux applications et aux composants des applications d'échanger des messages de manière asynchrone et fiable. Les processus fonctionnant sur différentes plates-formes et exécutant différents systèmes d'exploitation peuvent se connecter à un service de messagerie commun pour échanger des informations. Dans cette version de Solaris, l'édition pour plate-forme de Sun ONE Message Queue assure une mise en oeuvre complète des spécifications JMS. Sun One Message Queue fournit notamment les fonctions supplémentaires suivantes : ■ gestion centralisée ; ■ performances ajustables ; ■ prise en charge de Java Naming and Directory Interface<sup>™</sup> (JNDI) ; ■ prise en charge de la messagerie SOAP. Pour de plus amples informations, consultez le *Sun ONE Message Queue 3.0.1 Administrator's Guide* et le *Sun ONE Message Queue 3.0.1 Developer's Guide*. Pour plus de détails sur les éditions et les fonctions de Sun ONE Message Queue, consultez également le site : [http://www.sun.com/software/products/message\\_queue/home\\_message\\_queue.html](http://www.sun.com/software/products/message_queue/home_message_queue.html) . 12/02 **Hébergement de plusieurs sites Web sur une même machine Solaris** Le module du noyau NCA (Network Cache and Accelerator) de Solaris prend désormais en charge les instances multiples d'un serveur Web. Cela permet d'utiliser une machine Solaris dans le cadre de l'hébergement virtuel de sites Web basé sur une adresse IP. Solaris utilise un seul fichier de configuration (/etc/nca/ncaport.conf) pour mapper les sockets NCA vers des adresses IP. Pour de plus amples informations, consultez la page de manuel ncaport.conf(4). 12/02 **IPQoS (Qualité de service IP)** IPQoS (Qualité de service IP) est une nouvelle fonctionnalité de l'environnement 9/02

d'exploitation Solaris qui permet aux administrateurs système de fournir différents niveaux de service réseau tant aux clients qu'aux applications stratégiques. Grâce à IPQoS, l'administrateur peut mettre en place des accords de niveau de service qui proposent aux clients d'un ISP différents niveaux de service en fonction d'une échelle de prix. Une entreprise peut ainsi utiliser la fonction IPQoS pour classer les applications par ordre de priorité de sorte que les applications stratégiques bénéficient d'un service d'une qualité supérieure à celui dont disposent les applications de moindre importance.

Pour de plus amples informations, consultez le *IPQoS Administration Guide*.

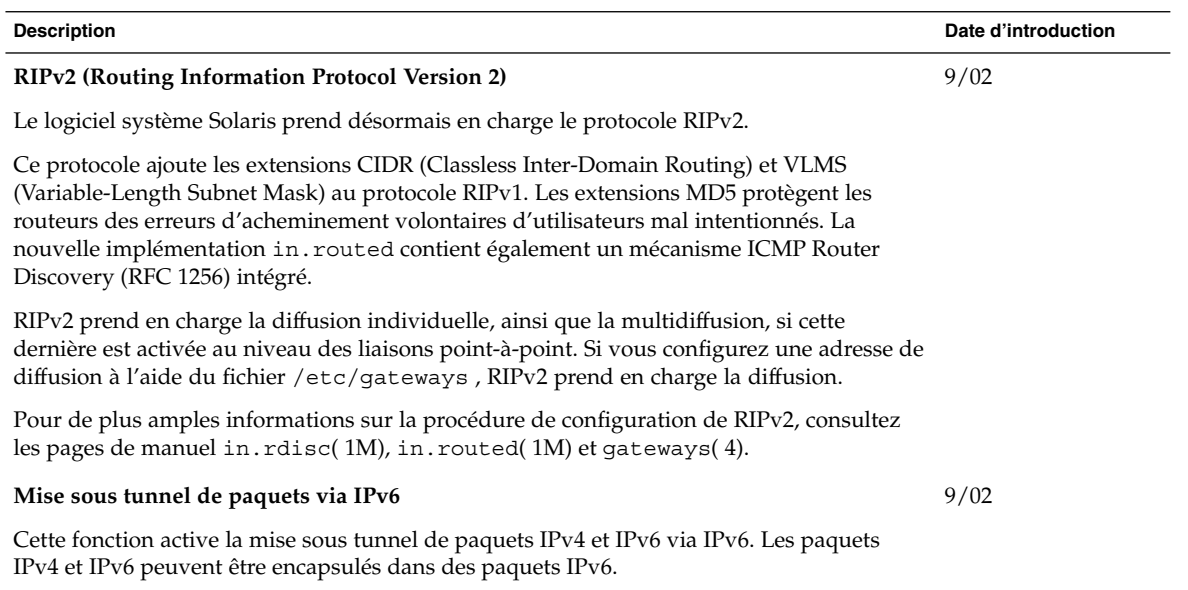

Pour de plus amples informations, consultez l'*IPv6 Administration Guide*.

## Améliorations apportées à l'installation

<span id="page-12-0"></span>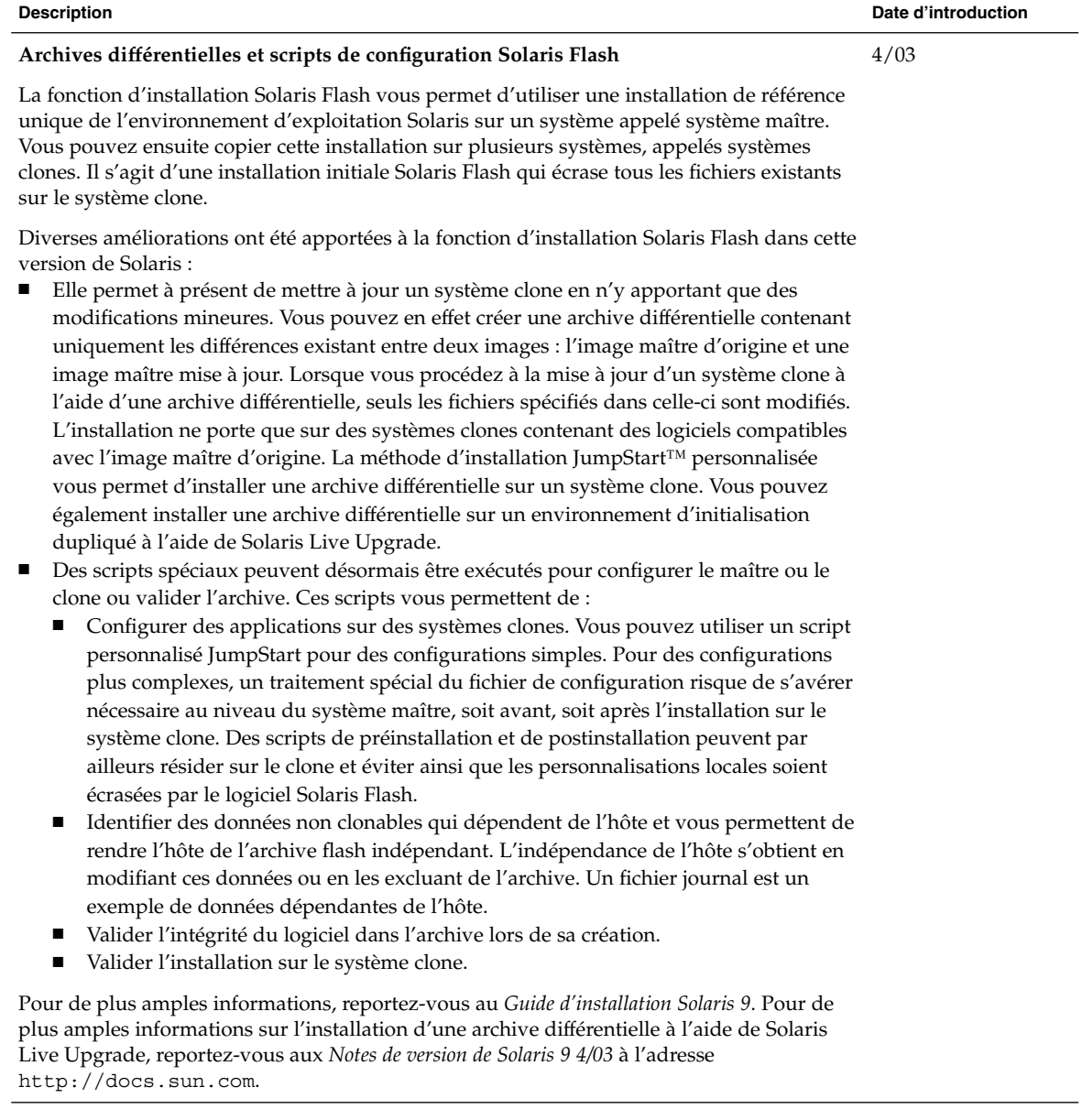

#### **Description Date d'introduction**

#### **Améliorations apportées à l'interface de ligne de commande de Solaris Product Registry** 4/03

La commande prodreg a été mise à jour de manière à inclure une fonctionnalité similaire à celle de l'interface utilisateur graphique de Solaris Product Registry. Vous pouvez à présent utiliser les sous-commandes prodreg ci-dessous dans la ligne de commande ou les scripts d'administration pour réaliser diverses tâches :

- browse : la sous-commande browse vous permet d'afficher les logiciels enregistrés dans une fenêtre de terminal. En répétant la sous-commande browse, vous pouvez naviguer dans la hiérarchie du répertoire des logiciels enregistrés.
- info : la sous-commande info vous permet d'afficher des informations relatives aux logiciels enregistrés. Vous pouvez avoir recours à cette sous-commande pour obtenir les informations suivantes :
	- L'endroit où est installé le logiciel.
	- Les autres logiciels requis par le logiciel spécifié.
	- Les autres logiciels qui dépendent du logiciel spécifié.
	- Les logiciels qui ont été endommagés lors de la suppression de paquets requise par le logiciel.
- unregister : la sous-commande unregister vous permet de supprimer de Solaris Product Registry les informations relatives à l'installation du logiciel. Si vous avez supprimé des logiciels de votre système, mais ne les avez pas désinstallés correctement de Solaris Product Registry, vous pouvez utiliser la commande prodreg unregister pour nettoyer les entrées obsolètes qui y figurent encore.
- uninstall : la sous-commande uninstall vous permet de retirer de votre système des logiciels enregistrés en exécutant le programme de désinstallation correspondant.

Pour de plus amples informations, reportez-vous à la page de manuel prodreg (1M) et au *System Administration Guide: Basic Administration*.

#### **Prise en charge des profils de la version 2 du protocole LDAP**

#### 12/02

Le programme d'installation Solaris prend désormais en charge les profils LDAP Version 2. Ceux-ci vous permettent de configurer votre système de manière à utiliser un justificatif d'identité de type proxy. Lors de l'exécution des programmes d'installation Solaris Web Start ou suninstall, vous pouvez spécifier le nom distinctif de la liaison au proxy LDAP, ainsi que le mot de passe de la liaison proxy. Quelle que soit la méthode d'installation utilisée, vous pouvez préconfigurer le protocole LDAP avant de procéder à l'installation en entrant les mots de passe proxy\_dn et proxy\_password figurant dans le fichier sysidcfg.

Pour de plus amples informations, consultez le *Guide d'installation Solaris 9*.

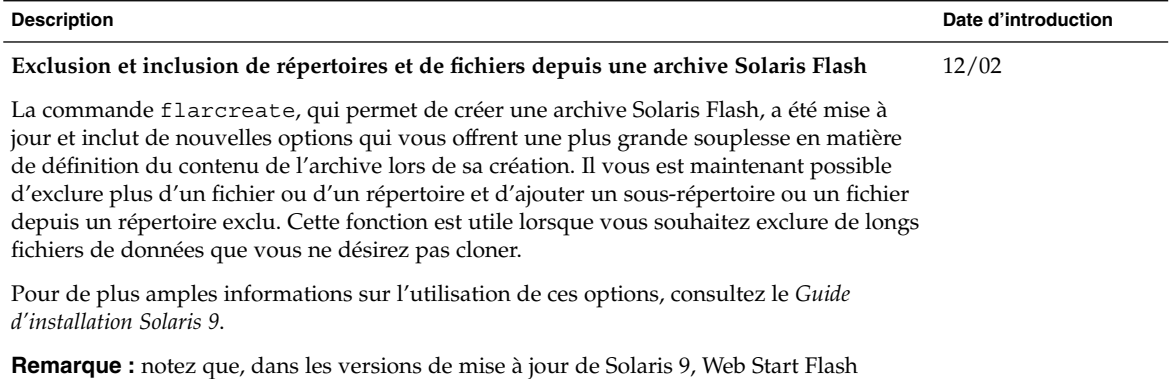

s'appelle maintenant Solaris Flash.

## Navigateur Web

<span id="page-15-0"></span>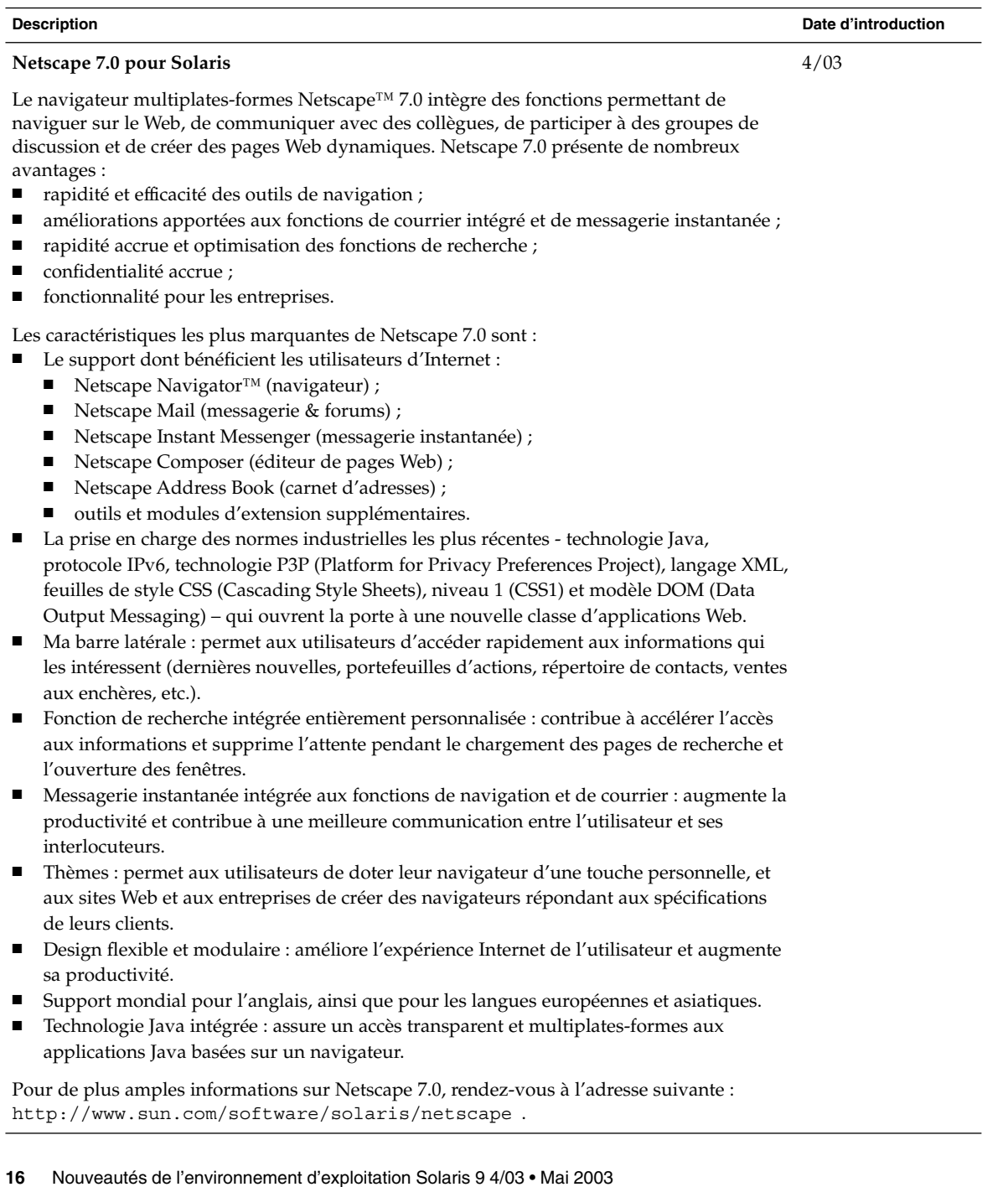

<span id="page-16-0"></span>**Description Date d'introduction**

12/02

#### **Netscape 6.2.3 pour Solaris**

La version de mise à jour Solaris 9 12/02 inclut Netscape™ 6.2.3, alors que la version de mise à jour Solaris 9 4/03 inclut Netscape 7.0. Pour de plus amples informations, consultez le paragraphe "Netscape 7.0 pour Solaris".

#### Sécurité

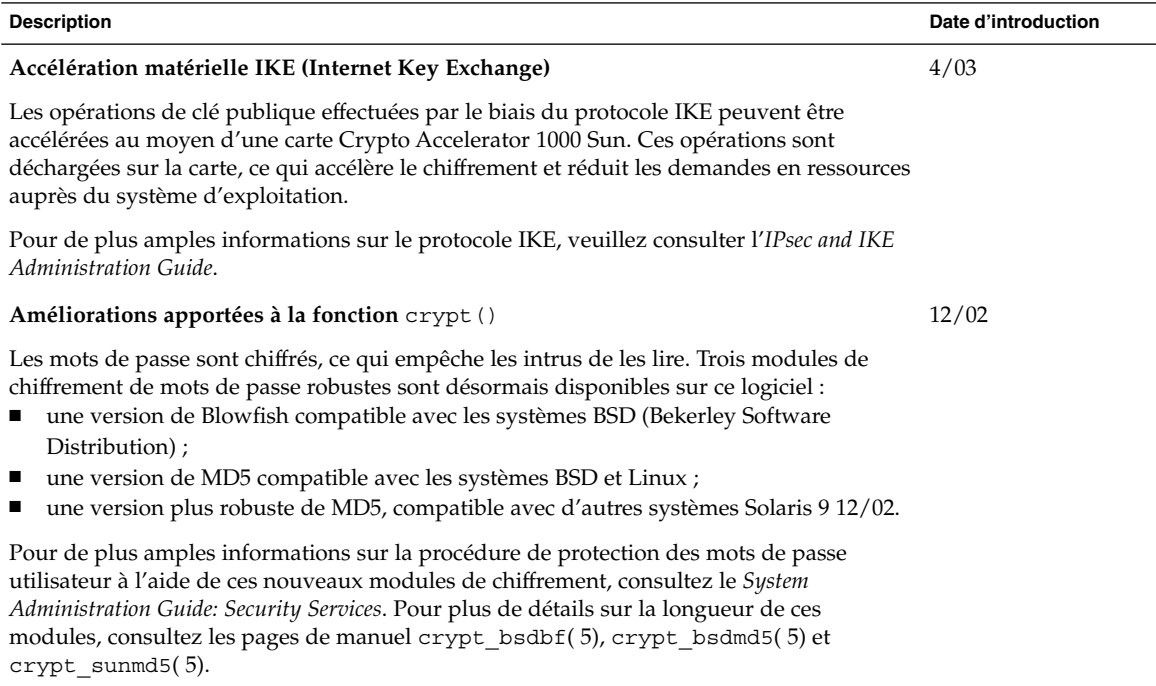

Chapitre 1 • Nouveautés des versions de mise à jour de Solaris 9 **17**

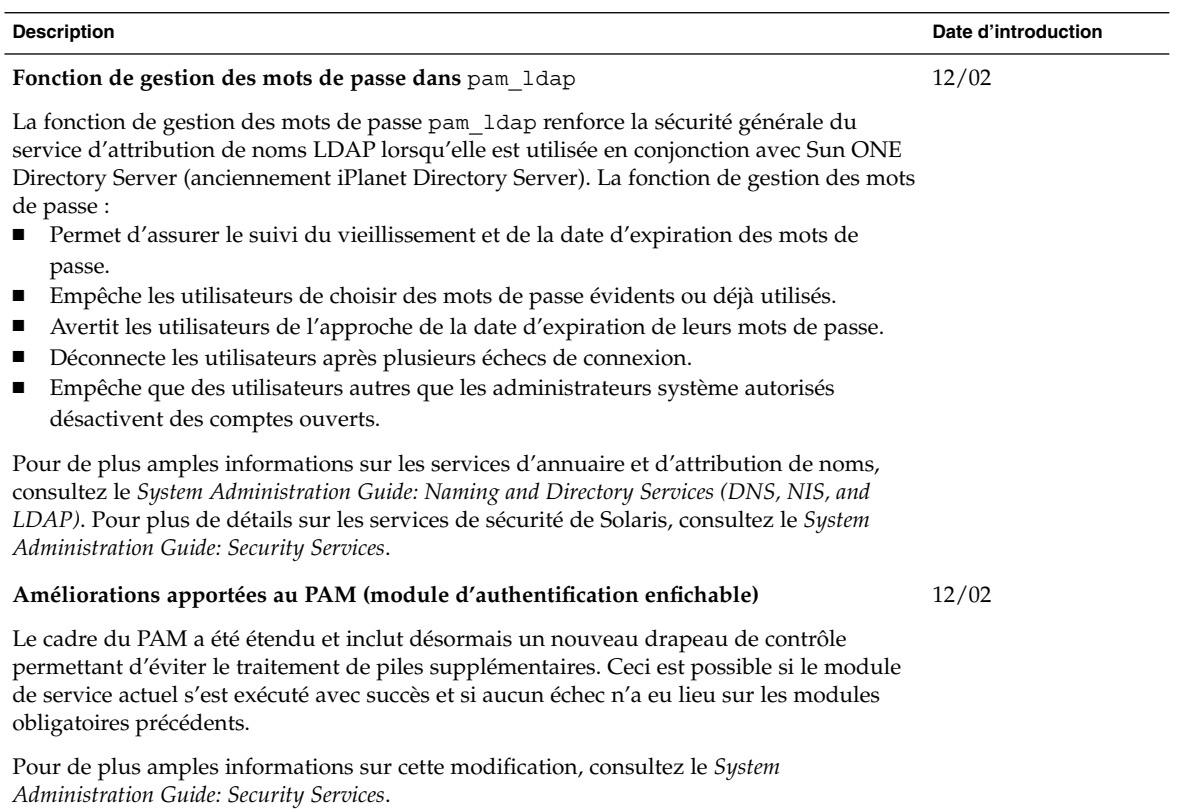

## Systèmes de fichiers

<span id="page-18-0"></span>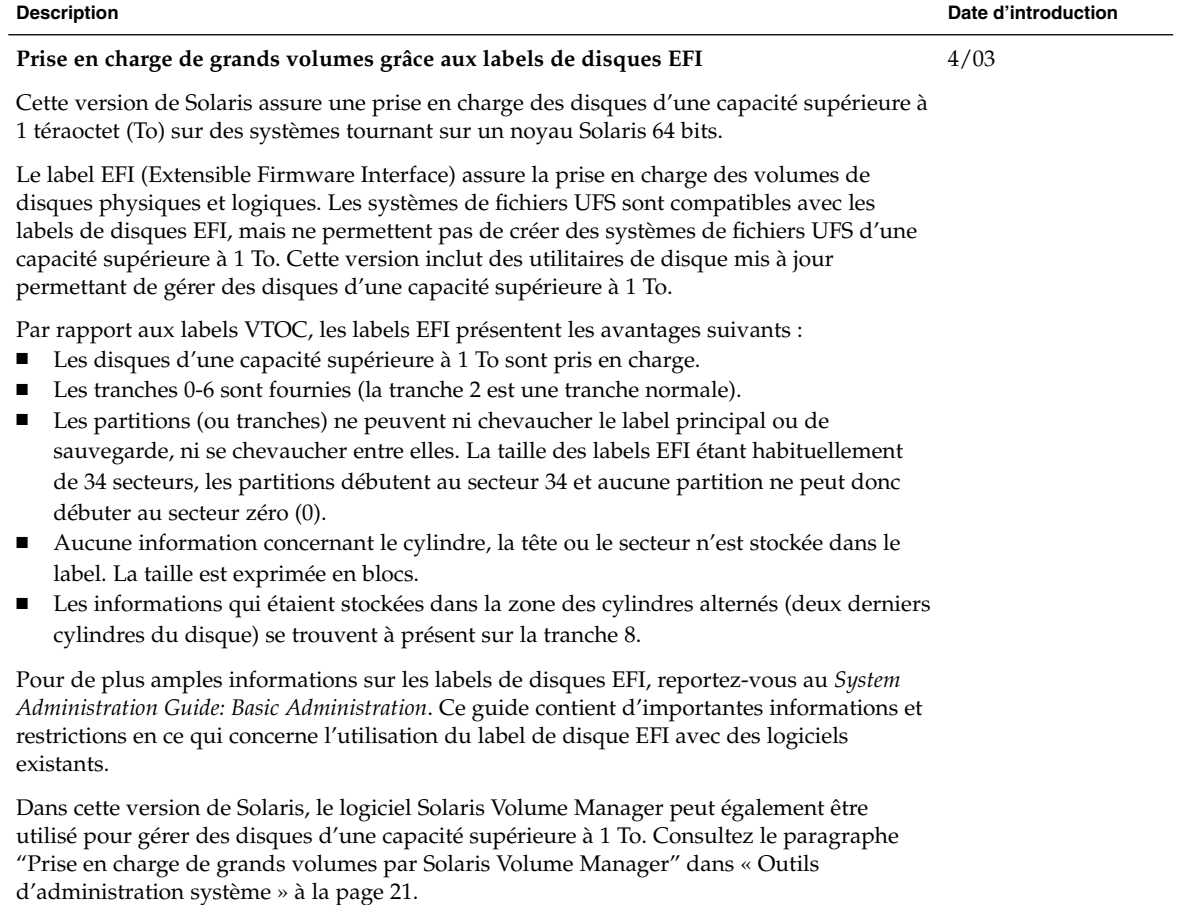

## Performances système

<span id="page-19-0"></span>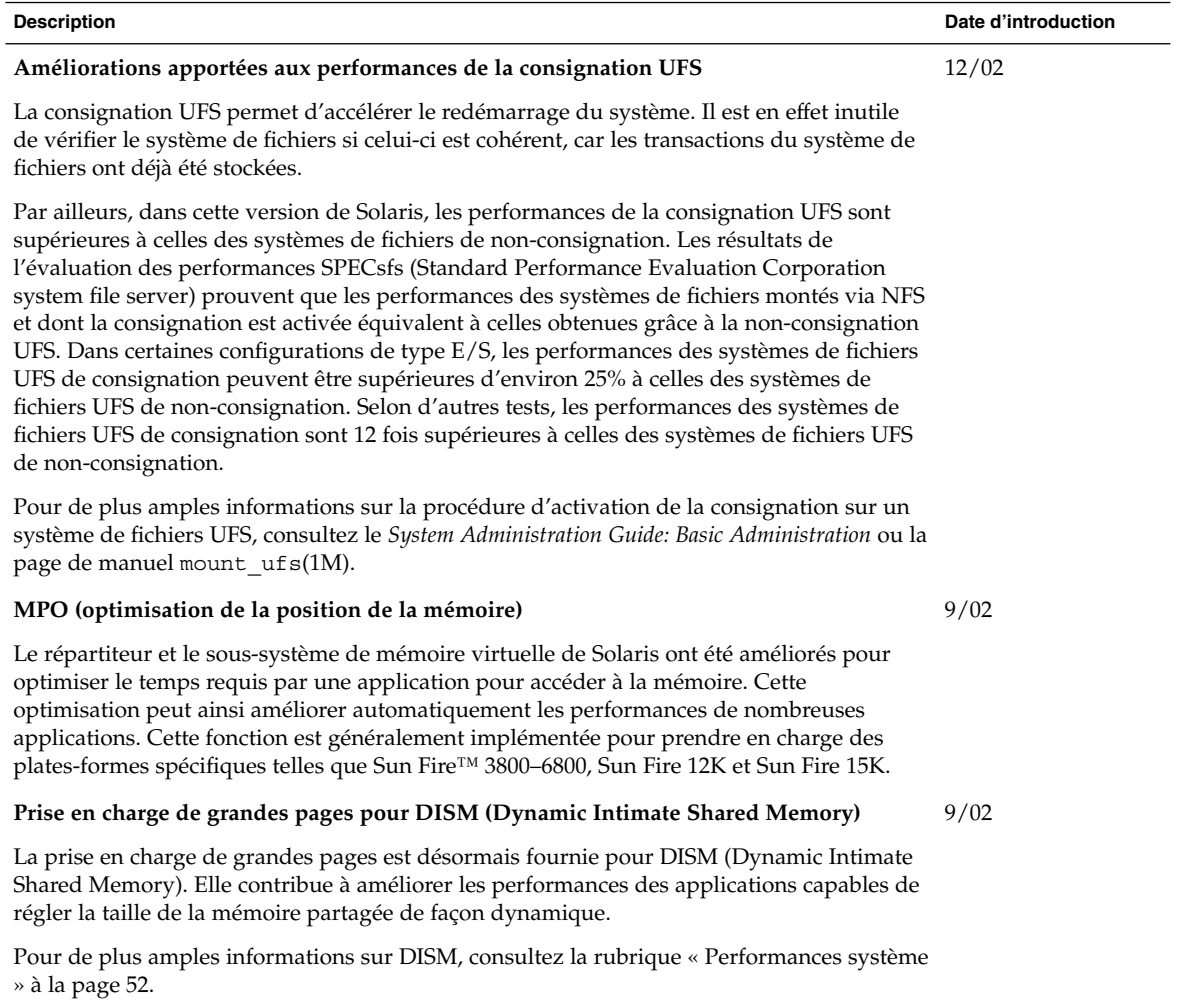

**20** Nouveautés de l'environnement d'exploitation Solaris 9 4/03 • Mai 2003

### Outils d'administration système

<span id="page-20-0"></span>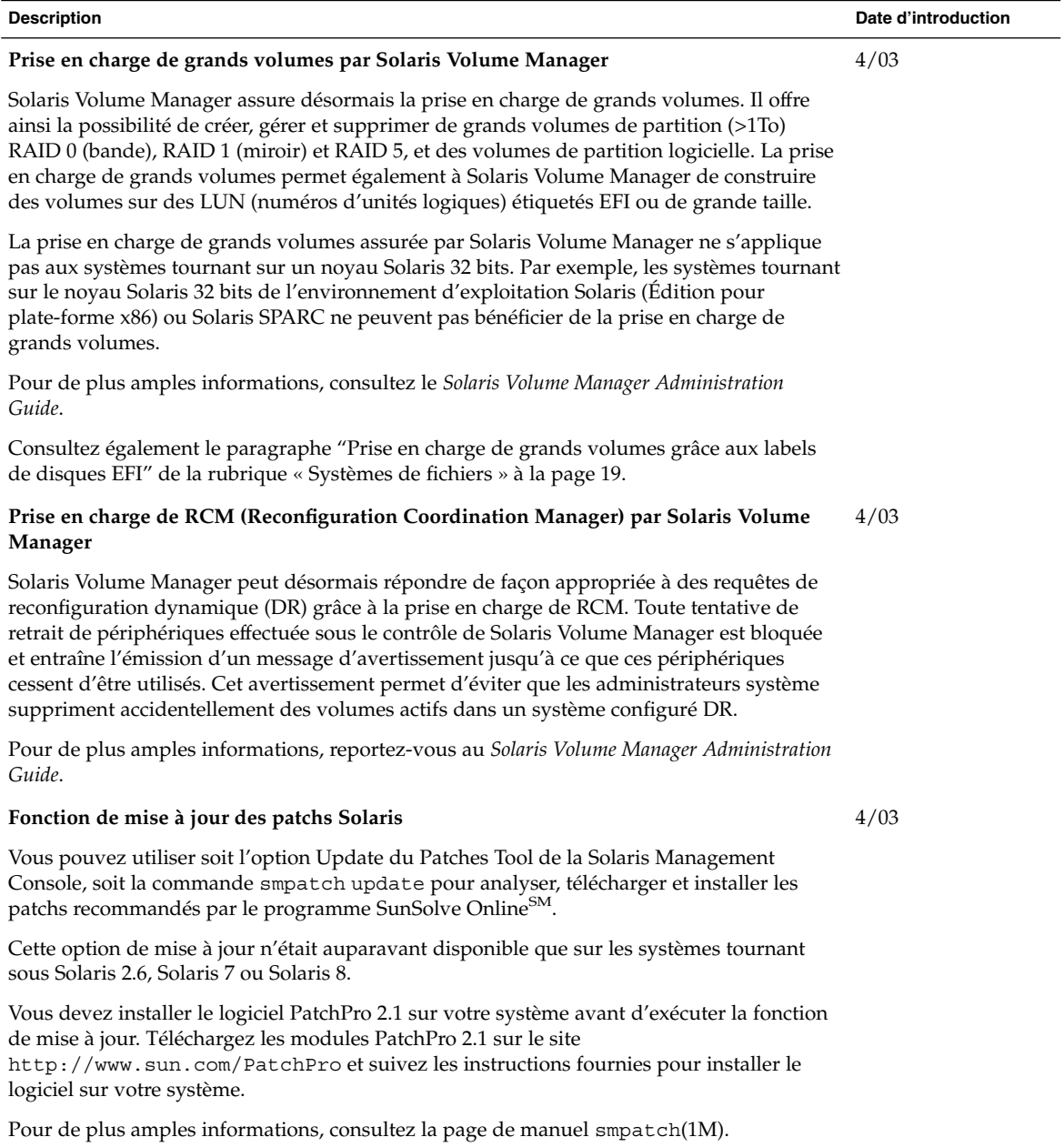

<span id="page-21-0"></span>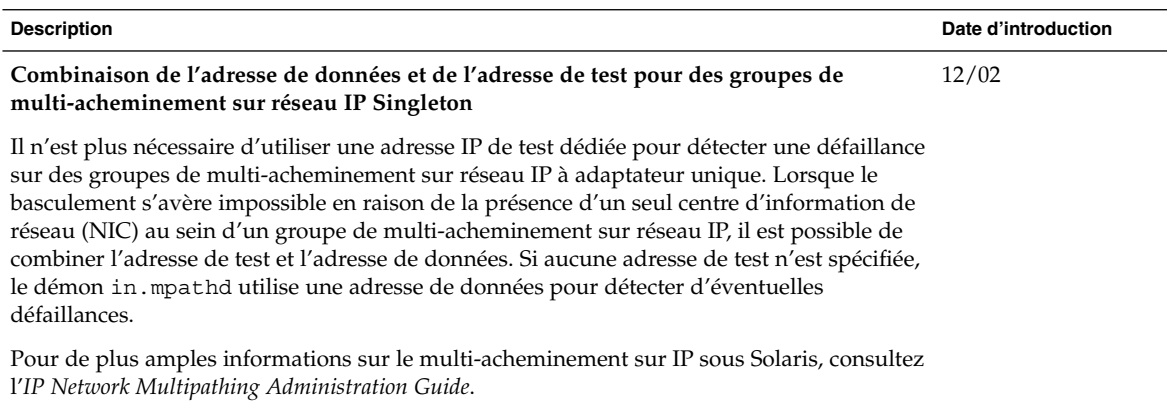

4/03

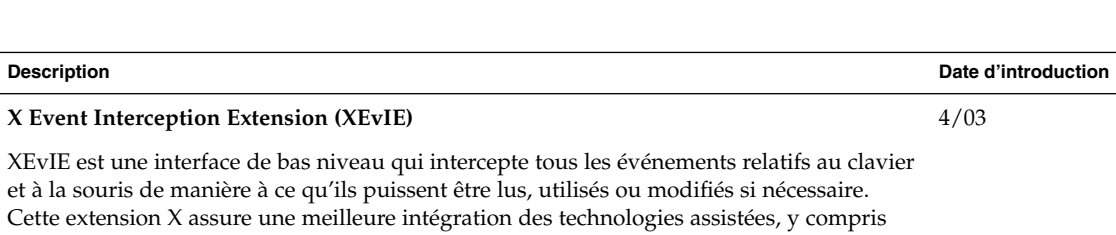

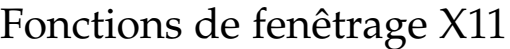

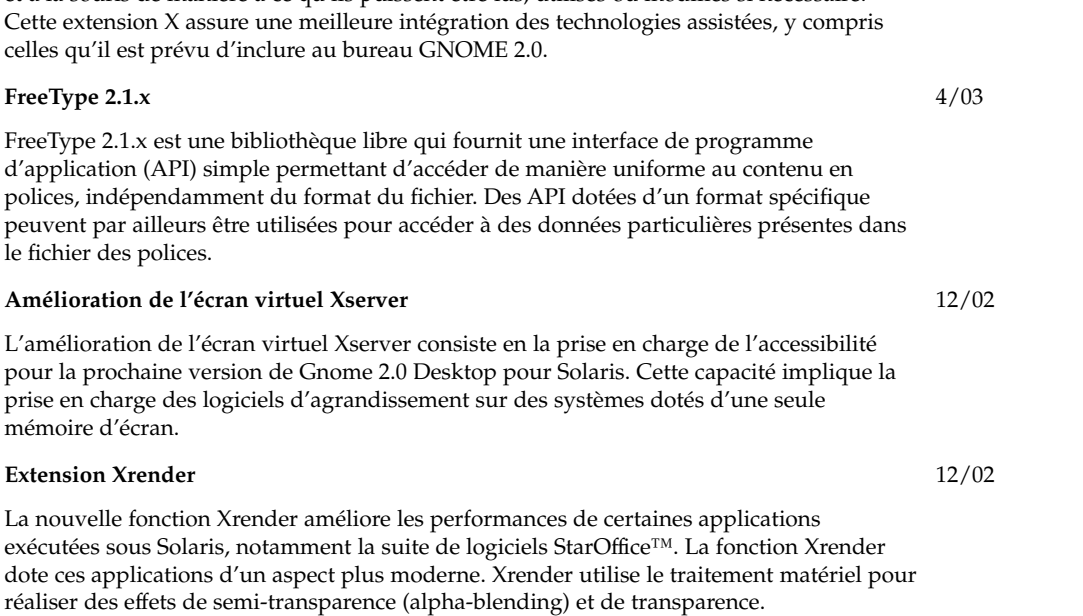

### Ressources système

<span id="page-22-0"></span>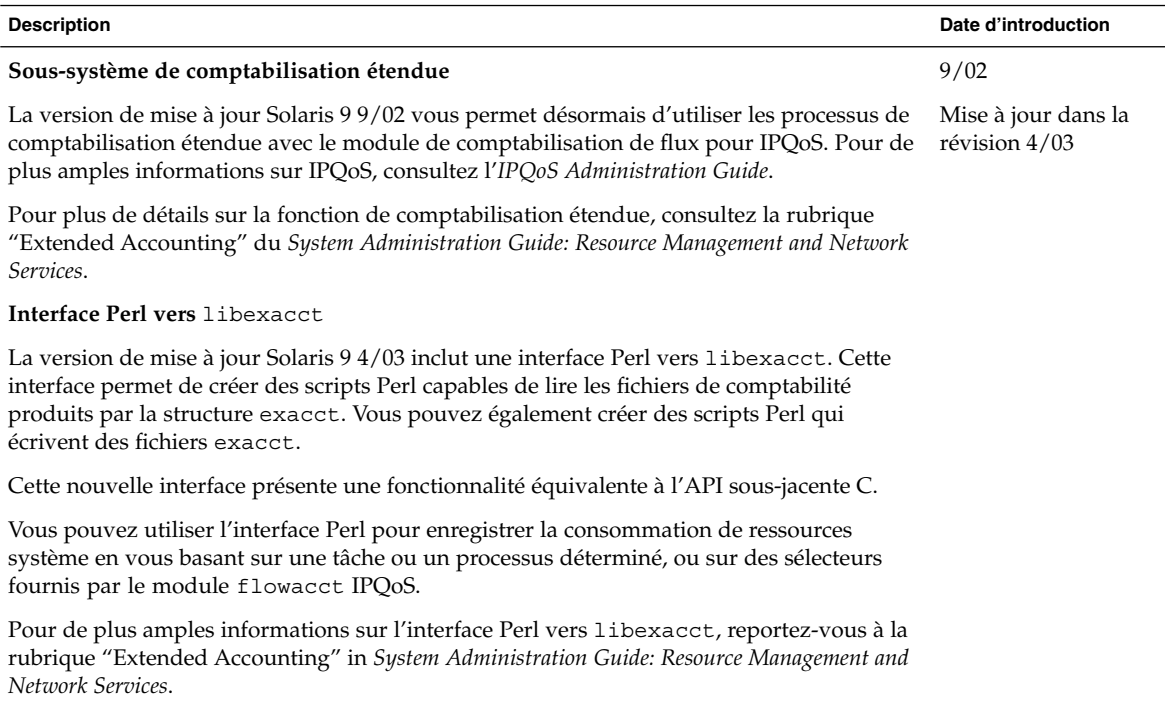

## Prise en charge des langues

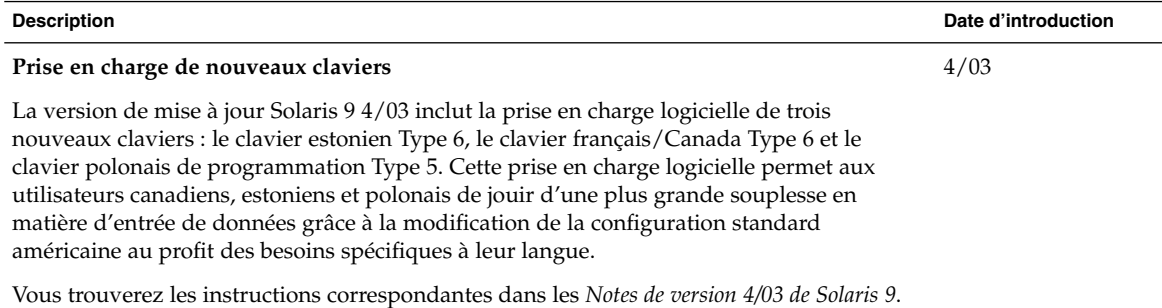

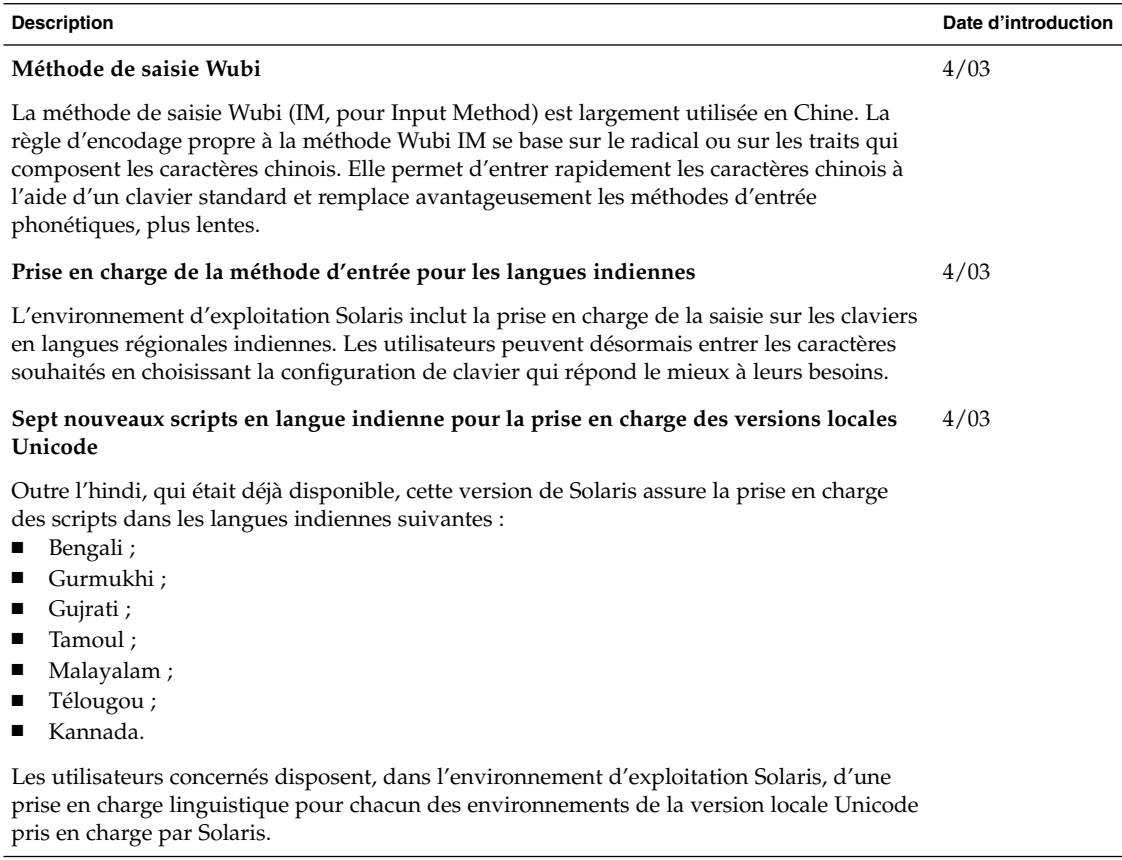

### Documentation relative à l'administration système

<span id="page-24-0"></span>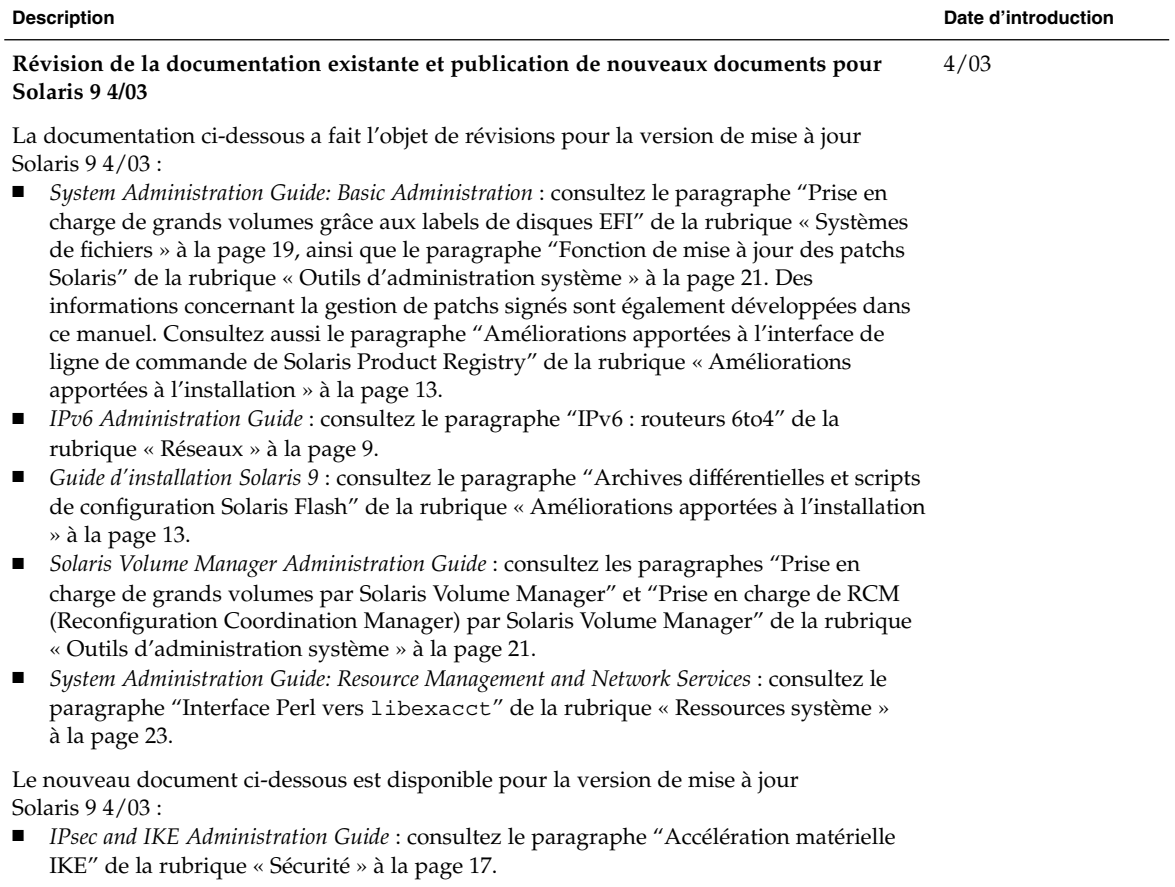

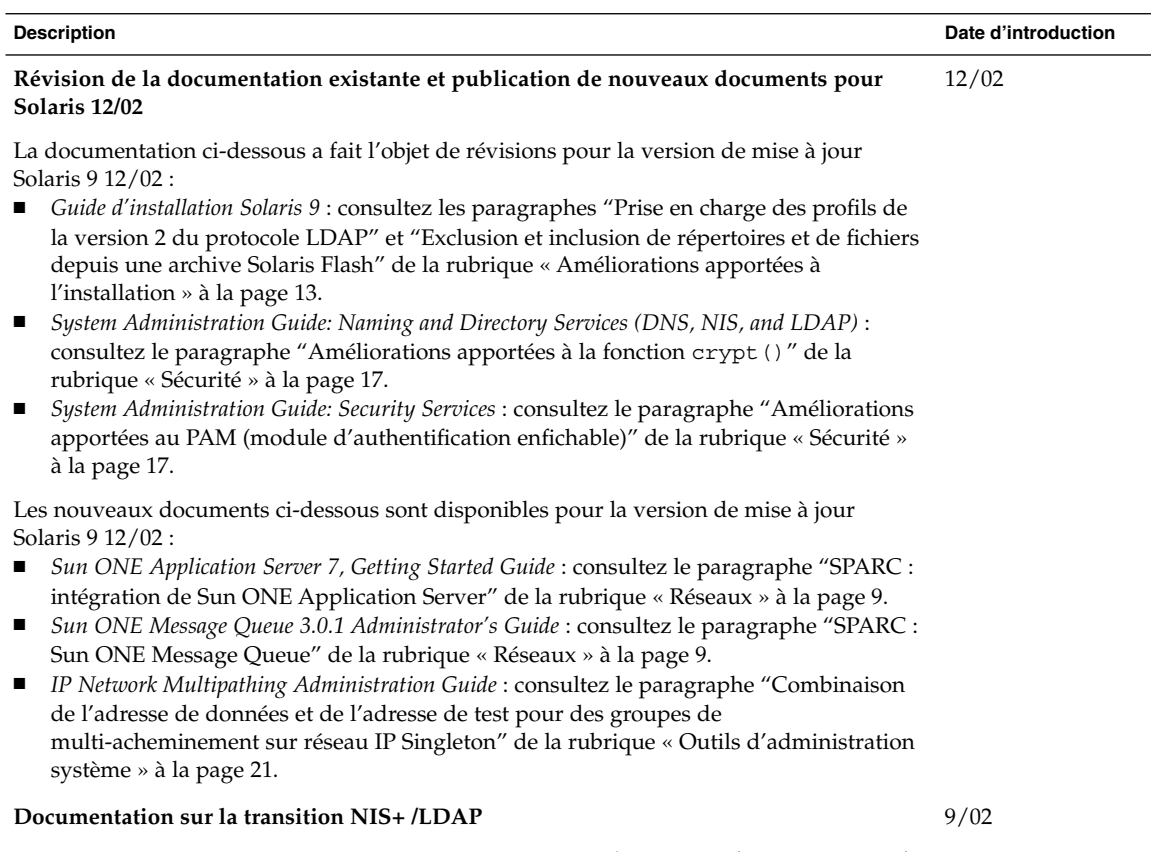

L'annexe "Transitioning From NIS+ to LDAP" a été retirée du *System Administration Guide: Naming and Directory Services (FNS and NIS+)* et ajoutée au *System Administration Guide: Naming and Directory Services (DNS, NIS, and LDAP)*. En outre, des explications et des exemples sur divers composants complètent désormais les chapitres relatifs au protocole LDAP dans le *System Administration Guide: Naming and Directory Services (DNS, NIS, and LDAP)*. Aucune nouvelle fonction n'est cependant documentée.

<span id="page-26-0"></span>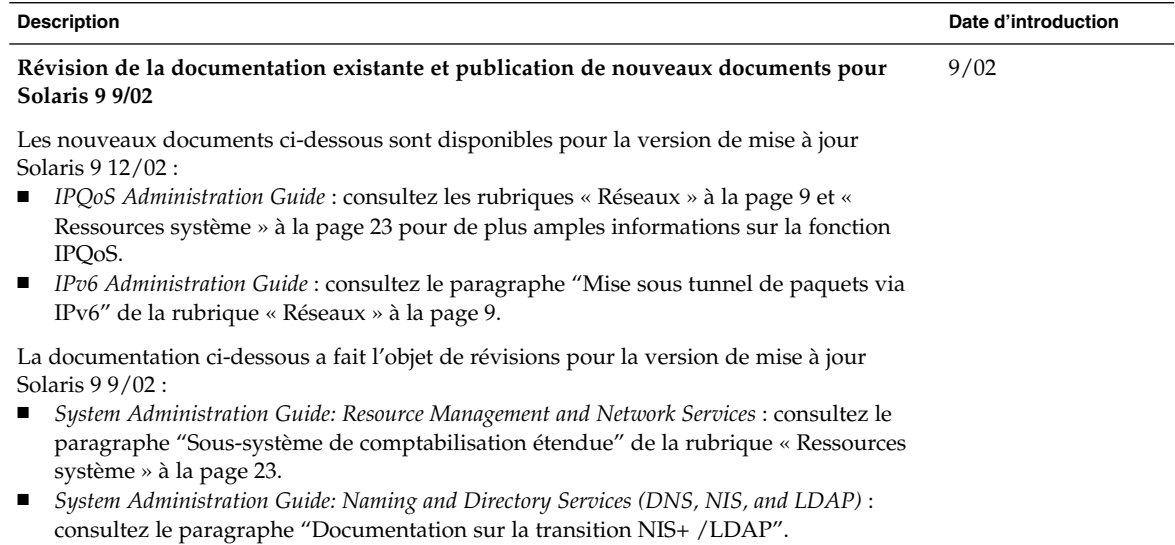

## Nouveautés pour les développeurs de logiciels

### Outils de développement

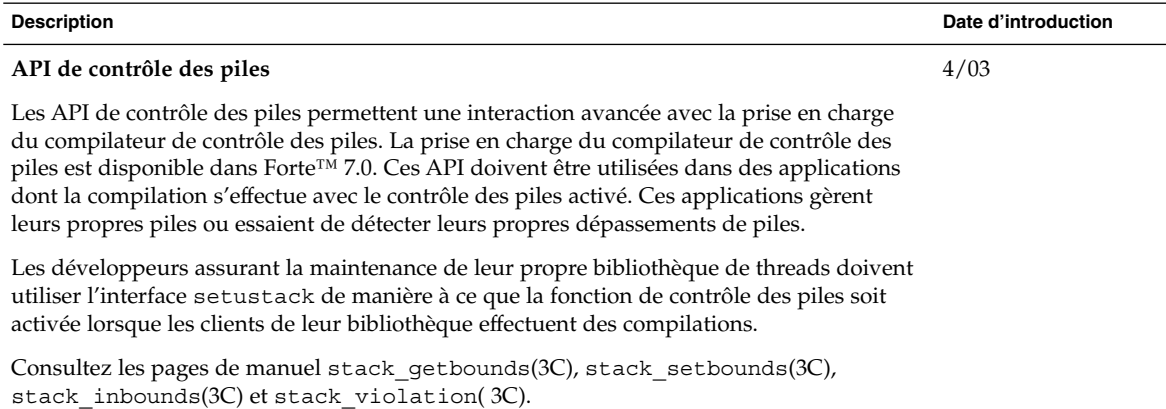

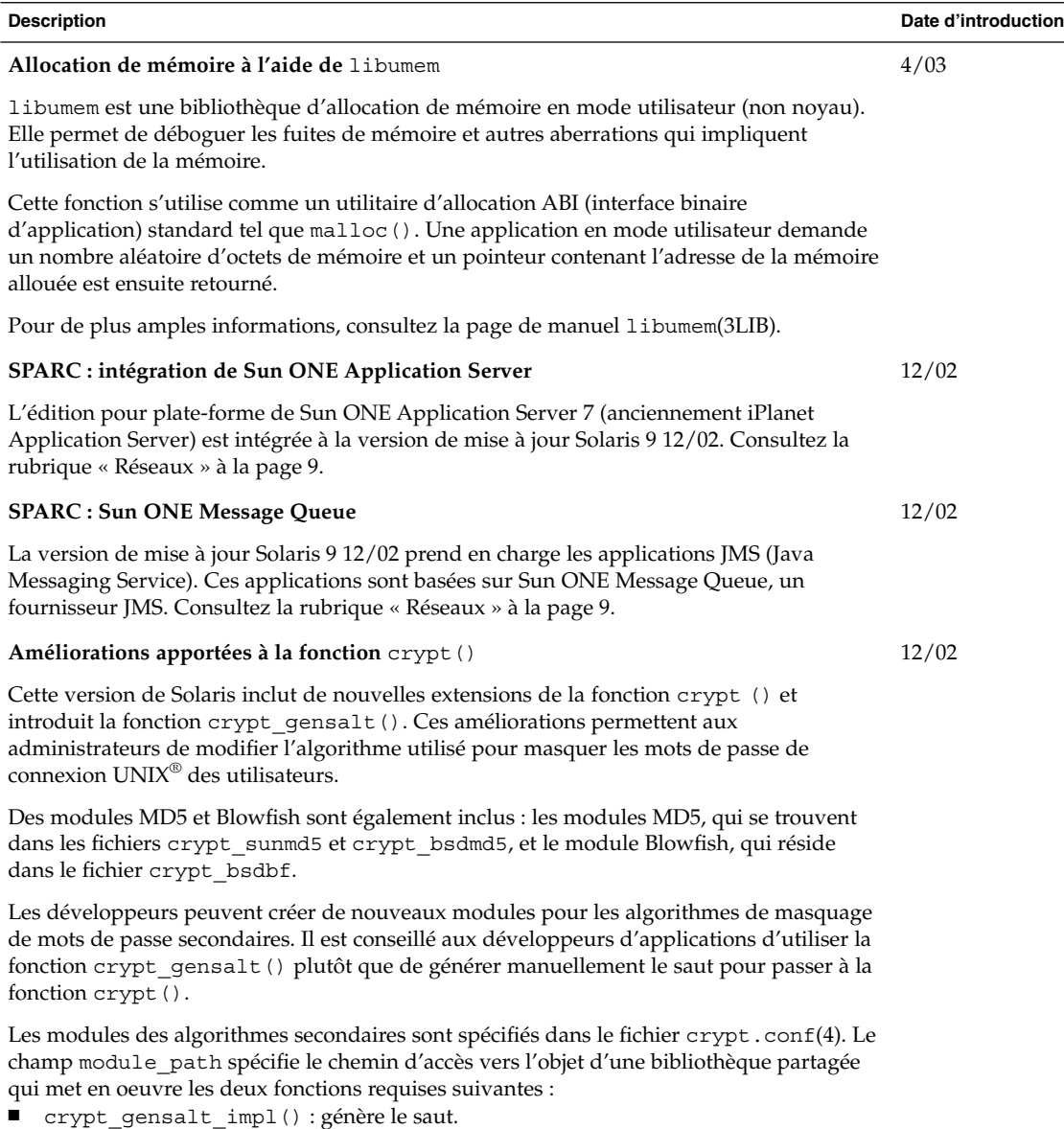

■ crypt\_genhash\_impl() : génère le mot de passe chiffré.

Pour de plus amples informations, consultez les pages de manuel crypt(3C) et policy.conf (4).

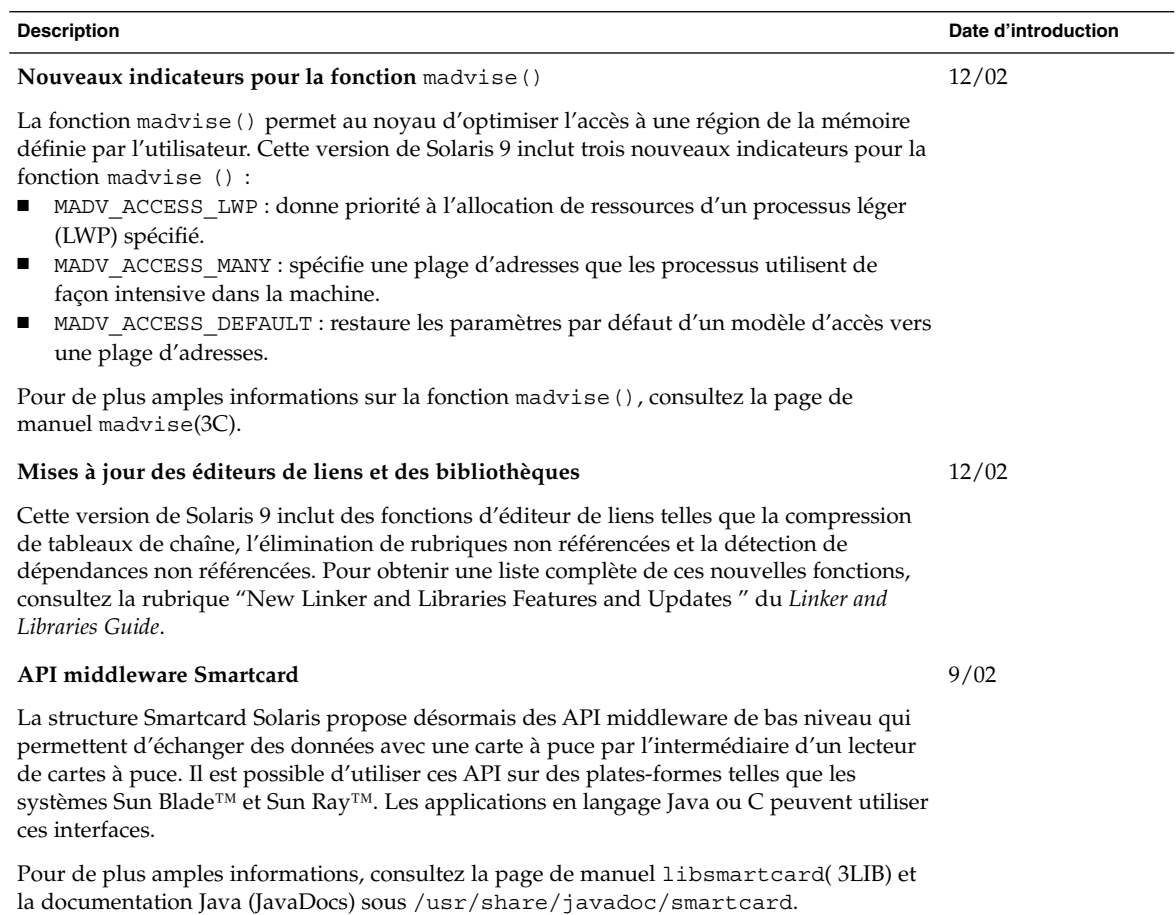

#### <span id="page-29-0"></span>Documentation destinée aux développeurs de logiciels

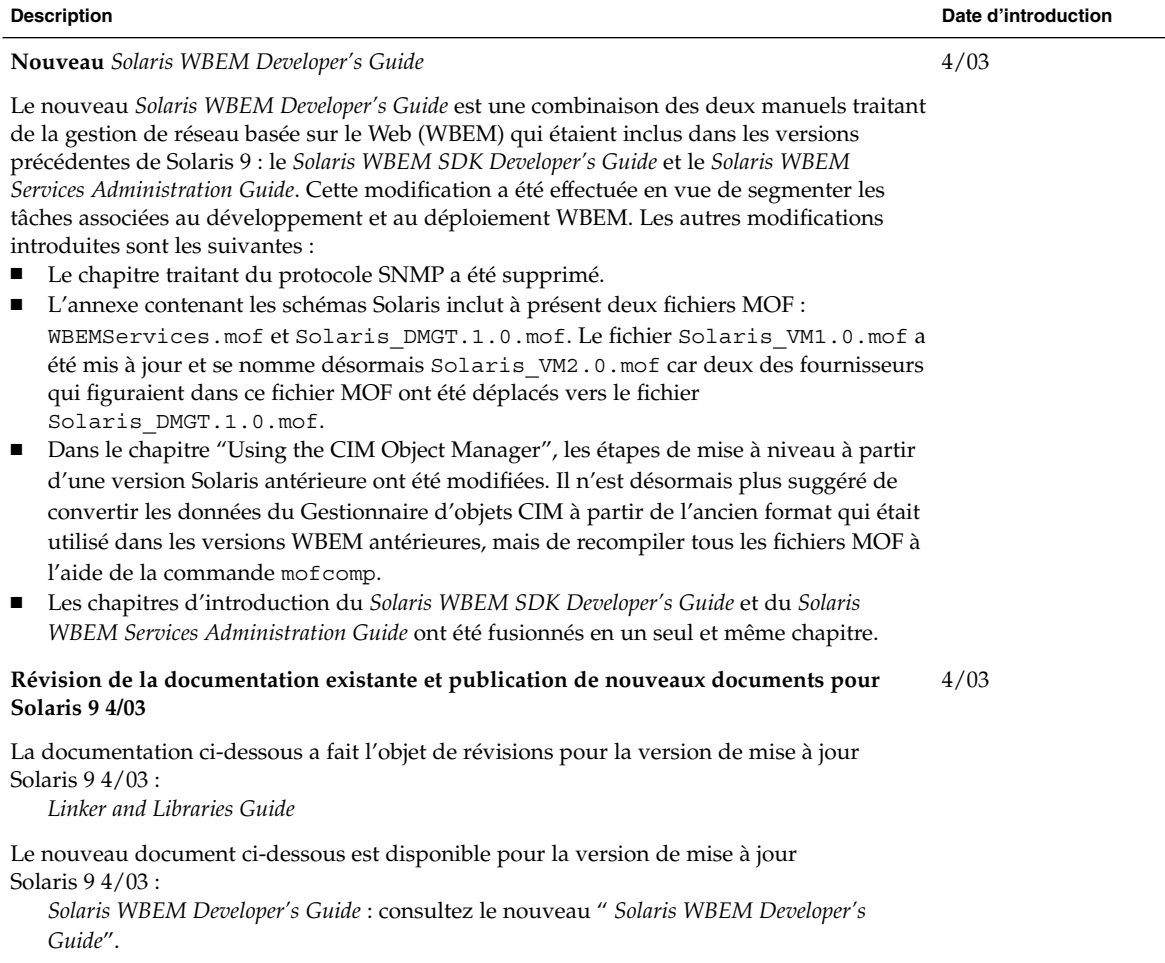

<span id="page-30-0"></span>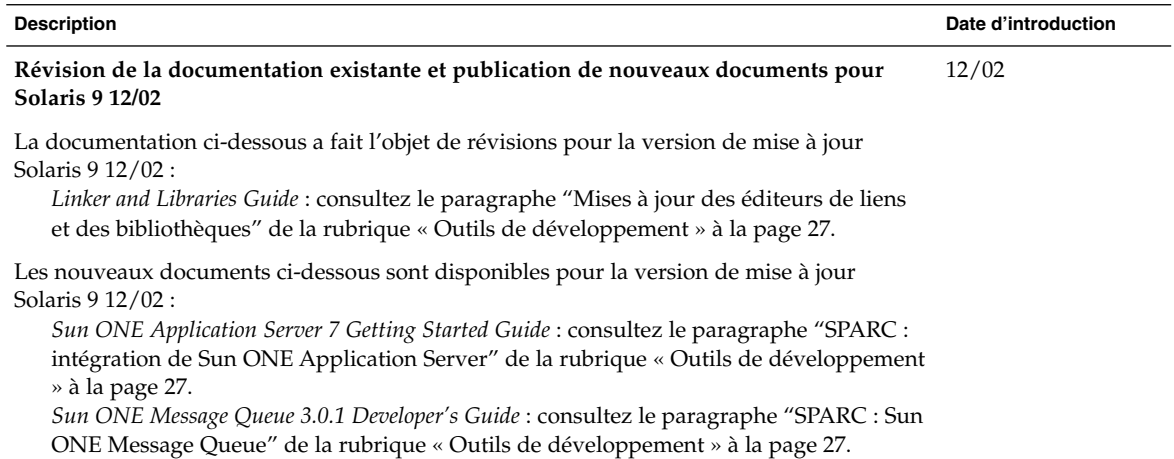

# Autres logiciels - nouveautés

## Fonctions du navigateur Web

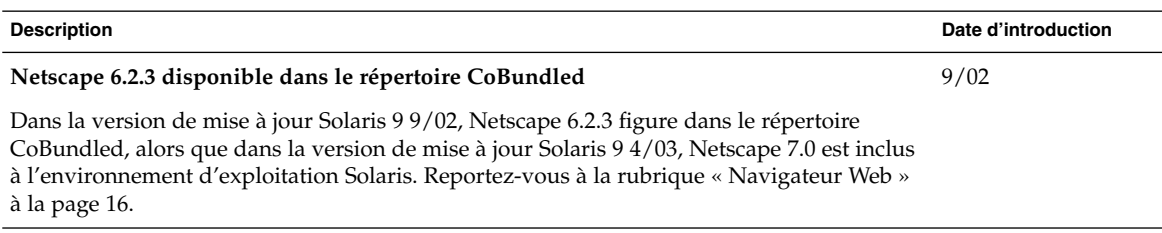

### Gratuiciels

<span id="page-31-0"></span>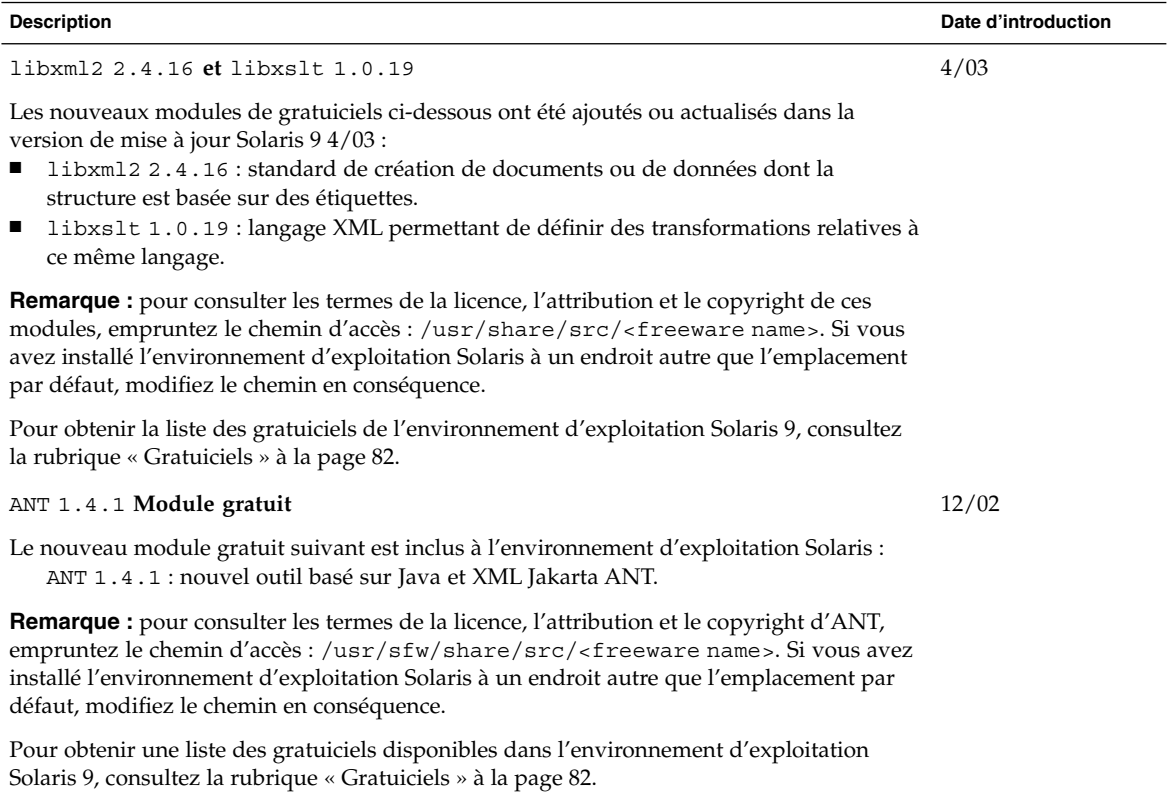

<span id="page-32-0"></span>CHAPITRE **2**

## Caractéristiques de l'environnement d'exploitation Solaris 9

Ce chapitre présente brièvement les nouvelles fonctions, ainsi que les améliorations introduites dans l'environnement d'exploitation Solaris 9. Vous trouverez, dans le [Chapitre 1,](#page-8-0) un descriptif des améliorations supplémentaires disponibles dans les versions de mise à jour de Solaris 9.

Pour de plus amples informations sur les fonctions disponibles sous Solaris 7 et Solaris 8, reportez-vous aux annexes du manuel *Nouveautés de l'environnement d'exploitation Solaris 9 4/03*.

**33**

### <span id="page-33-0"></span>Fonctions d'administration système de Solaris 9

#### Ressources système

#### **Description**

#### **Gestionnaire de ressources Solaris 9**

Le Gestionnaire de ressources de Solaris 9 optimise la gestion des ressources système et permet aux administrateurs système de :

- Répartir les ressources informatiques dans un système.
- Contrôler et, le cas échéant, corriger la répartition des ressources.
- Générer des informations exhaustives concernant l'utilisation des ressources. Ces informations peuvent être utilisées pour la facturation et la planification des capacités.

Les outils de contrôle des ressources vous permettent de définir des contraintes au niveau des ressources système utilisées par les processus et les tâches, celles-ci étant des ensembles de processus associés à une activité unique.

Les pools de ressources permettent de partitionner les ressources système telles que les processeurs et de conserver ces partitions d'un redémarrage à l'autre. Un nouveau programmateur, le FSS (fair share scheduler), a été ajouté afin d'assurer le partage équitable et précis des ressources de l'unité centrale dans un système.

Ces fonctions vous aident à gérer la répartition des ressources entre les applications dans un environnement de consolidation des serveurs.

Dans la version Solaris 9, vous pouvez administrer la fonctionnalité dans son ensemble par le biais d'une interface de ligne de commande. Il vous est également possible de contrôler les performances et de paramétrer les ressources depuis Solaris Management Console.

Pour de plus amples informations sur la gestion des ressources, consultez le *System Administration Guide: Resource Management and Network Services*

- $\blacksquare$  prctl(1);
- $\blacksquare$  pooladm $(1M)$ ;
- $\blacksquare$  poolcfg(1M);
- $\blacksquare$  rctladm $(1M)$ ;
- project(4);
- $\texttt{FSS}(7).$

#### **Description**

#### **Classe de programmation FX (priorité fixe)**

Le programmateur FX fournit une règle de programmation des processus dont les priorités de programmation doivent être contrôlées par l'utilisateur ou l'application. La priorité des processus exécutés sous FX est fixe. Le système ne la modifie pas automatiquement. La classe FX possède la même gamme de priorités que les classes TS, IA et FSS.

Pour de plus amples informations sur le programmateur FX, consultez le *Programming Interfaces Guide* et le *Multithreaded Programming Guide*. Vous pouvez également consulter les pages de manuel priocntl(1) et dispadmin(1M).

Pour les limitations imposées par l'utilisation conjointe des programmateurs FX et FSS sur un même système, consultez la rubrique "Fair Share Scheduler" in *System Administration Guide: Resource Management and Network Services*.

#### **Nouvelles options d'affichage des commandes** df, du **et** ls

Les commandes df, du et ls -l disposent d'une nouvelle option -h qui permet d'afficher l'espace disque et la taille des fichiers et des systèmes de fichiers par puissance de 1 024. Cette option simplifie l'interprétation du résultat des commandes df, du et ls -l en mentionnant l'espace disque en Ko, Mo, Go ou To si la taille du fichier ou du répertoire est supérieure à 1 024 octets.

Pour de plus amples informations, consultez les pages de manuel  $df(1M)$ , du(1) et  $ls(1)$ .

#### **Amélioration du dépannage des processus à l'aide des commandes** pargs **et** preap

Deux nouvelles commandes, pargs et preap, simplifient le dépannage des processus. Utilisez la commande pargs pour imprimer les arguments et variables d'environnement associés à un processus productif ou à un fichier core. Employez la commande preap pour supprimer les processus zombis.

Pour de plus amples informations sur l'utilisation de ces commandes, consultez les pages de manuel preap(1) et proc(1).

#### Réseaux

#### <span id="page-35-0"></span>**Description des fonctions**

#### **Sun ONE Directory Server**

Solaris 9 propose une version intégrée de Sun ONE Directory Server (anciennement iPlanet Directory Server). Il s'agit d'un serveur d'annuaire LDAP (Lightweight Directory Access Protocol). Sun ONE Directory Server est un puissant serveur d'annuaire distribué conçu pour gérer un annuaire d'utilisateurs et de ressources commun à toute l'entreprise. Ce service d'annuaire souple peut être utilisé pour des applications intranet, des réseaux reliant votre entreprise et ses partenaires commerciaux et des applications de commerce électronique afin de joindre les clients via Internet.

Le serveur est géré par le biais de Sun ONE Console, l'interface graphique utilisateur de Sun ONE Directory Server. Les administrateurs utilisent cette console pour accorder des droits d'accès, gérer les bases de données, configurer l'annuaire et répliquer les données dans plusieurs serveurs d'annuaire. Les utilisateurs accèdent aux données par le biais d'une application client LDAP, par exemple l'une des applications créées à l'aide des kits de développement logiciels Sun ONE (SDK) pour C et le langage de programmation Java.

La configuration de Sun ONE Directory Server a été simplifiée à l'aide de la commande idsconfig. Les informations relatives à la configuration du serveur et du client sont disponibles dans le *System Administration Guide: Naming and Directory Services (DNS, NIS, and LDAP)*.

Consultez également l'iPlanet Directory Server 5.1 Collection à l'adresse : <http://docs.sun.com> . Vous y trouverez notamment les documents suivants :

- *iPlanet Directory Server 5.1 Deployment Guide ;*
- *iPlanet Directory Server 5.1 Administrator's Guide ;*
- *iPlanet Directory Server 5.1 Configuration, Command, and File Reference ;*
- *iPlanet Directory Server 5.1 Schema Reference.*

Sun ONE Directory Server 5.1 est intégré à Solaris 9. Pour de plus amples informations sur les conditions d'octroi de la licence, veuillez vous rapporter à la licence du code binaire.

**Remarque :** les modifications suivantes ont été introduites dans la dénomination des composants de Sun ONE (Sun Open Net Environment) :

- Sun ONE Console (anciennement iPlanet Console) ;
- Sun ONE Directory Server Application Integration SDK (anciennement iPlanet Directory Server Application Integration SDK).
## **Prise en charge du service d'attribution de noms pour le protocole LDAP (Lightweight Directory Access Protocol)**

La prise en charge du service d'attribution de noms a été optimisée dans la version Solaris 9. Vous constaterez notamment les modifications suivantes :

- Configuration simplifiée de Sun ONE Directory Server 5.1 (anciennement iPlanet Directory Server 5.1), grâce à la commande idsconfig.
- Modèle de sécurité plus sûr garantissant une authentification stricte et des sessions chiffrées (TLS). Les justificatifs d'identité proxy des clients ne sont plus enregistrés dans le profil client sur le serveur d'annuaire.
- Commande 1dapaddent permettant d'ajouter ou d'effacer des données dans le serveur.
- Descripteurs de recherche et mappage des attributs.
- Nouveaux schémas de profil.

Pour de plus amples informations sur les fonctions de sécurité de Solaris 9, y compris sur le client LDAP sécurisé, consultez la rubrique « [Sécurité»à](#page-53-0) la page 54. Pour plus de détails, reportez-vous au *System Administration Guide: Naming and Directory Services (DNS, NIS, and LDAP)*.

#### **Outils de migration de NIS+ vers LDAP**

La version Solaris 9 annonce la fin de la prise en charge de NIS+ et le passage à l'environnement d'attribution de noms basé sur LDAP. Cette version propose des outils de migration permettant le passage de NIS+ à LDAP. Pour de plus amples informations sur l'annonce NIS+, visitez le site suivant :

<http://www.sun.com/directory/nisplus/transition.html>

Vous trouverez une explication détaillée de la procédure de migration du service d'attribution de noms NIS+ vers LDAP dans le *System Administration Guide: Naming and Directory Services (FNS and NIS+)*.

**Remarque :** dans la version de mise à jour Solaris 9 9/02, l'annexe "Transitioning From NIS+ to LDAP" a été déplacée. Elle se trouve maintenant dans le *System Administration Guide: Naming and Directory Services (DNS, NIS, and LDAP)*.

### **Architecture de sécurité IP pour IPv6**

La plate-forme de sécurité IPsec a été optimisée dans Solaris 9 pour garantir la sécurité des datagrammes IPv6 acheminés entre les machines. Dans Solaris 9, seule l'utilisation des clés manuelles est prise en charge lors de l'utilisation de IPsec pour IPv6.

**Remarque :** la plate-forme de sécurité IPsec pour IPv4 a été introduite dans Solaris 8. Le protocole IKE (Internet Key Exchange) est disponible pour IPv4.

Pour de plus amples informations, consultez la rubrique "IPsec (Overview)" in *System Administration Guide: IP Services*.

## **Améliorations apportées à la commande** inetd

La commande de mise en réseau inetd a été optimisée pour prendre en charge les requêtes entrantes de contrôle et de filtrage pour les services réseau. Le serveur peut être configuré de manière à consigner le nom d'hôte du client réalisant les requêtes entrantes et à optimiser ainsi la sécurité du réseau. La commande inetd utilise le même mécanisme que l'utilitaire Tcp-wrappers 7.6. Pour de plus amples informations sur Tcp-wrappers 7.6, consultez la rubrique « [Gratuiciels](#page-81-0) » à la page 82.

Pour plus de détails, consultez les pages de manuel inetd(1M), hosts access(4) et hosts options(4).

Chapitre 2 • Caractéristiques de l'environnement d'exploitation Solaris 9 **37**

## **Client FTP Solaris**

Le client FTP Solaris a été optimisé pour inclure la prise en charge des opérations suivantes :

- utilisation du mode passif de connexion à un hôte distant depuis un endroit situé derrière un pare-feu ;
- reprise d'un transfert échoué depuis le début ou depuis un décalage donné ;
- paramétrage de la taille de la fenêtre TCP pour optimiser les performances des transferts de fichiers ;
- détection du système distant comme étant un autre système UNIX et paramétrage approprié du mode de transfert par défaut pour obtenir des performances optimisées.

Pour de plus amples informations sur la commande ftp, consultez la page de manuel ftp(1).

## **Améliorations apportées aux protocoles TFTP (Trivial File Transfer Protocols)**

Le client et le serveur TFTP Solaris ont été optimisés pour prendre en charge les extensions de type TFTP, les négociations de la taille des blocs, les temps morts et la taille du transfert.

Pour de plus amples informations, consultez les pages de manuel  $tttp(1)$  et in.tftpd(1M). Vous pouvez également vous reporter aux RFC 2347, 2348 et 2349.

## **Prise en charge de IPv6 via ATM**

La prise en charge de IPv6 via les réseaux ATM (Asynchronous Transfer Mode) comme indiqué dans la RFC 2492 a été introduite dans Solaris 9.

Pour de plus amples informations, consultez le *System Administration Guide: IP Services*.

## **Améliorations apportées à la capture de paquets** snoop

L'outil de capture et d'affichage de paquets snoop a été amélioré pour déchiffrer et filtrer les paquets AppleTalk et SCTP.

Pour de plus amples informations sur cette commande, reportez-vous à la page de manuel snoop(1M).

## **Solaris PPP 4.0**

Solaris PPP 4.0 permet à un système installé sur un site particulier de communiquer avec un système installé sur un site distant par l'intermédiaire de lignes téléphoniques ou de liaisons de communication louées. Cette mise en oeuvre du protocole PPP (Point-to-Point Protocol) est basée sur le protocole PPP de l'ANU (Australian National University), largement utilisé, et constitue une nouveauté pour l'environnement d'exploitation Solaris. PPP 4.0 peut être aisément configuré à l'aide d'un ensemble de fichiers. Il prend en charge les communications synchrones et asynchrones et assure les authentifications PAP (Password Authentication Protocol) et CHAP (Challenge-Handshake Authentication Protocol). Solaris PPP 4.0 étant très configurable, les clients peuvent facilement personnaliser le protocole PPP en fonction de leurs besoins en matière de communication à distance. Le script de conversion asppp2pppd, qui permet de passer aisément de l'ancien Solaris PPP (asppp) au Solaris PPP 4.0, est également fourni.

PPP 4.0 présente désormais une fonction PPPoE permettant d'utiliser l'encapsulation avec PPP. La prise en charge de PPPoE a été introduite dans la version Solaris 8 10/01.

Pour de plus amples informations, consultez le module PPP dans le *System Administration Guide: Resource Management and Network Services*, ainsi que la page de manuel pppd(1M).

Pour toute information concernant les conditions d'octroi de licence, reportez-vous à la documentation disponible sous :

/var/sadm/pkg/SUNWpppd/install/copyright

/var/sadm/pkg/SUNWpppdu/install/copyright

/var/sadm/pkg/SUNWpppg/install/copyright

#### **Sun Internet FTP Server**

Sun Internet FTP Server™, appelé ci-dessous "serveur FTP", est entièrement compatible avec le logiciel FTP Solaris 8 et offre de nouvelles capacités et des performances optimales aux utilisateurs de Solaris 9.

Le serveur FTP Solaris 9 est basé sur le ftpd de la WU. Développé à l'origine par l'Université de Washington (WU), le ftpd de la WU est très utilisé pour distribuer de grandes quantités de données via Internet et constitue la norme de prédilection des sites FTP volumineux.

#### **Extensions de la bibliothèque RPC de Sun**

Un protocole asynchrone est venu compléter la bibliothèque RPC ONC+™ de Sun. Des interfaces de programmation ont été ajoutées aux ITRPC (Transport Independent Remote Procedure Calls) pour fournir des services de messagerie asynchrones et unilatéraux et des E/S non bloquantes.

Pour de plus amples informations sur le développement d'ONC+, reportez-vous au *ONC+ Developer's Guide*.

#### **Améliorations apportées à** sendmail

La commande sendmail version 8.12, incluse dans l'environnement d'exploitation Solaris 9, présente les nouveautés suivantes :

- un nouveau fichier de configuration, submit.cf;
- de nouvelles options de ligne de commande ;
- des options améliorées et de nouvelles options de fichier de configuration ;
- de nouvelles macros ;
- de nouvelles macros utilisées pour construire le fichier de configuration ;
- de nouvelles macros de configuration ;m4 et des macros de configuration m4 améliorées ;
- de nouveaux drapeaux de compilation ;
- de nouveaux drapeaux pour les agents de visualisation ;
- de nouvelles fonctions de file d'attente ;
- de nouvelles utilisations de LDAP ;
- une méthode d'identification des adresses IPv6 dans la configuration ;
- des modifications dans mail.local(1M);
- des modifications dans mailstats(1);
- des modifications dans makemap(1M) ;
- un nouvel utilitaire de gestion, editmap(1M).

Les informations suivantes peuvent s'avérer d'un intérêt particulier :

- Conformément à la RFC 2476, sendmail attend désormais des soumissions sur le port 587, une fonction qui avait déjà été ajoutée, mais non mentionnée, dans la version 8.10.
- L'option AutoRebuildAliases n'étant plus disponible, la commande newaliases doit être exécutée manuellement pour que les modifications apportées au fichier /etc/mail/aliases deviennent effectives. De même, sendmail n'est plus setuid root, seul root peut exécuter newaliases.

Pour de plus amples informations, consultez "Mail Services Topics" in *System Administration Guide: Resource Management and Network Services*. Les chapitres relatifs aux services de messagerie fournissent des synthèses, des procédures de configuration, de modification et de dépannage de votre service de messagerie, des informations de fond, ainsi que des détails concernant toutes les nouvelles fonctions.

**Remarque :** la version 8.10 de sendmail a été présentée pour la première fois dans l'environnement d'exploitation Solaris 8 4/01. La version 8.12 de sendmail est disponible dans l'environnement d'exploitation Solaris 9.

## **Solaris NCA (Network Cache and Accelerator)**

Solaris NCA (Network Cache and Accelerator) a été optimisé grâce à l'ajout d'une interface socket vers NCA, par le biais de laquelle tout serveur Web peut communiquer au prix de modifications minimes. Les serveurs Web tels qu'Apache, Sun ONE Web Server (anciennement iPlanet Web Server) et Zeus peuvent tirer parti des performances de NCA en utilisant des fonctions de bibliothèque de sockets standard. Par ailleurs, NCA prend également en charge les fichiers d'envoi vectorisés, qui permettent d'utiliser AF\_NCA. Enfin, la commande ncab2clf a été optimisée par l'ajout de nouvelles options permettant d'ignorer certains enregistrements antérieurs à une date donnée et de traiter certains enregistrements lors de la conversion des journaux.

Pour de plus amples informations concernant NCA, consultez la rubrique "Managing Web Cache Servers" in *System Administration Guide: Resource Management and Network Services*.

## **Multi-acheminement sur réseau IP**

Le multi-acheminement sur réseau IP (IP Network Multipathing) permet à votre système de résister à un point de panne unique sur une carte réseau et offre un trafic accru. Depuis Solaris 8 10/00, le système bascule automatiquement tous les accès réseau de la carte défectueuse vers une autre carte qui doit être connectée à la même liaison IP. Ce processus garantit un accès ininterrompu au réseau. Si plusieurs cartes réseau sont connectées à la même liaison IP, vous pouvez augmenter le trafic en le répartissant sur les différentes cartes réseau disponibles.

Depuis Solaris 8 4/01, la reconfiguration dynamique (DR) utilise le multi-acheminement sur réseau IP pour mettre hors service un périphérique réseau spécifique sans affecter les utilisateurs IP existants.

La version Solaris 8 7/01 a introduit la nouvelle fonction IPMP Reboot Safe qui permet d'enregistrer l'adresse IP dans les conditions suivantes : lorsqu'une carte d'interface réseau est supprimée du système via la reconfiguration dynamique et qu'une réinitialisation a lieu avant la réinsertion d'une carte réseau opérationnelle, le système tente, en vain, d'établir une interface avec la carte manquante. Plutôt que de perdre l'adresse IP, la fonction IPMP Reboot Safe la transfère vers une autre carte réseau du groupe d'interfaces IPMP.

Pour de plus amples informations, consultez la rubrique "IP Network Multipathing Topics" in *System Administration Guide: IP Services*.

## **SPARC : prise en charge de la notification DLPI "Link-Down" et "Link-Up" dans le multi-acheminement sur réseau IP**

Les notifications "Link-down" permettent au démon de multi-acheminement sur réseau IP de détecter plus rapidement les pannes des liaisons physiques. Lorsqu'une interface réseau est lancée, le démon de multi-acheminement sur IP tente d'activer les notifications "Link-Up" et "Link-Down" depuis le gestionnaire d'interface réseau. Une notification "link-down" est générée lorsque l'interface détecte la perte de la liaison physique avec le réseau. Une notification "Link-Up" est générée lorsque la liaison physique est rétablie. Le gestionnaire doit prendre en charge cette fonction pour que la procédure de notification soit opérationnelle. Le drapeau RUNNING est désactivé lors de la réception d'une notification "Link-Down" et activé lors de la réception d'une notification "Link-Up". Le démon de multi-acheminement sur IP utilise l'indicateur RUNNING pour refléter le statut de la liaison physique.

Pour de plus amples informations, consultez les chapitres du *System Administration Guide: IP Services* relatifs au multi-acheminement sur réseau IP.

## **Mobile IP (Internet Protocol)**

Le protocole Mobile IP (Internet Protocol) permet d'échanger des informations avec des ordinateurs mobiles et des systèmes sans fil. L'ordinateur mobile peut se déplacer et se connecter à un réseau étranger sans perdre l'accès à son réseau initial. La mise en oeuvre Solaris de Mobile IP prend uniquement IPv4 en charge.

Depuis la version Solaris 8 4/01, Mobile IP permet aux administrateurs système de configurer des tunnels de retour. En configurant un tunnel de retour entre l'adresse de traitement du noeud mobile et l'agent d'accueil, vous avez l'assurance que l'adresse source du paquet de données IP est correcte du point de vue de la topologie. Les tunnels de retour permettent également aux administrateurs système d'attribuer des adresses privées aux noeuds mobiles.

Pour de plus amples informations sur le protocole Mobile IP, consultez la rubrique "Mobile IP Topics" in *System Administration Guide: IP Services*.

Chapitre 2 • Caractéristiques de l'environnement d'exploitation Solaris 9 **41**

#### **Avertissements émis par l'agent Mobile IP via des interfaces dynamiques**

Les interfaces créées de manière dynamique sont configurées après le démarrage du démon mipagent. Vous pouvez dès lors configurer l'agent tiers pour qu'il émette des avertissements via une interface créée de manière dynamique. Vous pouvez également activer ou désactiver certains affichages par le biais des interfaces ad hoc.

Pour de plus amples informations sur Mobile IP, consultez la rubrique "Mobile IP Topics" in *System Administration Guide: IP Services*.

## **BIND (Berkeley Internet Name Domain)**

Une version mise à jour de BIND (Berkeley Internet Name Domain) a été intégrée à la révision Solaris 9. Cette mise à jour porte le numéro de version 8.2.4.

La fonctionnalité BIND comporte les options suivantes :

- Options de configuration In.named : consultez les pages de manuel named.conf(4) et named-bootconf(1M).
- Extensions de l'interface resolver () (3RESOLV) qu'il est possible d'utiliser en toute sécurité dans les applications multithread.
- Ajout des commandes ndc et dnskeygen la commande ndc permet de lancer, d'arrêter ou de configurer in.named et dnskeygen pour créer les clés TSIG et DNSSEC. Pour de plus amples informations sur la procédure de collecte d'informations depuis les serveurs DNS, consultez les pages de manuel dig(1M), ndc(1M) et dnskeygen(1M).

Pour de plus amples informations, reportez-vous au *System Administration Guide: Naming and Directory Services (DNS, NIS, and LDAP)*.

## **Gratuiciel de réseau**

Pour de plus amples informations sur GNU wget 1.6, Ncftp Client 3.0.3 et Samba 2.2.2 dans Solaris 9, consultez la rubrique « [Gratuiciels](#page-81-0) » à la page 82.

- Ncftp Client 3.0.3 utilise le protocole FTP (File Transfer Protocol) et peut remplacer le programme ftp de UNIX.
- GNU wget 1.6 récupère des fichiers sur Internet par le biais des protocoles HTTP et FTP.
- Samba 2.2.2 est un client/serveur SMB et CIFS gratuit pour UNIX et d'autres systèmes d'exploitation.

# Outils d'administration système

#### <span id="page-42-0"></span>**Description des fonctions**

## **Solaris Volume Manager**

Solaris Volume Manager propose des outils de gestion de stockage qui vous permettent de créer et gérer des volumes RAID 0, RAID 1 et RAID 5, ainsi que des périphériques transactionnels (de connexion) et des partitions souples. Solaris Volume Manager ajoute à toutes les capacités de Solstice DiskSuite™ les options suivantes :

- des partitions souples : pour permettre de créer plusieurs partitions sur un seul disque et de dépasser la limite des huit partitions ;
- le maintien de l'identification du périphérique : pour conserver la configuration du Solaris Volume Manager même si les disques sont déplacés ou réorganisés ;
- le contrôle actif des disques : pour détecter les pannes silencieuses ;
- l'interface basée sur Solaris Management Console : pour gérer des périphériques de stockage optimisés par le biais de l'interface utilisée pour d'autres tâches de gestion Solaris ;
- l'API Solaris Volume Manager WBEM : pour gérer Solaris Volume Manager conformément aux normes depuis n'importe quel outil compatible.

Solaris 9 prend en charge la mise à niveau des systèmes existants sur lesquels tourne Solstice DiskSuite (SDS) vers Solaris Volume Manager sans modifier la configuration. Les mises à niveau des systèmes de fichiers racines répliqués sont prises en charge intégralement et automatiquement.

Pour de plus amples informations, consultez le *Solaris Volume Manager Administration Guide*.

## **Format** diff **uniformisé**

Les commandes diff et sccs-sccsdiff ont été mises à jour pour inclure la prise en charge du format diff uniformisé de style GNU, dans lequel les lignes de contexte sont imprimées une seule fois dans la liste des différences.

Pour de plus amples informations sur ces commandes, consultez les pages de manuel diff(1) et sccs-sccsdiff(1).

## **Fonction de rotation des fichiers de consignation génériques**

Une fonction de rotation des fichiers de consignation génériques est disponible dans Solaris 9. Les administrateurs système peuvent utiliser cette fonction pour préserver et faire tourner les fichiers système et les fichiers de consignation d'une application. Pour de plus amples informations, reportez-vous aux pages de manuel logadm(1M) et logadm.conf(4).

### **Solaris Management Console**

Solaris Management Console 2.1 est une "application parapluie" basée sur l'interface graphique utilisateur qui sert de point de départ à différents outils de gestion. Elle est fournie avec une boîte à outils par défaut qui contient les éléments suivants :

- Information système : pour afficher des données en lecture seule concernant l'hôte, le matériel et le logiciel.
- Afficheur de journaux : pour afficher les messages des lignes de commande et des applications et pour gérer les fichiers journaux.
- Processus : pour visualiser, interrompre, reprendre et supprimer des processus.
- Performance : pour suivre l'emploi et la consommation des ressources système.
- Utilisateurs : pour configurer et gérer les comptes utilisateur, les modèles d'utilisateur, les groupes, les listes de diffusion, les rôles administratifs et les droits, et accorder ou refuser aux utilisateurs et aux rôles administratifs des droits d'accès aux applications et aux tâches.
- Projets : pour définir les conditions de répartition des ressources, en fonction des processus et des tâches exécutées dans le projet en cours.
- Ordinateurs et réseaux : pour visualiser et gérer les ordinateurs, les réseaux et les sous-réseaux.
- Patchs : pour gérer des patchs sur des systèmes fonctionnant sous Solaris.
- Travaux programmés : pour programmer, lancer et gérer les travaux.
- Montages et partages : pour afficher et gérer les informations sur les montages, les partages et l'utilisation des ressources.
- Disques : pour créer et afficher les partitions de disques.
- Stockage optimisé : pour créer et gérer des volumes RAID 0 (concaténation et tables), RAID 1 (miroirs) et RAID 5, ainsi que des partitions souples et des volumes transactionnels. Le stockage optimisé permet d'associer des configurations de stockage souples et résistantes aux pertes de données ou aux pannes.
- Ports série : pour configurer et gérer des ports série existants.

Vous pouvez ajouter ou supprimer des outils de la boîte à outils par défaut ou en créer une nouvelle à l'aide de l'Editeur de boîte à outils de la console pour gérer un autre ensemble d'outils.

Vous pouvez également gérer des clients sans disque, mais uniquement via une interface de ligne de commande.

Pour de plus amples informations, consultez la rubrique "Solaris Management Console (Overview)" in *System Administration Guide: Basic Administration*.

## **Patch Manager**

Le Patch Manager gère les patchs créés pour l'environnement d'exploitation Solaris 9 et les versions compatibles. Vous pouvez afficher les patchs installés et leurs propriétés, ajouter des patchs sur un ou plusieurs systèmes simultanément, supprimer des patchs, analyser les besoins des systèmes en termes de patchs et télécharger les patchs depuis le service SunSolve Online.

La nouvelle commande smpatch installe des patchs sur une ou plusieurs machines, analyse les besoins en patchs et télécharge les patchs requis.

Consultez la page de manuel smpatch(1M) pour de plus amples informations.

## **Solaris WBEM Services 2.5**

Solaris WBEM Services 2.5 est une implémentation de la gestion de réseau basée sur le Web (WBEM) de Sun Microsystems. WBEM regroupe des technologies Internet et de gestion dans le but d'uniformiser les environnements informatiques d'entreprise. La version de Solaris WBEM Services utilisée dans Solaris 9 est la mise à jour 2.5.

Pour de plus amples informations, consultez la rubrique « [Outils de gestion de réseau basés sur le Web](#page-66-0) » à [la page 67.](#page-66-0)

## **Le CIM Object Manager répond désormais au port HTTP 5988**

Le CIM Object Manager répond aux connexions RMI (Remote Method Invocation) du port RMI 5987 et, désormais, aux connexions XML/HTTP du port HTTP 5988. Sous Solaris 8 et ses mises à jour, le CIM Object Manager répond aux connexions XML/HTTP du port HTTP 80 par défaut.

Pour de plus amples informations, reportez-vous au *Solaris WBEM Services Administration Guide*.

#### **Adaptateur SNMP pour WBEM**

Destiné aux administrateurs système, l'adaptateur SNMP pour WBEM permet aux applications de gestion SNMP (Simple Network Management Protocol) d'accéder aux informations d'administration système fournies par Solaris WBEM Services.

Utilisé avec l'agent maître SEA (Solstice™ Enterprise Agent), l'adaptateur SNMP pour WBEM mappe les requêtes SNMP dans des propriétés ou instances WBEM CIM (Common Information Model) équivalentes.

L'adaptateur SNMP pour WBEM remappe également la réponse du CIM Object Manager dans une réponse SNMP qui est renvoyée à l'application de gestion.

Un fichier de mappage contient l'identificateur de l'objet (OID) correspondant, le nom de classe, le nom de propriété et le type de langage de description de syntaxe abstraite (numéro 1) pour chaque objet.

Le *Solaris WBEM Services Administration Guide* contient des informations concernant l'adaptateur SNMP pour WBEM.

#### **Version 3.0 de la base d'enregistrement des produits Solaris**

La version 3.0 de ce produit comprend les nouvelles fonctions suivantes :

- La possibilité de désinstaller individuellement les modules du système.
- Tous les produits système Solaris dont vous avez installé des versions localisées apparaissent dans le dossier des versions localisées des logiciels système.
- La base d'enregistrement est compatible avec un plus grand nombre d'assistants d'installation.

Pour de plus amples informations, consultez le *System Administration Guide: Basic Administration*.

#### **Modification des groupes de logiciels dans le programme Solaris Web Start**

Le programme Solaris Web Start a été mis à jour pour vous permettre de modifier le groupe de logiciels Solaris sélectionné en ajoutant ou en supprimant des modules.

Pour de plus amples informations, consultez le *System Administration Guide: Basic Administration*.

Chapitre 2 • Caractéristiques de l'environnement d'exploitation Solaris 9 **45**

#### <span id="page-45-0"></span>**Outils d'administration système gratuits**

Pour de plus amples informations sur GNU grep 2.4.2 et GNU tar 1.13, consultez la rubrique « [Gratuiciels](#page-81-0) » à [la page 82.](#page-81-0) GNU grep 2.4.2 est un système de recherche selon modèle. GNU tar 1.13 est un archiveur.

## Systèmes de fichiers

#### **Description des fonctions**

#### **Attributs de fichiers étendus**

Les systèmes de fichiers UFS, NFS et TMPFS ont été améliorés pour inclure des attributs de fichiers étendus permettant aux développeurs de lier des attributs spécifiques à un fichier. Par exemple, le développeur d'un gestionnaire de fichiers dédié à un système de multifenêtrage peut décider de lier une icône d'affichage à un fichier.

Les attributs étendus sont représentés logiquement sous la forme de fichiers dans un répertoire caché associé au fichier cible.

Vous pouvez utiliser l'API des attributs de fichiers étendus et différentes commandes shell pour ajouter et manipuler des attributs de système de fichiers. Consultez les pages de manuel fsattr(5), openat(2) et runat(1) pour de plus amples informations.

Bon nombre de commandes des systèmes de fichiers Solaris proposent une option sensible aux attributs permettant d'interroger, de copier ou de rechercher des attributs de fichiers. Pour de plus amples informations, reportez-vous à la commande spécifique au système de fichiers dans les pages de manuel.

Consultez également le *System Administration Guide: Basic Administration* pour de plus amples informations.

## **Parallélisation améliorée des E/S UFS directes**

Les performances des E/S directes utilisées par les applications de base de données pour accéder aux données de systèmes de fichiers non mises en cache ont été améliorées en autorisant les accès simultanés en écriture et en lecture aux fichiers UFS standard. Auparavant, toute opération de mise à jour des données du fichier verrouillait tous les accès en écriture et en lecture jusqu'à son terme.

Consultez le *System Administration Guide: Basic Administration* et la page de manuel mount\_ufs(1M) pour de plus amples informations.

### **Amélioration du DNLC**

Le DNLC (directory name look-up cache) a été optimisé afin d'améliorer les performances lors de l'accès aux fichiers dans des répertoires contenant plus de 1000 fichiers.

Il s'agit d'un service général de systèmes de fichiers qui met en cache le nom des répertoires les plus récemment utilisés, ainsi que les noeuds virtuels qui y sont associés. Les entrées de répertoire UFS sont enregistrées de manière linéaire sur le disque. Ceci signifie que, pour localiser une entrée, il est nécessaire de rechercher son nom dans toutes les entrées. Pour ajouter une nouvelle entrée, il convient de passer tout le répertoire en revue afin de s'assurer que le nom n'existe pas. Pour résoudre ce problème de performance, l'ensemble des répertoires est mis en cache par le DNLC.

Cette version possède une autre fonction qui consiste en la mise en cache d'objets de fichiers qui ont été recherchés mais n'existent pas. Cette fonction, appelée "mise en cache négative", peut s'avérer utile étant donné que certaines applications vérifient à plusieurs reprises l'existence d'un fichier.

De nouveaux paramètres ajustables sont désormais concernés par l'amélioration du DNLC. Ces paramètres étant configurés de façon optimale, ne les modifiez pas à la légère.

Consultez le *Solaris Tunable Parameters Reference Manual* pour de plus amples informations.

#### **Cliché UFS** (fssnap)

Vous pouvez utiliser la commande fssnap pour créer un cliché d'un système de fichiers. Un cliché est une image temporaire d'un système de fichiers réalisée à des fins de sauvegarde.

Lorsque vous exécutez la commande fssnap, elle crée une unité virtuelle et un fichier de stockage de sauvegarde. Vous pouvez sauvegarder l'unité virtuelle, qui ressemble à une unité réelle et se comporte de même, à l'aide d'une commande de sauvegarde Solaris existante. Le fichier de stockage est un fichier bitmap contenant une copie des données pré-cliché qui ont été modifiées depuis que le cliché a été pris.

Consultez le *System Administration Guide: Basic Administration* et la page de manuel fssnap(1M) pour de plus amples informations.

#### **Mise à jour de la commande** mkfs

La commande mkfs a été mise à jour pour améliorer les performances lors de la création de systèmes de fichiers. Les améliorations apportées à mkfs la rendent souvent 10 fois plus rapide que dans les versions précédentes de Solaris. Ces améliorations sont perceptibles lors de la création de systèmes de fichiers de petite taille ou volumineux. Cependant, elles offrent une efficacité maximale sur les systèmes dotés de disques rapides ou de forte capacité.

## Installation

#### **Description des fonctions**

## **Solaris Live Upgrade 2.0**

Solaris Live Upgrade permet de mettre à niveau un système d'exploitation avec un minimum d'indisponibilité. Vous pouvez dupliquer votre environnement d'initialisation en cours puis, sans interrompre son fonctionnement, mettre à niveau l'environnement dupliqué. L'environnement d'initialisation dupliqué sera activé à la réinitialisation du système, dont il deviendra alors l'environnement d'initialisation actif. En cas de panne, il vous suffit de redémarrer le système pour revenir rapidement à l'environnement d'initialisation initial. Vous évitez ainsi les interruptions de service associées aux procédures de test et d'évaluation habituelles.

Outre la mise à niveau d'un environnement d'initialisation, vous pouvez installer une archive flash Web Start sur un environnement d'initialisation inactif. Lorsque vous réinitialisez le système, la configuration que vous avez installée sur un environnement d'initialisation inactif est activée.

La version Solaris 9 comprend plusieurs améliorations Live Upgrade qui s'appliquent uniquement à l'interface de ligne de commande. Elles concernent les points suivants :

## ■ **Rapport d'état**

Lorsque vous utilisez Solaris Live Upgrade pour mettre à niveau ou installer une archive Web Start Flash, le pourcentage de mise à niveau ou d'installation déjà effectuée s'affiche.

■ **Modifications apportées aux commandes** lumount et luumount

La commande lumount monte tous les systèmes de fichiers de l'environnement d'initialisation. Si vous ne spécifiez pas explicitement un point de montage, lumount en crée un qui utilise le nom de l'environnement d'initialisation plutôt qu'un ensemble de chiffres aléatoires pour éviter la prolifération des points de montage. Cette amélioration simplifie également l'utilisation de la commande luumount

qui démonte le système de fichiers racine de l'environnement d'initialisation. La commande luumount accepte désormais un point de montage, ainsi que le nom de l'environnement d'initialisation. L'option -f vous permet quant à elle de forcer le démontage d'un système de fichiers de l'environnement d'initialisation. Consultez les pages de manuel lumount(1M) et luumount(1M).

■ **Priorités de programmation**

Le principal objectif de Solaris Live Upgrade est de minimiser le temps d'arrêt de l'environnement de production lors de la migration vers un nouveau système d'exploitation. Certaines opérations de Solaris Live Upgrade, comme la mise à niveau et la copie de systèmes de fichiers, peuvent provoquer une charge importante du système. Solaris Live Upgrade intègre désormais des outils destinés à contrôler les priorités de programmation pour minimiser les baisses de performance du système de production. Vous pouvez modifier les valeurs par défaut dans le fichier /etc/default/lu.

■ **Nomenclature des environnements d'initialisation** Les commandes de Solaris Live Upgrade permettent d'attribuer des noms plus longs aux environnements d'initialisation et peuvent désormais associer une description de longueur illimitée à ces noms. Pour de plus amples informations, reportez-vous au *Guide d'installation Solaris 9* ou la page de manuel ludesc(1M).

Pour de plus amples informations sur Solaris Live Upgrade, consultez la section "Solaris Live Upgrade – Rubriques" in *Guide d'installation Solaris 9*.

**Remarque :** notez que, dans les versions de mises à jour de Solaris 9, Web Start Flash s'appelle maintenant Solaris Flash.

### **Fonction d'installation Web Start Flash**

La fonction d'installation Web Start Flash vous permet de créer une installation de référence de l'environnement d'exploitation Solaris sur une machine, puis de la reproduire sur d'autres machines.

Pour de plus amples informations, consultez la section "Fonctions du programme d'installation Solaris Flash – Rubriques" in *Guide d'installation Solaris 9*.

**Remarque :** notez que, dans les versions de mises à jour de Solaris 9, Web Start Flash s'appelle maintenant Solaris Flash.

## **Récupération d'archives Web Start Flash via FTP**

Le programme Web Start Flash a été mis à jour pour vous permettre de récupérer une archive Web Start Flash à l'aide de FTP. Lorsque vous installez une archive, vous pouvez spécifier son emplacement sur un serveur FTP

Pour de plus amples informations sur la récupération d'une archive depuis un serveur FTP, consultez le *Guide d'installation Solaris 9*.

**Remarque :** notez que, dans les versions de mises à jour de Solaris 9, Web Start Flash s'appelle maintenant Solaris Flash.

## **Installation minimale**

Des fichiers constituant plusieurs fonctions dans le groupe logiciel principal, ou métacluster, sont à présent déplacés dans un module distinct, organisé plus logiquement. Vous pouvez également exclure ces modules de l'environnement d'exploitation Solaris lorsque vous installez le logiciel Solaris. ou les supprimer à l'aide de la commande pkgrm après installation. Consultez la page de manuel pkgrm(1M).

Les fichiers constituant les fonctions suivantes sont déplacés vers de nouveaux modules ou d'autres modules existants :

- système de fichiers de cache ;
- NFS;
- sécurité Kerberos ;
- système de réseau réparti ;
- associé à NIS ;
- démons de routage réseau ;
- commandes réseau à distance r \*;
- serveur telnet;
- serveur tftp;
- serveur DNS ;
- serveur d'attribution de noms DARPA ;
- services RPC ;
- initialisation ou installation d'un serveur ;
- setuid et setgid.

### **x86 : initialisation réseau PXE**

L'environnement Intel PXE (Pre-boot eXecution Environment) vous permet d'initialiser un système Solaris x86 directement à partir du réseau, sans utiliser de disquette d'initialisation Solaris. Le système x86 doit gérer PXE. Le cas échéant, activez l'utilisation de PXE par le système à l'aide de l'outil de configuration du BIOS du système ou de l'outil de configuration de la carte réseau. La disquette d'initialisation de Solaris reste utilisable pour les systèmes qui ne prennent pas en charge cette fonction.

Pour de plus amples informations, reportez-vous au *Guide d'installation Solaris 9*.

## **Noms de modules plus longs**

L'utilitaire pkgmk peut maintenant être utilisé pour créer des modules avec des noms pouvant comporter jusqu'à 32 caractères. Consultez les pages de manuel pkgmk(1) et pkgadd(1M).

## **Installation à l'aide du DVD Solaris**

Vous pouvez maintenant installer l'environnement d'exploitation Solaris et les logiciels supplémentaires depuis le DVD. Le DVD vous permet d'effectuer soit une installation Solaris™ Web Start soit JumpStart™ personnalisée. Le DVD Solaris contient le logiciel Solaris, le logiciel ExtraValue et la documentation Solaris.

Pour de plus amples informations, consultez le *Guide d'installation Solaris 9*.

## **Utilisation du fichier** sysidcfg par Solaris Web Start

Le programme Solaris Web Start a été modifié de manière à utiliser le fichier sysidcfg pour configurer les informations système lors d'une installation ou d'une mise à jour. Si vous créez un fichier sysidcfg contenant des informations de configuration pour votre système, le programme Solaris Web Start ne vous invite pas à entrer les informations système pendant l'installation.

Pour de plus amples informations, consultez le *Guide d'installation Solaris 9*.

## **Améliorations du programme Solaris Web Start**

Le programme Solaris Web Start a été mis à jour pour vous permettre d'exécuter les fonctions indiquées ci-dessous pendant l'installation ou la mise à jour de Solaris.

- Sélectionnez cette fonction pour redémarrer automatiquement le système après l'installation.
- Sélectionnez l'éjection automatique du CD ou du DVD après l'installation.
- Sélectionnez la préservation des systèmes de fichiers.

Pour de plus amples informations, consultez le *Guide d'installation Solaris 9*.

## **Ajout de fuseaux horaires aux sélections**

Le nombre de fuseaux horaires disponibles dans l'environnement d'exploitation Solaris 9 a considérablement augmenté. Lorsque vous installez l'environnement d'exploitation Solaris, vous pouvez sélectionner des fuseaux horaires en fonction de la région géographique. Les sélections de fuseaux horaires dans les listes de pays et de continents ont été élargies.

Pour de plus amples informations, consultez le *Guide d'installation Solaris 9*.

## **Solaris Web Start Wizards SDK 3.0.1**

Solaris Web Start Wizards™ SDK simplifie l'installation, la configuration et l'administration de la version native de Solaris, de Java et des applications non-Java. A l'aide du logiciel Solaris Web Start Wizards, les développeurs peuvent faire coexister sur un même support tant les versions Solaris que Microsoft Windows de leurs applications. L'assistant d'installation gère les spécificités des plates-formes.

Web Start Wizards SDK 3.0.1 est désormais inclus dans Solaris 9 et peut être installé à l'aide du programme d'installation Solaris Web Start.

## **Nouvelles options d'initialisation pour une installation JumpStart personnalisée**

De nouvelles options ont été ajoutées. Elles sont destinées à être utilisées à l'aide de la commande boot lorsque vous effectuez une installation JumpStart personnalisée.

La commande boot permet de spécifier l'emplacement des fichiers de configuration à utiliser pour effectuer l'installation. Vous pouvez spécifier le chemin d'accès d'un serveur HTTP, d'un serveur NFS ou d'un fichier disponible sur un système local. Si vous ne connaissez pas le chemin d'accès aux fichiers, vous pouvez faire en sorte que le programme d'installation émette l'invite correspondante après initialisation et connexion de la machine au réseau.

L'option nowin vous permet d'indiquer au programme JumpStart personnalisé de ne pas démarrer le programme X. Celui-ci n'étant pas nécessaire pour procéder à une installation JumpStart personnalisée, vous pouvez réduire la durée de l'installation grâce à l'option nowin.

Pour de plus amples informations, consultez la section "Installation JumpStart personnalisée – Rubriques" in *Guide d'installation Solaris 9*.

## **Mise à niveau des miroirs**

Solaris 9 prend désormais en charge les mises à niveau de l'environnement d'exploitation des miroirs racine et métapériphériques créés par Solaris Volume Manager (anciennement, Solstice DiskSuite). Si vous mettez à niveau un système qui possède un métapériphérique créé par Solaris volume Manager, il n'est plus nécessaire de modifier le fichier vfstab. Le miroir racine est détecté et l'environnement d'exploitation du miroir est mis à niveau comme dans le cas d'une mise à niveau habituelle sans métapériphériques.

## **Routage par défaut à l'aide des services d'identification du système**

Les utilitaires d'identification du système tentent automatiquement de déterminer le routeur par défaut pendant l'installation.

Pour de plus amples informations sur la procédure d'installation, consultez le *Guide d'installation Solaris 9*.

#### **Configuration à l'aide des outils d'identification du système**

Les services d'identification du système peuvent désormais configurer les systèmes en tant que clients LDAP. Les versions Solaris précédentes permettaient uniquement la configuration d'une machine en tant que client NIS, NIS+ ou DNS.

Pour de plus amples informations sur l'installation, reportez-vous au *Guide d'installation Solaris 9*.

Chapitre 2 • Caractéristiques de l'environnement d'exploitation Solaris 9 **51**

#### **Analyseur de patchs**

L'analyseur de patchs est désormais disponible lorsque vous utilisez le programme Solaris Web Start pour mettre à niveau une version Solaris Update. Il effectue une analyse de votre système pour déterminer quels patchs seraient supprimés ou déclassés en cas de mise à niveau vers la nouvelle version de Solaris. Il n'est pas nécessaire d'utiliser l'analyseur de patchs lorsque vous passez à Solaris 9.

Pour de plus amples informations, consultez le *Guide d'installation Solaris 9*.

## Performances système

#### **Description des fonctions**

### **SPARC : MPSS (Multiple Page Size Support)**

La prise en charge de plusieurs formats de page (MPSS) permet à un programme d'utiliser tout format reconnu par le matériel afin d'accéder aux segments de la mémoire virtuelle. Précédemment, la commande mmap() permettait seulement à un programme de configurer des piles, des structures de données de segment ou des pages de mémoire anonymes à l'aide de pages de 8 Ko.

Vous pouvez utiliser MPSS pour exécuter d'anciennes applications avec un paramétrage de format de page spécifique ; elles bénéficieront pleinement de cette amélioration. L'utilisation de tailles de page plus grandes devrait améliorer de façon significative les performances des programmes qui requièrent de gros volumes de mémoire.

Pour de plus amples informations, consultez les pages de manuel pagesize(1), mpss.so.1(1), ppgsz(1) et  $mmap(2)$ .

#### **Améliorations apportées à la bibliothèque multithreading**

Cette version comprend une bibliothèque multithreading améliorée et plus rapide, disponible sous la forme de libthread dans les versions antérieures de Solaris.

Pour de plus amples informations, reportez-vous au *Multithreaded Programming Guide* et à la page de manuel portant sur threads (3THR).

## **Solaris NCA (Network Cache and Accelerator)**

Solaris NCA (Network Cache and Accelerator) a été optimisé grâce à l'ajout d'une interface socket vers NCA, qui permet à tout serveur web de communiquer avec NCA au prix de modifications minimes. Reportez-vous à la rubrique « Réseaux » à [la page 36.](#page-35-0)

## **SPARC : améliorations apportées aux performances des serveurs**

L'algorithme qui contrôle les pages virtuelles et physiques, ainsi que la manière dont elles sont mises en cache, a été amélioré. Ces améliorations augmentent d'environ 10 % les performances système pour les charges utilisateur habituelles des serveurs.

## **DISM (Dynamic Intimate Shared Memory)**

La mémoire DISM (Dynamic Intimate Shared Memory) permet à une base de données d'étendre ou de réduire de façon dynamique la taille du segment de données partagées, éliminant ainsi les problèmes de configuration incorrecte et de vulnérabilité aux attaques de type refus de service que présente ISM (Intimate Shared Memory).

ISM est un segment de mémoire partagée composé de vastes pages de mémoire verrouillées. Le nombre de pages verrouillées d'ISM est constant et ne peut être modifié. La DISM est une mémoire ISM partagée et paginable, dans laquelle le nombre de pages verrouillées est variable et peut être modifié. La DISM gère ainsi la libération ou l'ajout de mémoire physique au système via la reconfiguration dynamique. La taille de la DISM peut inclure la mémoire physique disponible plus l'espace de swap sur le disque.

Reportez-vous à la page de manuel shmop(2).

## Gestion des serveurs et des clients

#### **Description des fonctions**

#### **Service DHCP (Dynamic Host Configuration Protocol)**

Le service DHCP (Dynamic Host Configuration Protocol) permet aux systèmes hôte d'obtenir des adresses IP et des informations sur la configuration du réseau. Elles leur sont fournies par un serveur réseau lors de l'initialisation. Le service DHCP de Solaris a subi diverses améliorations pour pouvoir assurer la prise en charge d'un plus grand nombre de clients :

- Le serveur DHCP Solaris utilise le multithreading pour desservir plusieurs clients simultanément.
- Un nouveau magasin de données de type fichier binaire prend en charge un plus grand nombre de clients et offre un accès plus rapide que les fichiers ASCII et les magasins de données NIS+.
- L'accès aux magasins de données NIS+ a été revu pour prendre en charge le multithreading côté serveur.
- L'architecture d'accès aux données a été modifiée pour permettre aux développeurs tiers d'écrire des modules de code permettant au serveur d'utiliser n'importe quel service de données pour stocker les données DHCP.

Par ailleurs, le serveur Solaris DHCP prend maintenant en charge les mises à jour DNS dynamiques. Vous pouvez demander au service DHCP de mettre à jour le service DNS avec les noms de machine des clients DHCP qui requièrent un nom de machine particulier.

Le client Solaris DHCP peut désormais être configuré pour demander un nom de machine particulier.

Pour de plus amples informations, reportez-vous au *System Administration Guide: IP Services*.

#### **Gestion des clients sans disque**

La gestion des clients sans disque est possible via la ligne de commande. Vous pouvez gérer les clients sans disque, répertorier les services de système d'exploitation pour les clients sans disque et gérer les patchs sur tous les clients sans disque existants.

Pour de plus amples informations sur la gestion des clients sans disque, consultez la rubrique "Managing Diskless Clients (Tasks)" in *System Administration Guide: Basic Administration*.

Chapitre 2 • Caractéristiques de l'environnement d'exploitation Solaris 9 **53**

# Sécurité

#### <span id="page-53-0"></span>**Description des fonctions**

#### **Protocole IKE (Internet Key Exchange)**

Le protocole IKE (Internet Key Exchange) automatise la gestion des clés pour IPsec. Il remplace l'affectation et le rafraîchissement manuels des clés sur un réseau IPv4, ce qui permet à l'administrateur de gérer davantage de réseaux sécurisés.

Les administrateurs système utilisent IPsec pour configurer des réseaux IPv4 sécurisés. Le démon in.iked assure la dérivation de la clé, l'authentication et la protection de l'authentication au démarrage. Il est configurable. L'administrateur effectue les paramétrages dans un fichier de configuration. Une fois les paramétrages effectués, aucun rafraîchissement manuel de la clé n'est nécessaire.

Pour de plus amples informations, consultez la rubrique "Internet Key Exchange" in *System Administration Guide: IP Services*.

#### **Solaris Secure Shell**

Secure Shell permet à l'utilisateur d'accéder à un hôte distant en toute sécurité via un réseau non sécurisé. Les transferts de données et les sessions réseau interactives sont protégées contre toute forme d'interception, de piratage ou d'attaques intermédiaires. Solaris 9 Secure Shell prend en charge les versions de protocole SSHv1 et SSHv2. Une authentification stricte utilisant la cryptographie à clé publique est fournie. Le système X Window et les autres services réseau peuvent être encapsulés en toute sécurité par le biais de connexions Secure Shell pour une protection supplémentaire.

Le serveur Secure Shell sshd prend en charge les requêtes de contrôle et de filtrage entrantes pour les services réseau. Le serveur peut être configuré de manière à consigner le nom d'hôte du client réalisant les requêtes entrantes et à optimiser ainsi la sécurité du réseau. sshd utilise le même mécanisme que l'utilitaire Tcp-wrappers 7.6 décrit dans la rubrique « [Gratuiciels](#page-81-0) » à la page 82.

Pour de plus amples informations, reportez-vous aux pages de manuel sshd(1M), hosts access(4) et hosts\_options(4), ainsi qu'à la rubrique "Using Secure Shell (Tasks)" in *System Administration Guide: Security Services*.

## **Centre Kerberos de distribution des clés (KDC) et outils administratifs**

Les administrateurs système peuvent améliorer la sécurité du système à l'aide de l'authentification Kerberos V5, de même que la confidentialité et de l'intégrité. NFS constitue un exemple d'application sécurisée par Kerberos V5.

La liste suivante illustre les nouvelles fonctions de Kerberos V5.

- Le serveur Kerberos V5 est constitué des composants suivants :
	- Le système d'administration principal (utilisateur) : il comprend un serveur centralisé pour l'administration locale ou distante des données de base et des politiques de sécurité. Le système possède un outil d'administration GUI (interface graphique utilisateur) et d'un outil CLI (interface de ligne de commande).
	- Le centre de répartition des clés (KDC) : il utilise les informations principales de la base de données créée par le serveur d'administration et émet des tickets pour les clients.
	- Le système de réplication de base de données principale : il duplique la base de données KDC sur un serveur de sauvegarde.
- L'interopérabilité du changement du mot de passe entre MIT et Microsoft Windows 2000 : les mots de passe Kerberos V5 peuvent à présent être modifiés depuis un client Solaris vers un serveur Kerberos MIT et Microsoft Windows 2000.
- Le DES ajusté : les opérations Kerberos V5 kernel DES ont été optimisées pour l'architecture *Sun4u*.
- Les communications chiffrées Kerberos sont désormais prises en charge dans le noyau de Solaris : un module de chiffrement prenant en charge les communications chiffrées Kerberos est disponible dans l'environnement d'exploitation Solaris 9. Auparavant, ce module était uniquement disponible sous la forme d'un kit de chiffrement Solaris sur CD ou de fichiers téléchargeables sur le Web.
- Les tickets sans adresse : les administrateurs système et les utilisateurs peuvent désormais spécifier des tickets identifiables. Cette option peut s'avérer nécessaire dans les environnements à multiconnexion et les environnements de réseau NAT.
- La prise en charge du vieillissement du mot de passe par Kerberos V5 PAM : le module pam\_krb5 prend en charge le vieillissement du mot de passe défini pour chaque utilisateur principal.

Pour de plus amples informations, reportez-vous à la rubrique "Administering the Kerberos Database" in *System Administration Guide: Security Services*.

## **Client LDAP sécurisé**

Solaris 9 comprend de nouvelles fonctions pour la sécurité basée sur le client LDAP. Une nouvelle bibliothèque LDAP fournit des mécanismes de cryptage SSL (TLS) et CRAM-MD5. Ces mécanismes permettent à l'utilisateur de déployer ses méthodes de chiffrement par le biais du câble qui relie les clients LDAP et le serveur LDAP.

Pour de plus amples informations concernant Sun ONE Directory Server 5.1 (anciennement iPlanet Directory Server 5.1), le serveur d'annuaire LDAP, consultez la rubrique « Réseaux » à [la page 36.](#page-35-0)

#### **Module de chiffrement pour IPsec et Kerberos**

La version Solaris 9 inclut un chiffrement élevé pour IPsec et Kerberos. Auparavant, les modules de chiffrement étaient uniquement disponibles sous la forme d'un kit de chiffrement Solaris sur CD ou de fichiers téléchargeables sur le Web. Un certain nombre de ces algorithmes sont maintenant intégrés à l'environnement d'exploitation Solaris 9. Ils incluent une prise en charge de la confidentialité DES à 56 bits pour Kerberos, ainsi qu'une prise en charge DES à 56 bits et DES triple à 3 clés à 128 bits pour IPsec.

**Remarque :** la prise en charge du chiffrement plus élevé est disponible dans le kit de chiffrement Solaris sur CD et dans les fichiers téléchargeables sur le Web IPsec prend en charge les standards de chiffrement AES (Advanced Encryption Standard) à 128, 192 ou 256 bits, ainsi que le chiffrement Blowfish de 32 à 448 bits par incrément de 8 bits.

Pour de plus amples informations sur la prise en charge d'IPsec, consultez la rubrique "IPsec (Overview)" in *System Administration Guide: IP Services*. Pour de plus amples informations sur la prise en charge de Kerberos, consultez la rubrique "Introduction to SEAM" in *System Administration Guide: Security Services*.

## **Architecture de sécurité IP pour IPv6**

La plate-forme de sécurité IPsec a été optimisée dans Solaris 9 pour garantir la sécurité des datagrammes IPv6 acheminés entre les machines. Dans Solaris 9, seule l'utilisation des clés manuelles est prise en charge lors de l'utilisation de IPsec pour IPv6.

**Remarque :** la plate-forme de sécurité IPsec pour IPv4 a été introduite dans Solaris 8. Le protocole IKE (Internet Key Exchange) est disponible pour IPv4.

Pour de plus amples informations, consultez la rubrique "IPsec (Overview)" in *System Administration Guide: IP Services*.

#### **Améliorations de RBAC (Role-Based Access Control)**

Les bases de données RBAC peuvent être gérées par le biais de l'interface graphique Solaris Management Console. Les droits peuvent ensuite être affectés par défaut dans le fichier policy.conf. Par ailleurs, ces droits peuvent désormais en contenir d'autres.

Pour de plus amples informations sur RBAC, consultez la rubrique "Role-Based Access Control (Overview)" in *System Administration Guide: Security Services*. Pour de plus amples informations sur Solaris Management Console, consultez la rubrique « [Outils d'administration système](#page-42-0) » à la page 43.

## **Options de sécurité de la connexion Xserver**

De nouvelles options permettent aux administrateurs système de n'autoriser que les connexions cryptées avec le serveur Solaris X. Pour de plus amples informations, consultez la rubrique « [Fonctions de Solaris 9 destinées aux](#page-71-0) [utilisateurs du bureau](#page-71-0) » à la page 72.

## **GSS-API (Generic Security Services Application Programming Interface)**

L'interface GSS-API (Generic Security Services Application Programming Interface) est une plate-forme de sécurité permettant aux applications de protéger les données qu'elles transmettent. Elle leur fournit des services d'authentification, d'intégrité et de confidentialité et leur permet d'être entièrement génériques en matière de sécurité. Autrement dit, elles n'ont à vérifier ni la plate-forme sous-jacente (par exemple Solaris), ni le mécanisme de sécurité utilisé (par exemple Kerberos). Les applications qui utilisent l'interface GSS-API bénéficient ainsi d'une excellente portabilité.

Pour de plus amples informations, reportez-vous au *GSS-API Programming Guide*.

**56** Nouveautés de l'environnement d'exploitation Solaris 9 4/03 • Mai 2003

## **Logiciel de sécurité supplémentaire**

Pour de plus amples informations sur SunScreen ™ 3.2, un pare-feu, consultez la rubrique « [Logiciels](#page-79-0) [supplémentaires](#page-79-0) » à la page 80.

Consultez également la rubrique « [Gratuiciels](#page-81-0) » à la page 82 pour de plus amples informations sur le gratuiciel Tcp-wrappers 7.6 dans Solaris 9. Tcp-wrappers 7.6 est un petit programme démon qui contrôle et filtre les requêtes entrantes pour les services de réseau.

## Fonctions Xserver

**Description des fonctions**

## **Prise en charge X11 d'IPv6 sur Solaris**

Les serveurs et bibliothèques client Solaris X Window System prennent désormais en charge IPv6 (Internet Protocol Version 6) en plus du protocole IPv4. Cette fonction vous permet d'utiliser des adresses et des connexions IPv6 lorsque vous affichez des applications X dans le réseau.

#### **Options de sécurité de la connexion Xserver**

De nouvelles options permettent aux administrateurs système de contrôler les modes de transfert utilisés par le serveur Solaris X. Les administrateurs qui doivent sécuriser un hôte peuvent désactiver les connexions TCP distantes directement au niveau du Xserver tout en autorisant l'encapsulation des connexions chiffrées par le biais de Secure Shell.

Pour de plus amples informations, consultez la description de l'option -nolisten à la page de manuel Xserver(1).

## **Option de sonnerie du clavier Xsun**

Il est désormais possible de configurer le serveur Xsun de manière à ce qu'il émette un signal sonore par le biais d'un périphérique audio, et non du clavier. Cette option permet aux utilisateurs de régler le volume, la tonalité et la longueur des signaux sonores dans le programme Xset ou dans le panneau de configuration CDE. Les utilisateurs adaptent la sonnerie en fonction de leur ouïe et de leurs préférences personnelles.

Pour de plus amples informations, consultez la description relative à l'option -audiobell à la page de manuel  $Xsum(1)$ .

## **Utilisation du serveur Xsun en tant qu'unité d'affichage seul**

De nouvelles options permettent au serveur Xsun de fonctionner sans clavier ni souris. Vous pouvez également faire tourner le gestionnaire de fenêtres Solaris en mode d'affichage seul, sans souris ni clavier, des manières suivantes :

- une unité d'affichage seul ;
- un écran avec des outils de saisie autres qu'une souris ou un clavier ;
- sans écran pour gérer une mémoire d'écran pour un rendu hors-écran accéléré.

Pour de plus amples informations, consultez la page de manuel Xsun(1).

# Gestion des supports amovibles

## **Description des fonctions**

#### **Écriture de systèmes de fichiers sur CD à l'aide de la commande** cdrw

La commande cdrw vous permet d'écrire des systèmes de fichiers sur CD au format ISO 9660 avec des extensions Rock Ridge ou Joliet sur des périphériques CD-R ou CD-RW.

Vous pouvez utiliser la commande cdrw pour :

- créer des CD de données ;
- créer des CD audio ;
- extraire des données audio depuis un CD audio ;
- copier des CD;
- effacer des supports CD-RW.

Pour de plus amples informations sur les périphériques CD-R ou CD-RW recommandés, visitez le site :

[http://www.sun.com/io\\_technologies/pci/removable.html](http://www.sun.com/io_technologies/pci/removable.html)

Pour de plus amples informations sur l'utilisation de cette commande, consultez la page de manuel cdrw(1).

## **Améliorations apportées à la gestion des supports amovibles**

Dans cette version, les fonctions de gestion des volumes ont été améliorées pour prendre intégralement en charge les supports amovibles. Cette amélioration signifie que les supports suivants sont installés et disponibles pour la lecture :

- DVD;
- lecteurs Zip et Jaz Iomega et USB (Universal Serial Bus) ;
- CD;
- disquettes.

Grâce aux améliorations apportées au CDE (Common Desktop Environment) et à la ligne de commande Solaris vous pouvez :

- Formater, étiqueter et activer/désactiver la protection lecture/écriture sur les supports amovibles à l'aide de la nouvelle commande rmformat, qui remplace la commande fdformat pour le formatage des supports amovibles.
- Créer et vérifier un système de fichiers PCFS sur le support amovible à l'aide des commandes mkfs pcfs et fsck\_pcfs.
- Créer une partition fdisk et un système de fichiers sur le support amovible dans le système SPARC™ pour faciliter les échanges de données vers des systèmes x86.

Pour de plus amples informations sur la gestion des supports amovibles à l'aide de l'interface de ligne de commande, consultez le *System Administration Guide: Basic Administration*. Pour de plus amples informations sur la gestion des supports amovibles à l'aide du gestionnaire de fichiers CDE, reportez-vous au *Solaris CDE - Guide de l'utilisateur*.

# Gestion des périphériques

**Description des fonctions**

## **SPARC : gestionnaire de trafic Sun StorEdge**

La fonction Gestionnaire de trafic Sun StorEdge™ prend en charge les chemins d'accès multiples pour les périphériques d'E/S tels que les périphériques de stockage accessibles via Fibre Channel. Cette fonction équilibre la charge de travail à travers plusieurs périphériques et augmente la fiabilité en redirigeant les requêtes reçues d'une carte d'interface ou un périphérique de stockage défectueux vers une carte ou un périphérique opérationnel.

## **SPARC : gestionnaire de trafic Sun StorEdge**

Depuis Solaris 8 7/01, l'environnement d'exploitation Solaris intègre la prise en charge du gestionnaire Sun™ Gigaswift 1000Base-T Ethernet. Ce produit optimise les performances d'une liaison Ethernet cuivre à paire torsadée de 1 Go.

Pour de plus amples informations, consultez la page de manuel ce(7D).

## **SPARC : périphériques USB**

Cette version comprend une prise en charge pour les périphériques USB tels que les claviers, souris, périphériques audio, unités de stockage de masse et imprimantes.

Les systèmes Sun qui prennent en charge les périphériques USB sont les suivants :

- Les systèmes Sun Blade 100 et Sun Blade 1000 qui exécutent les versions de Solaris suivantes :
	- Solaris 8 10/00 ;
	- Solaris  $8 \frac{1}{01}$ ;
	- Solaris  $84/01$  ;
	- Solaris 8 7/01 ;
	- Solaris  $82/02$ ;
	- Solaris 9.
- Les systèmes Sun Blade, Netra™ X1, Netra T1 et Sun Fire 280R qui exécutent Solaris 9.
- Les systèmes Sun Ray.

Pour de plus amples informations concernant l'utilisation des périphériques USB sur les systèmes Sun Ray, consultez la documentation Sun Ray.

## **SPARC : utilisation d'unités USB de stockage de masse**

De nombreuses unités USB de stockage de masse sont prises en charge dans l'environnement Solaris 9. Certains périphériques USB non compatibles peuvent fonctionner. Pour déterminer si un périphérique donné peut être pris en charge, reportez-vous aux informations figurant dans le fichier /kernel/drv/scsa2usb.conf .

Pour de plus amples informations, consultez le *System Administration Guide: Basic Administration*.

#### **SPARC : connexion de périphériques USB enfichables à chaud à l'aide de la commande** cfgadm

La commande cfgadm permet de brancher un périphérique USB sans avoir à quitter le système. Vous pouvez également utiliser la commande cfgadm pour connecter logiquement un périphérique USB enfichable à chaud sans débrancher le périphérique physiquement. Ce scénario est utile en cas de réinitialisation d'un périphérique USB à distance.

Pour de plus amples informations, consultez la page de manuel cfgadm\_usb(1M).

#### **SPARC : prise en charge des imprimantes USB**

Vous pouvez utiliser le Gestionnaire d'impression Solaris pour configurer une imprimante attachée à un système équipé de ports USB.

Les nouveaux noms logiques des périphériques des imprimantes USB sont :

#### /dev/printers/[0...N]\*

Lorsque vous ajoutez une imprimante USB à un serveur d'imprimantes, sélectionnez le périphérique adéquat sous Port d'imprimante sur l'écran Ajouter nouvelle imprimante.

Pour de plus amples informations sur l'utilisation du Gestionnaire d'impression Solaris pour la configuration des imprimantes, consultez le *System Administration Guide: Advanced Administration*.

Le pilote d'impression USB de Solaris 9 prend en charge toutes les imprimantes compatibles USB. Vérifiez cependant la liste des imprimantes PostScript™ recommandées figurant à la page de manuel usbprn(7D).

Pour de plus amples informations et consignes de sécurité relatives à la connexion d'imprimantes USB enfichables à chaud, consultez la rubrique "Notes and Diagnostics" de la page de manuel usbprn(7D).

## **RCM (Reconfiguration Coordination Manager)**

La reconfiguration dynamique des ressources système vous permet de reconfigurer les composants du système sans interrompre le fonctionnement de celui-ci. Cette fonction est disponible depuis l'introduction de la commande cfgadm dans Solaris 8. Le coordinateur de la reconfiguration (ou RCM, pour Reconfiguration Coordination Manager) est la structure qui gère le retrait dynamique de composants système. A l'aide de RCM, vous pouvez enregistrer et libérer des ressources système de manière organisée.

Auparavant, il était nécessaire de libérer manuellement les ressources utilisées par des applications pour pouvoir les reconfigurer de manière dynamique. Il était également possible d'utiliser la commande cfgadm avec l'option - f pour forcer une opération de reconfiguration, mais avec pour conséquence de laisser les applications dans un état inconnu. De la même manière, la libération manuelle des ressources utilisées par une application est une source d'erreur fréquente.

La nouvelle fonction de script RCM vous permet d'écrire vos propres scripts afin d'arrêter les applications ou de libérer proprement les périphériques que celles-ci utilisent pendant la reconfiguration dynamique. Si une demande de reconfiguration concerne des ressources enregistrées par un script, RCM démarre celui-ci automatiquement.

Consultez le *System Administration Guide: Basic Administration* et la page de manuel rcmscript(4) pour de plus amples informations.

## **Amélioration du programme** mp

Dans la version améliorée du programme mp(1), la commande mp a été modifiée afin de fonctionner en tant que client du serveur d'impression X. Avec un serveur d'impression X configuré correctement et exécuté sur la machine hôte, la commande mp permet d'imprimer dans tout langage de description pris en charge par le serveur d'impression X. Les nouvelles options -D et -P sont utilisées pour exécuter mp en tant que client du serveur d'impression X.

Pour de plus amples informations, consultez la rubrique "Print Filter Enhancement With" in *International Language Environments Guide*.

## **SPARC : nouveaux messages d'erreur générés par la reconfiguration dynamique**

Le logiciel de reconfiguration dynamique a été optimisé pour améliorer le dépannage des problèmes de reconfiguration dynamique.

Consultez le *System Administration Guide: Basic Administration* ainsi que la page de manuel cfgadm(1M) pour de plus amples informations.

# Fonctions de Solaris 9 pour les développeurs de logiciels

## Outils de développement

#### **Description des fonctions**

## **Compatibilité des interfaces de programmation d'applications Solaris et Linux**

Plusieurs gratuiciels précédemment disponibles sur le CD Solaris 8 Software Companion sont désormais intégrés à l'environnement d'exploitation Solaris 9. Aussi, les développeurs de logiciels peuvent désormais développer et compiler leurs applications gratuites plus aisément sous Solaris. Les bibliothèques gratuites comprennent :

- glib ;
- $\blacksquare$  GTK+;
- Jpeg ;
- libpng;
- $\blacksquare$  Tcl/Tk;
- libtif;
- libxm12.

Pour de plus amples informations sur les gratuiciels disponibles sur le support Solaris, reportez-vous à la rubrique « [Gratuiciels](#page-81-0) » à la page 82.

## **Sélection de la sortie XML pour les messages Live Upgrade**

Si vous utilisez Solaris Live Upgrade au niveau de la ligne de commande, vous pouvez désormais sélectionner la sortie XML à l'aide de l'option - X. Cette option doit être utilisée pour écrire des programmes ou des scripts shell utilisant Solaris Live Upgrade en tant qu'outil. Si le texte correspond à la sortie par défaut, l'option -X permet de créer le langage XML approprié à l'analyse et à l'interprétation par la machine. La sortie de l'option -X est en XML pour tous les messages (d'erreur, d'avertissement, d'informations et d'ordre général)

Consultez la page de manuel lucreate( 1M).

## **SPARC : MPSS (Multiple Page Size Support)**

Multiple Page Size Support (MPSS) permet à un programme d'utiliser n'importe quelle taille de page prise en charge par le matériel pour accéder à des portions de mémoire virtuelle. Précédemment, la commande mmap() permettait seulement à un programme de configurer des piles, des structures de données de segment ou des pages de mémoire anonymes à l'aide de pages de 8 Ko.

Vous pouvez désormais ajuster les performances des applications volumineuses et gourmandes en mémoire pour utiliser n'importe quelle taille de page prise en charge par le matériel pour configurer des piles, des structures de données de segment ou une mémoire utilisateur /dev/zero avec la commande mmap(). L'utilisation de tailles de page plus grandes devrait améliorer de façon significative les performances des programmes qui requièrent de gros volumes de mémoire.

Pour de plus amples informations, consultez les pages de manuel pagesize( 1), mpss.so.1( 1), ppgsz( 1), memcntl( 2), mmap( 2) et getpagesizes( 3C).

## **Améliorations apportées à la bibliothèque multithreading**

Solaris 9 intègre une bibliothèque multithreading plus rapide et optimisée, précédemment disponible dans Solaris en tant qu'alternative libthread.

Pour de plus amples informations, reportez-vous au *Multithreaded Programming Guide* et à la page de manuel threads (3THR).

## **Perl Version 5.6.1**

Une nouvelle version du langage Perl (Practical Extraction and Report Language) est disponible par défaut dans Solaris 9. La nouvelle version par défaut de Perl est la version 5.6.1. Solaris 9 intègre également une version précédente de Perl (version 5.005\_03), précédemment incluse dans Solaris 8.

Pour de plus amples informations, consultez la page de manuel perl(1).

#### **Format** diff **uniformisé**

Les commandes diff et sccs-sccsdiff ont été mises à jour pour inclure la prise en charge du format diff uniformisé de style GNU, dans lequel les lignes de contexte sont imprimées une seule fois dans la liste des différences.

Pour de plus amples informations sur ces commandes, consultez les pages de manuel  $diff(1)$  et sccs-sccsdiff(1).

#### **Structure Sysevent**

La structure sysevent permet de notifier aux applications qui doivent en être informées divers événements système survenus au niveau de l'utilisateur et du noyau. Il peut s'agir de modifications d'état, d'erreurs ou de pannes logicielles ou matérielles.

Composants de la structure sysevent :

- démon syseventd;
- commande syseventadm;
- API de bibliothèques d'extraction des données d'événement et d'abonnement sysevent ;
- interface de notification des événements système au niveau des gestionnaires, ddi\_log\_sysevent.

Le démon syseventd (niveau utilisateur) accepte la visualisation de buffers d'événements système à partir du noyau. Une fois que syseventd a autorisé la visualisation d'un buffer d'événements, le démon tente de le propager à tous les abonnés concernés par l'événement final.

La commande syseventadm permet de configurer des spécifications d'événements utilisées par la suite pour appeler des commandes, des applications ou des scripts en réponse à un événement système.

Pour de plus amples informations sur le noyau sysevent et les API de bibliothèque, consultez les pages de manuel syseventadm(1M), syseventconfd(1M) et syseventd (1M).

Reportez-vous à ddi\_log\_sysevent(9F) pour de plus amples informations sur la consignation des notifications d'événements au niveau des gestionnaires.

## **PRNG (Kernel Pseudo-Random Number Generator)**

Disponible sur les périphériques /dev/random et /dev/urandom, Solaris Pseudo-Random Number Generator (PRNG) fournit aux ISV une interface standard, afin d'accéder aux opérations cryptographiques, aux applications scientifiques et aux outils de simulation. Le PRNG fonctionne à partir du noyau de Solaris et protège le contenu du groupe d'entropies. PRNG rassemble les données entropiques à partir des pages de mémoire du noyau et préserve en permanence un caractère aléatoire très élevé.

Pour de plus amples informations, reportez-vous à la page de manuel random( 7D).

## **SPARC : interface d'applications vers RSM (Remote Shared Memory) sur les clusters**

Cette interface est très utile pour développer des applications qui étendent l'utilisation d'un environnement Sun Cluster. Avec la nouvelle API Remote Shared Memory (RSM), vous pouvez programmer vos applications de manière à réduire la durée de transmission des messages sur les interconnexions de cluster haute vitesse. De telles applications orientées cluster peuvent réduire de manière significative le temps nécessaire pour répondre aux événements dans une configuration de cluster.

Sun Cluster 3.0 doit être installé. Les applications Sun Cluster existantes doivent être modifiées pour tirer profit de cette nouvelle interface.

Pour de plus amples informations, reportez-vous au *Programming Interfaces Guide*. Reportez-vous également aux pages de manuel portant sur librsm(3LIB) et à la rubrique 3 " Extended Library Functions" (3RSM) qui contient des références à RSM.

## Version compatible GNU des fonctions API gettext()

Solaris 9 propose une version compatible GNU des fonctions API gettext () tout en restant rétrocompatible avec les fonctions API gettext () de Solaris.

- Les fonctions disponibles dans libc peuvent prendre en charge des fichiers de messages compatibles GNU et Solaris. Ces fonctions incluent :
	- gettext();
	- dgettext();
	- dcgettext();
	- textdomain();
	- bindtextdomain().
- Les nouvelles fonctions compatibles GNU dans libc peuvent prendre en charge des fichiers de messages compatibles GNU. Ces fonctions incluent :
	- ngettext();
	- dnqettext();
	- dcngettext();
	- bind\_textdomain\_codeset().
- Les utilitaires msgfmt et gettext peuvent désormais prendre en charge des fichiers de messages compatibles GNU et Solaris.

Pour de plus amples informations, reportez-vous à la page de manuel gettext (3C).

## **Attributs de fichiers étendus**

Les systèmes de fichiers UFS, NFS et TMPFS ont été améliorés pour inclure des attributs de fichiers étendus permettant aux développeurs d'applications d'associer des attributs spécifiques à un fichier. Par exemple, le développeur d'un gestionnaire de fichiers dédié à un système de multifenêtrage peut décider de lier une icône d'affichage à un fichier.

Pour de plus amples informations, consultez la rubrique « [Systèmes de](#page-45-0) fichiers » à la page 46.

## **Classe de programmation FX (priorité fixe)**

Le programmateur FX fournit une règle de programmation des processus dont les priorités de programmation doivent être contrôlées par l'utilisateur ou l'application. Consultez la rubrique « [Ressources système](#page-33-0) » à [la page 34.](#page-33-0)

## **Service DHCP (Dynamic Host Configuration Protocol)**

Le service DHCP (Dynamic Host Configuration Protocol) permet aux systèmes hôte d'obtenir des adresses IP et des informations sur la configuration du réseau à partir d'un serveur réseau au moment de leur initialisation. Avant la version Solaris 8 7/01, il était seulement possible d'enregistrer les données de configuration DHCP dans des fichiers texte ou sur un système NIS+. Dans la version actuelle, l'accès aux données du service DHCP de Solaris a été revu pour utiliser une structure modulaire. Le service DHCP fournit une API qui vous permet d'écrire des objets partagés prenant en charge n'importe quel moyen de stockage disponible pour stocker les données DHCP.

Le *Solaris DHCP Service Developer's Guide* présente la structure d'accès aux données utilisées par les services DHCP de Solaris, des instructions générales à l'attention des développeurs et une liste des fonctions API que vous pouvez utiliser pour écrire un module qui prend en charge un nouveau mode de stockage de données.

Pour de plus amples informations, consultez le *Solaris DHCP Service Developer's Guide*.

## **Solaris Web Start Wizards SDK 3.0.1**

Solaris Web Start Wizards simplifie l'installation, la configuration et l'administration des applications Solaris native, Java et non-Java. Sous Solaris Web Start Wizards, les développeurs peuvent réunir les versions Solaris et Microsoft Windows de leurs applications dans le même kit. L'assistant d'installation gère les spécificités des plates-formes.

Web Start Wizards SDK 3.0.1 est désormais inclus dans Solaris 9 et peut être installé à l'aide du programme d'installation Solaris Web Start.

#### **Débogueur modulaire**(mdb)

mdb est un utilitaire extensible de modification et de débogage de bas niveau du système d'exploitation opérationnel, des vidages mémoire sur incident du système d'exploitation, des processus utilisateur, des vidages d'image mémoire des processus utilisateur et des fichiers objets. Sous Solaris 9, mdb fournit un nouveau support de débogage symbolique du noyau de Solaris, de nouvelles commandes de débogage du noyau, de nouvelles fonctions de contrôle et de vérification des processus utilisateur en cours d'exécution et la possibilité de contrôler les fichiers et les périphériques de disque brut.

Les pages de manuel *Solaris Modular Debugger Guide* et mdb(1) fournissent de plus amples informations.

#### **Améliorations audio**

De nouveaux répertoires audio ont été ajoutés à l'environnement d'exploitation Solaris 9. /usr/include/audio est un nouveau répertoire réservé aux fichiers d'en-tête audio des applications. Le format de fichier audio possède un nouveau fichier d'en-tête, /usr/include/audio/au.h, et une page de manuel, au(4).

/usr/share/audio est un nouveau réceptacle de dépôt de divers fichiers audio. Les fichiers audio du répertoire /usr/demo/SOUND/sounds y ont été transférés. Un lien symbolique a été créé entre /usr/demo/SOUNDS/soundset /usr/share/audio/samples/au de sorte que les applications et les scripts en cours s'exécutent sans dysfonctionnement.

De nombreuses corrections ont été apportées aux bogues des modules audio résidents afin d'en améliorer la fiabilité.

Pour de plus amples informations, consultez le *System Administration Guide: Basic Administration*.

## **Appel système vectorisé :** sendfilev()

L'appel système vectorisé sendfilev() permet d'obtenir de meilleures performances en matière d'envoi de données à partir de fichiers ou de caches d'applications. Par exemple, en matière de performances Web, un serveur Web peut construire une réponse HTTP dans un même appel système ; cette réponse comprend un en-tête, des données, un bloc de fin et des inclusions côté serveur. Cette fonction confère à Solaris Network Cache and Accelerator (NCA) des performances optimales, car l'appel système sendfilev() permet, en réponse, le renvoi de nombreux blocs de données issus de divers fichiers.

Pour de plus amples informations, consultez les pages de manuel sendfilev(3EXT) et sendfile(3EXT).

## **Vérification de la conformité avec l'utilitaire** appcert

L'utilitaire appcert permet de vérifier la conformité d'un fichier objet à Solaris ABI. La conformité à Solaris ABI augmente sensiblement les probabilités qu'une application soit compatible avec les futures versions du logiciel Solaris.

Pour de plus amples informations, consultez la rubrique "Using appcert" du *Programming Interfaces Guide*.

**66** Nouveautés de l'environnement d'exploitation Solaris 9 4/03 • Mai 2003

## <span id="page-66-0"></span>**GSS-API (Generic Security Services Application Programming Interface)**

L'interface GSS-API (Generic Security Services Application Programming Interface) est une plate-forme de sécurité permettant aux applications de protéger les données qu'elles transmettent.

Reportez-vous à la rubrique « [Sécurité»à](#page-53-0) la page 54.

# Outils de gestion de réseau basés sur le Web

#### **Description des fonctions**

## **Solaris WBEM Services 2.5**

Solaris WBEM Services 2.5 est une implémentation de la gestion de réseau basée sur le Web (WBEM) de Sun Microsystems. WBEM regroupe des technologies Internet et de gestion dans le but d'uniformiser les environnements informatiques d'entreprise. Développé par DMTF (Distributed Management Task Force), WBEM permet aux entreprises de fournir un ensemble intégré d'outils de gestion basés sur des standards prenant en charge et promouvant les technologies WWW. La version Solaris WBEM Services de Solaris 9 a été mise à jour. Il s'agit de la version 2.5.

Pour de plus amples informations sur WBEM, les développeurs peuvent se reporter au *Solaris WBEM Developer's Guide*.

## **Ajout d'une nouvelle API de groupage WBEM**

L'API client de la gestion de réseau Java basée sur le Web prend désormais en charge le groupage par un client de plusieurs opérations CIM (Common Interface Model) sous une même "requête/réponse". Le Gestionnaire d'objets CIM accepte et gère désormais ces requêtes groupées. Cette fonction est décrite dans la [Distributed Management Task Force \(DMTF\) Specification for CIM Operations Over HTTP.](http://www.dmtf.org/)

Par conséquent, le nombre d'appels distants que doit passer le client est moindre.

Pour de plus amples informations, reportez-vous au *Solaris WBEM Developer's Guide*.

Chapitre 2 • Caractéristiques de l'environnement d'exploitation Solaris 9 **67**

### **Améliorations apportées à WBEM CIM WorkShop**

CIM WorkShop fournit une interface graphique utilisateur dédiée à l'outil de développement WBEM au moyen de laquelle les développeurs de tests, de systèmes et d'applications réseau peuvent visualiser et créer des classes et des instances WBEM.

CIM WorkShop permet de :

- afficher et sélectionner des espaces de noms ;
- ajouter et supprimer des espaces de noms ;
- afficher, créer, modifier et supprimer des classes ;
- ajouter et supprimer des propriétés, des qualificatifs et des méthodes dans de nouvelles classes ;
- afficher, créer et supprimer des instances ;
- afficher, modifier et supprimer des valeurs d'instance ;
- parcourir des associations ;
- exécuter des méthodes ;
- afficher l'aide contextuelle.

Améliorations et nouvelles fonctions disponibles dans CIM Workshop :

- Aide contextuelle mise à jour et corrigée.
- Capacité à parcourir les associations.
- Capacité à souscrire et afficher des informations sur les événements d'une classe sélectionnée, afin de déboguer des applications utilisant des événements plus facilement. Vous ne pouvez utiliser cette nouvelle fonction que lorsque vous sélectionnez le protocole RMI.
- Capacité à soumettre des requêtes WQL (WBEM Query Language) pour chercher et afficher des données WBEM.

Pour de plus amples informations, reportez-vous au *Solaris WBEM Developer's Guide*.

## **Ajout de la prise en charge des événements d'indication de processus WBEM (extrinsèque)**

Les services d'événements WBEM permettent à présent aux applications client de recevoir des indications de façon asynchrone lorsque les conditions d'intérêt sont remplies. Cependant, les seules indications prises en charge appartiennent aux indications du cycle de vie de la classe relatives aux informations sur la modification, la création et la suppression d'une instance.

Bien que cette classe d'indications soit vaste et très flexible, la surveillance peut impliquer la nécessité d'éditer des indications n'entrant pas dans cette catégorie. À la vue de cette exigence, [DMTF](http://www.dmtf.org/) a introduit la hiérarchie d'indication de processus comme une extension à la hiérarchie d'indication actuelle. Les indications de processus des services WBEM gèrent désormais cette hiérarchie étendue.

Ces indications sont une implémentation de Sun Microsystems de la portion d'indication de processus d'un modèle d'événement. La classe d'indication de processus correspond à la superclasse de toutes les indications éditées par la surveillance, qui comprend également les indications de cycles.

Le processus d'abonnement aux indications de processus est identique au processus d'abonnement aux indications de cycle de vie.

Pour de plus amples informations, reportez-vous au *Solaris WBEM Developer's Guide*.

#### **Améliorations apportées à la commande WBEM** mofcomp

Le compilateur MOF (Managed Object Format - mofcomp) permet désormais d'indiquer un espace de noms sur la ligne de commande. Si ce dernier n'existe pas, il est tout simplement créé.

En outre, le compilateur MOF génère désormais des fichiers source de classe et une interface Java. Cette fonction vous permet d'utiliser les interfaces Java standard au lieu des interfaces API d'éléments et de modèles d'objet CIM.

Une interface et un fichier de classe sont générés par CIMClass. L'interface est générée pour vous permettre de créer différentes implémentations tout en préservant l'interopérabilité.

Pour de plus amples informations, reportez-vous au *Solaris WBEM Developer's Guide*.

## **Ajout de nouvelles démos au Java WBEM SDK**

Le Java WBEM Software Developer Kit (SDK) comprend désormais un nouvel exemple d'applet Java et des démos de programme. Ceux-ci sont disponibles sous /usr/demo/wbem.

Les démos de programme Java WBEM SDK vous apprennent à utiliser les événements, les requêtes et la fonction de groupage. Vous pouvez également vous appuyer sur ces démos pour développer vos propres programmes.

Pour de plus amples informations, reportez-vous au *Solaris WBEM Developer's Guide*.

#### **Solaris WBEM SDK**

Solaris WBEM SDK intègre des API utilisées par les développeurs pour créer des applications. Ces dernières, en s'appuyant sur la gestion de réseau basée sur le Web, peuvent accéder aux données et gérer les ressources de l'environnement d'exploitation Solaris. Solaris WBEM SDK intègre également CIM WorkShop, une application Java que les développeurs utilisent pour créer des applications WBEM et afficher les démos WBEM client et fournisseur incluses dans le logiciel.

Pour de plus amples informations, reportez-vous au *Solaris WBEM Developer's Guide*.

### **Nouveaux Solaris Providers**

Les nouveaux Solaris Providers permettent aux développeurs de créer des logiciels qui contiennent et définissent des informations relatives aux périphériques gérés dans un environnement CIM (Common Information Model). Un Solaris Provider fournit au Gestionnaire d'objets CIM des instances de ressources gérées sous l'environnement d'exploitation Solaris.

Cinq nouveaux Solaris Providers sont disponibles sous Solaris 9 :

- WBEM Performance Monitor pour périphériques et systèmes Solaris : fournit diverses informations statistiques sur un ordinateur fonctionnant sous l'environnement d'exploitation Solaris.
- WBEM Product Registry : permet d'ajouter, de supprimer ou de modifier des produits nouveaux ou existants, déjà installés sur l'ordinateur.
- WBEM SNMP Provider : permet aux services WBEM de fournir des données au moyen du protocole SNMP (Simple Network Management Protocol) de modèle de référence Internet utilisé dans la gestion des réseaux.
- WBEM EEPROM Provider : permet d'afficher et de modifier des paramètres de configuration dans l'EEPROM.
- Provider for WBEM System Availability : fournit des informations relatives à la réinitialisation d'un système afin que les applications puissent calculer le temps de réamorçage requis. Ce fournisseur indique également les motifs d'échec du système :
	- défaillance du système ;
	- interruption du système par l'utilisateur ;
	- arrêt du système par l'utilisateur.

Pour de plus amples informations, reportez-vous au *Solaris WBEM Developer's Guide*.

# Écriture de gestionnaires de périphériques

#### **Description des fonctions**

#### **FBPM (Frame Buffer Power Management)**

Certains périphériques (quelques lecteurs de bandes et mémoires d'écran notamment) peuvent ne plus être alimentés, même pendant un cycle d'alimentation, lorsque leur gestionnaire est déconnecté. La nouvelle interface, ddi\_removing\_power, vérifie cette éventualité dans le cadre de la mise hors tension de l'ordinateur au moyen de la fonction Interrompre. Il est possible de configurer la nouvelle propriété no-involuntary-power-cycles pour s'assurer que le périphérique n'est pas arrêté involontairement.

Pour de plus amples informations, reportez-vous aux pages de manuel ddi removing power(9F) et no-involuntary-power-cycles(9P).

#### **SPARC : gestionnaire de trafic Sun StorEdge**

Le gestionnaire de trafic Sun StorEdge prend en charge les chemins d'accès multiples pour les périphériques d'E/S, tels que les périphériques de stockage accessibles via Fibre Channel. Cette fonction équilibre la charge de travail à travers plusieurs périphériques et augmente la fiabilité en redirigeant les requêtes reçues d'une carte d'interface ou d'un périphérique de stockage défectueux vers une carte ou un périphérique opérationnel.

#### **SPARC : atelier d'injection d'erreurs des gestionnaires**

L'atelier d'injection d'erreurs des gestionnaires est un outil de développement des gestionnaires de périphériques Solaris. L'atelier injecte une large gamme de défauts matériels simulés pendant les accès du gestionnaire au matériel. Il teste ainsi l'incidence de l'état de dysfonctionnement sur un gestionnaire de périphériques SPARC.

Pour de plus amples informations, reportez-vous aux pages de manuel th\_define(1M) et th\_manage( 1M).

## **Module GLD (Generic LAN Driver)**

Les développeurs de gestionnaires peuvent utiliser le GLD (Generic LAN driver) pour mettre en oeuvre la plupart des STREAMS et la fonctionnalité DLPI (Data Link Provider Interface) d'un gestionnaire de réseau Solaris. Avant la révision 10/00 de Solaris 8, le module GLD n'était disponible que pour les gestionnaires de réseau de Solaris *Edition pour plate-forme x86*. Ce module est désormais disponible dans les gestionnaires de réseau de Solaris *Edition pour plate-forme SPARC*.

Pour de plus amples informations, consultez la rubrique "Drivers for Network Devices" in *Writing Device Drivers*.

## Versions de Java

## **Description des fonctions**

## **JavaHelp v. 1.1.2**

JavaHelp™ v. 1.1.2 est une aide indépendante de toute plate-forme, extensible et complète qui permet aux développeurs et créateurs d'intégrer une aide en ligne aux applets, composants, applications, systèmes d'exploitation et périphériques. Pour de plus amples informations, consultez le site Web suivant :

<http://java.sun.com/products>

#### **Java 2 SDK, Standard Edition v. 1.4.0**

Java 2 SDK Standard Edition v. 1.4.0, J2SE™ 1.4.0, est une version mise à niveau dédiée à Java 2 SDK, Standard Edition. Cette mise à niveau comprend de nouvelles fonctions de plate-forme ainsi que de nouveaux outils et utilitaires.

Pour de plus amples informations sur ces améliorations, consultez la documentation de la plate-forme J2SE 1.4.0 sur le site Web suivant :

<http://java.sun.com/j2se/1.4/docs/relnotes/features.html>

Chapitre 2 • Caractéristiques de l'environnement d'exploitation Solaris 9 **71**

## <span id="page-71-0"></span>**Prise en charge de JSP 1.2 et Java Servlet 2.3 sur le serveur Web Apache**

Jakarta Tomcat 4.0.1 et le mod\_jserv ont été ajoutés au serveur Web Apache qui prend désormais en charge JavaServer Pages (JSP Version 1.2) et Java Servlets Version 2.3.

Les fichiers suivants sont enregistrés dans /etc/apache :

- tomcat.conf;
- README.Solaris;
- zone.properties;
- jserv.properties;
- jserv.conf.

Lisez le fichier README.Solaris pour obtenir des informations sur l'activation du support Tomcat et consultez le site Web ci-après pour obtenir des informations sur la configuration : <http://jakarta.apache.org/tomcat/tomcat-4.0-doc/index.html>.

Tomcat et le module mod-jserv (de même que l'intégralité du logiciel Apache) intègrent une architecture ouverte. Leur code source est mis à jour par un groupe externe à Sun qui cherche à préserver la compatibilité existante avec les versions précédentes.

# Fonctions de Solaris 9 destinées aux utilisateurs du bureau

## **Description des fonctions**

## **Prise en charge de l'émulateur de terminal Xterm pour les jeux de caractères multi-octets**

L'émulateur de terminal Xterm prend désormais en charge les jeux de caractères multi-octets. Cette fonction permet d'utiliser les fenêtres d'Xterm avec les paramètres locaux UTF-8 et d'autres paramètres locaux multi-octets. La ligne de commande et les ressources Xterm intègrent deux nouvelles options de spécification des jeux de polices X.

Pour de plus amples informations, reportez-vous à la page de manuel Xterm.
#### **Description des fonctions**

#### **Gestionnaire de l'espace de travail graphique**

Le Gestionnaire de l'espace de travail offre :

- une représentation graphique de tous les espaces de travail ;
- une fonction de navigation d'un espace de travail à l'autre en appuyant simplement sur un bouton ;
- une fonction de déplacement des applications (par glisser-déposer) entre les différents espaces de travail.

En outre, vous pouvez désormais afficher plus de neuf espaces de travail et la boîte de dialogue Options a été ajoutée au Gestionnaire de l'espace de travail graphique, vous offrant ainsi plusieurs options d'affichage supplémentaires.

Pour de plus amples informations, consultez la rubrique "Gestionnaire de l'espace de travail graphique" in *Solaris CDE - Guide de l'utilisateur*.

#### **Gestionnaire de l'espace de travail**

Le Gestionnaire de l'espace de travail fournit une interface graphique pour contrôler le comportement des espaces de travail et leur nombre. Vous pouvez ajouter et supprimer des espaces de travail en utilisant un curseur. et afficher le Gestionnaire de l'espace de travail graphique dans la Zone de commutation d'espace de travail du Tableau de bord.

Pour de plus amples informations, reportez-vous à la rubrique "Gestionnaire de l'espace de travail" in *Solaris CDE - Guide de l'utilisateur*.

#### **Liste des fenêtres**

La Liste des fenêtres répertorie les applications en cours d'exécution. Elle permet d'accéder à n'importe quelle application par simple clic de la souris, même si cette application ne se trouve pas sur l'espace de travail actuel. Cette liste permet également d'effectuer des actions sur les fenêtres d'un groupe sélectionné d'applications. Vous pouvez afficher la colonne relative aux espaces de travail si vous le souhaitez.

Pour de plus amples informations, reportez-vous à la rubrique "Liste des fenêtres" in *Solaris CDE - Guide de l'utilisateur*.

#### **Standards Energy Star**

Les standards X11R6.4 incluent désormais la gestion de l'alimentation des accélérateurs graphiques (ou FBPM, pour Frame Buffer Power Management). FBPM est une extension du système de gestion de l'alimentation des écrans (ou DPMS, pour Display Power Management System). Cette amélioration a été ajoutée pour des raisons de conformité avec le programme Energy Star du gouvernement des États-Unis ; elle fonctionne uniquement avec les matériels conformes Energy Star.

#### **Format d'impression des fichiers ne répondant pas au standard ISO-1**

dtlp utilise mp avant de transmettre le résultat d'une commande à lp. Cette fonction permet d'imprimer correctement de nombreux fichiers texte standard non-ISO-1 sous CDE. Le même effet de filtrage est également appliqué pour l'impression des messages électroniques dtmail.

Pour de plus amples informations, consultez la page de manuel mp(1).

#### **Description des fonctions**

#### **Ajout de plusieurs fichiers à des messages**

Cette fonction vous permet de laisser ouverte la boîte de dialogue "Programme courrier - Pièces jointes - Ajouter" et d'ajouter ainsi deux fichiers, ou davantage, à un message. Il n'est donc plus nécessaire de sélectionner plusieurs fois l'option Ajouter fichier dans le menu Pièces jointes.

Pour de plus amples informations sur le Programme courrier, reportez-vous à la rubrique "Utilisation du Programme courrier" in *Solaris CDE - Guide de l'utilisateur*.

#### **Gestionnaire de support amovible**

Le Gestionnaire de support amovible centralise dans une même fenêtre l'accès aux périphériques amovibles. Il vous permet de formater les supports, de consulter leurs propriétés, d'afficher les structures de répertoires qu'ils contiennent et, le cas échéant, de les protéger et de les diviser en tranches. Consultez la rubrique « [Gestion des](#page-57-0) [supports amovibles](#page-57-0) » à la page 58

et "Utilisation du Gestionnaire de support amovible" in *Solaris CDE - Guide de l'utilisateur*.

#### **Améliorations audio**

Des répertoires audio ont été ajoutés à l'environnement d'exploitation Solaris 9. /usr/include/audio est un nouveau répertoire réservé aux fichiers d'en-tête audio des applications. Le format de fichier audio possède un nouveau fichier d'en-tête, /usr/include/audio/au.h et une page de manuel au(4).

/usr/share/audio est un nouveau réceptacle de dépôt de divers fichiers audio. Les fichiers audio du répertoire /usr/demo/SOUND/sounds y ont été transférés. Un lien symbolique a été créé entre /usr/demo/SOUNDS/soundset /usr/share/audio/samples/au de sorte que les applications et les scripts déjà existants s'exécutent sans dysfonctionnement.

De nombreuses corrections ont été apportées aux bogues des modules audio résidents afin d'en améliorer la fiabilité.

Pour de plus amples informations, consultez le *System Administration Guide: Basic Administration*.

#### **Logiciels de bureau gratuits**

Pour de plus amples informations sur GNU grep 2.4.2, GNU tar 1.13, GNU wget 1.6 et Ncftp Client 3.0.3 sous Solaris 9, consultez la rubrique « [Gratuiciels](#page-81-0) » à la page 82.

- GNU grep 2.4.2 est un filtre de modèles.
- GNU tar 1.13 est un archiveur.
- GNU wget 1.6 récupère des fichiers sur Internet par le biais des protocoles HTTP et FTP.
- Ncftp Client 3.0.3 utilise le protocole FTP (File Transfer Protocol) et peut remplacer le programme ftp de UNIX.

# Langues prises en charge par Solaris 9

L'environnement d'exploitation Solaris 9 prend désormais en charge 162 environnements localisés représentant 39 langues. Ces environnements sont disponibles sur le DVD Solaris 9, sur les CD Solaris 9 et les CD de versions localisées Solaris 9. La rubrique suivante fournit des informations sur les fonctions de prise en charge des langues.

Pour de plus amples informations, consultez l'*International Language Environments Guide*.

### Prise en charge des langues asiatiques

#### **Description**

#### **Optimisation de l'interopérabilité des données**

L'interopérabilité des données avec les autres environnements a été améliorée dans Solaris 9 par l'ajout de nouveaux utilitaires iconv de conversion des données entre UTF-8 et les codes natifs suivants : HKSCS, GB18030, ISO 8859-11 et Hindi. Par ailleurs, la prise en charge du japonais a été étendue aux modules iconv de conversion des jeux de codes locaux japonais Solaris et des jeux de codes de mainframe japonais Fujitsu, Hitachi et NEC.

Pour de plus amples informations sur la prise en charge des langues sous Solaris 9, consultez l'*International Language Environments Guide*.

#### **Nouvelles polices TrueType**

Les jeux de codes des nouvelles polices TrueType ont un aspect standard. En outre, ces nouvelles polices prennent en charge les mêmes polices de caractères quels que soient les jeux de codes. Les polices TrueType sont identiques à toutes les langues européennes. Chaque langue asiatique possède son propre fichier de polices TrueType.

Pour de plus amples informations, reportez-vous à l'*International Language Environments Guide*.

#### **Prise en charge étendue d'Unicode**

Solaris 9 offre une plus vaste prise en charge Unicode avec l'ajout de nouveaux paramètres Unicode locaux (UTF-8) pour la Thaïlande, l'Inde, Hong Kong, la Turquie, l'Égypte, le Brésil, la Finlande et la Belgique wallonne.

Pour de plus amples informations sur la prise en charge Unicode sous Solaris 9, consultez l'*International Language Environments Guide*.

#### **Améliorations apportées aux filtres d'impression et au programme** mp

Le programme mp accepte les fichiers texte internationaux de plusieurs environnements localisés Solaris et produit un résultat adapté à l'environnement localisé spécifié. Le programme mp prenant en charge la présentation de texte complexe (CTL), la sortie reproduit la présentation spécifique du texte, telle que la forme et le rendu bidirectionnels du texte. Suivant la configuration des polices du système de fichiers mp par systèmes de paramètres locaux, le fichier de sortie PostScript peut contenir des glyphes issues du programme résident évolutif Solaris ou des polices bitmap.

Pour de plus amples informations, consultez la rubrique "Print Filter Enhancement With" in *International Language Environments Guide*.

#### **Nouveaux modules** iconv

Les modules iconv permettent la conversion entre les données sources encodées et Unicode. Les modules iconv suivants ont été ajoutés afin d'assurer la prise en charge de nouvelles tables de caractères :

- $\blacksquare$  UTF-8 <---> HKSCS ;
- $\blacksquare$  UTF-8 <---> GB18030 ;
- UTF-8 <---> ISO8859-11 ;
- UTF-8 <---> Hindi.

#### **Améliorations apportées à la conversion des codes Dtpad Ouvrir/Enregistrer fichier**

Les améliorations comprennent l'ajout d'une option "encodage" à la boîte de dialogue Ouvrir/Enregistrer fichier, qui prend en charge les modifications d'encodage des fichiers avec l'utilitaire iconv. Cette option permet aux utilisateurs d'ouvrir ou d'enregistrer des fichiers dans différents encodages, par exemple UTF-8 et UTF-16.

Consultez la page de manuel iconv(3C).

## Prise en charge des environnements localisés en langues asiatiques

#### **Description**

**Prise en charge du nouveau jeu de caractères chinois** GB18030-2000

La plate-forme Solaris permet de saisir, afficher et imprimer l'intégralité du jeu de caractères GB18030-2000 qui comprend près de 30 000 caractères. Toute application ouverte sur la plate-forme Solaris peut ainsi utiliser un jeu de caractères chinois optimal. Il s'agit principalement d'idéogrammes hans, mais la plate-forme prend également en charge des caractères de langues minoritaires, comme le tibétain, le wu, le yi et le mongol.

La prise en charge de GB18030-2000 par Solaris 9 comprend également la compatibilité avec les anciennes tables de caractères chinois (GBK et GB2312) ainsi que la conversion vers d'autres codes, par exemple Unicode. Les programmeurs travaillant sur Solaris n'ont pas besoin de modifier leurs procédures pour accéder à cette nouvelle prise en charge de l'encodage. Les boîtes à outils standard peuvent utiliser la nouvelle prise en charge.

Pour les applications Java nécessitant la prise en charge de GB18030-2000, reportez-vous à J2SE sur le site Web :

<http://java.sun.com/j2se/1.4>

#### **Nouvel environnement localisé** zh\_CN.GB18030 **, améliorations apportées à** zh\_CN.GBK

Le nouvel environnement localisé zh\_CN.GB18030 permet de prendre en charge la nouvelle norme d'encodage GB18030, rendue obligatoire en vertu de nouvelles dispositions légales édictées par le gouvernement chinois.

#### **Nouveaux environnements localisés d'interclassement pour les langues chinoise et coréenne**

Les environnements localisés d'interclassement offrent plusieurs options d'interclassement aux utilisateurs, par exemple le décompte des frappes, ainsi que les options relatives au radical, à la phonétique et au dictionnaire.

#### **Modules de découpage en mots pour le thaï**

Ce module sert à découper le texte thaï en paragraphes, en phrases et en mots au sein de Motif.

#### **Nouveaux environnements localisés UTF-8 (Unicode) pour les langues asiatiques**

Le format UTF-8 (File System Safe Universal Transformation Format) est un système d'encodage défini par X/Open® comme une représentation multi-octets d'Unicode. UTF-8 regroupe presque tous les caractères des environnements localisés multi-octets et mono-octets traditionnels des langues européennes et asiatiques pour les environnements localisés Solaris.

- th\_TH.UTF-8 est l'environnement localisé Unicode pour la Thaïlande.
- hi\_IN.UTF-8 est l'environnement localisé Unicode pour l'Inde.
- zh HK.UTF-8 est l'environnement localisé Unicode pour Hong Kong.

#### **Nouvelle méthode d'entrée pour le thaï**

La nouvelle méthode d'entrée pour le Thaï prend en charge la vérification de la séquence d'entrée du Thaï, conformément au standard "Thai input/output methods for computer" du TIS 1566-2541 (ou "WTT") défini par l'organisme de normalisation thaïlandais. La vérification de la séquence d'entrée comprend trois niveaux : niveau 0 (aucune vérification), niveau 1 (vérification élémentaire) et niveau 2 (vérification stricte).

Chapitre 2 • Caractéristiques de l'environnement d'exploitation Solaris 9 **77**

#### **Nouvelles méthodes d'entrée pour le chinois**

Des méthodes d'entrée plus fréquemment utilisées et plus puissantes dans les environnements localisés Chinois traditionnel et Chinois simplifié ont été ajoutées pour de nouvelles tables de caractères et de nouveaux environnements localisés :

- nouvelle méthode d'entrée Chuyin pour les environnements localisés du chinois traditionnel ;
- méthode d'entrée Cantonais pour tous les environnements localisés de langue chinoise ;
- méthode d'entrée Anglais-chinois pour tous les environnements localisés de langue chinoise.

#### **Nouvelle fenêtre Auxiliaire pour les méthodes d'entrée en chinois**

La fenêtre Auxiliaire fournit une interface utilisateur de méthode d'entrée à la fois conviviale et extensible à l'ensemble des environnements localisés en chinois. Cette fenêtre prend en charge de nouvelles fonctions :

- changement de méthode d'entrée ;
- configuration des propriétés de la méthode d'entrée ;
- tables de visualisation des caractères GB2312, GBK, GB18030, HKSCS, CNS, Big-5, et Unicode ;
- outil de gestion des tables de codes ;
- clavier visuel.

#### **Nouvel environnement localisé** zh\_HK.BIG5HK **pour la prise en charge du HKSCS (Hong Kong et Chine)**

Le nouvel environnement localisé zh\_HK.BIG5HK permet de prendre en charge le HKSCS (Hong Kong Supplementary Character Set). Le HKSCS vient s'ajouter aux systèmes Big-5 et ISO 10646, et comporte les caractères chinois nécessaires au traitement des données en chinois de Hong Kong. Ces caractères ne font cependant pas partie des tables de caractères normales de Big-5 ni d'ISO 10646.

#### **Modules japonais** iconv **supplémentaires**

La prise en charge supplémentaire de la langue japonaise comprend les conversions de code iconv entre les codes des environnements localisés Solaris en japonais et les codes de mainframe en japonais. Jeux de codes des environnements localisés en japonais : eucJP, PCK et UTF-8. Jeux de codes de mainframe en japonais : Fujitsu JEF, Hitachi KEIS et NEC JIPS.

# Prise en charge des environnements localisés pour les langues européennes et du Moyen-Orient

#### **Description**

#### **Prise en charge de nouveaux claviers européens et du Moyen-Orient**

Solaris 9 intègre désormais la prise en charge du turcQ, du turcF et de l'arabe pour les claviers Sun I/O et du turcQ, du turcF, du belge et de l'arabe pour les claviers USB Sun Ray.

Pour de plus amples informations, consultez l'*International Language Environments Guide*.

#### **Nouveaux environnements localisés Unicode (UTF-8) pour l'Europe et le Proche-Orient**

Dans Solaris 8 10/00, le russe, le polonais et deux nouveaux environnements localisés pour le catalan ont été ajoutés aux environnements localisés des langues européennes et du Proche-Orient. Dans Solaris 8 4/01, deux langues ont été ajoutées : le turc (UTF-8) et le russe (UTF-8).

Dans Solaris 9, les environnements localisés UTF-8 ont été ajoutés pour la Turquie, l'Égypte, le Brésil, la Finlande et le français de Belgique.

Voici les noms des environnements localisés :

- ca\_ES.ISO8859-1 est un environnement localisé Unicode pour l'Espagne (catalan).
- ca ES.ISO8859-15 est un environnement localisé Unicode supplémentaire pour l'Espagne (catalan).
- pl\_PL.UTF-8 est un environnement localisé Unicode pour la Pologne.
- ru\_RU.UTF-8 est un environnement localisé Unicode pour la Russie.
- tr\_TR.UTF-8 est un environnement localisé Unicode pour la Turquie.
- ar\_EG.UTF-8 est un environnement localisé Unicode pour l'Egypte.
- pt\_BR.UTF-8 est un environnement localisé Unicode pour le Brésil.
- fi FI.UTF-8 est un environnement localisé Unicode pour la Finlande.
- fr\_BE.UTF-8 est un environnement localisé Unicode pour le français de Belgique.

#### **Prise en charge par défaut de la monnaie européenne**

Dans les environnements localisés suivants, l'unité monétaire nationale a été remplacée par le symbole de l'euro :

- ca ES.ISO8859-15 (Espagne) ;
- de\_AT.ISO8859-15 (Autriche) ;
- de\_DE.ISO8859-15 (Allemagne) ;
- de DE.UTF-8 (Allemagne) ;
- en IE.ISO8859-15 (Irlande) ;
- es\_ES.ISO8859-15 (Espagne) ;
- es ES.UTF-8 (Espagne) ;
- fr BE.ISO8859-15 (Belgique) ;
- fr\_BE.UTF-8 (Belgique) ;
- fi\_FI.ISO8859-15 (Finlande) ;
- fi\_FI.UTF-8 (Finlande) ;
- fr FR.ISO8859-15 (France) ;
- fr\_FR.UTF-8 (France) ;
- it\_IT.ISO8859-15 (Italie) ;
- it\_IT.UTF-8 (Italie) ;
- nl\_BE.ISO8859-15 (Belgique) ;
- nl NL.ISO8859-15 (Pays-Bas) ;
- pt\_PT.ISO8859-15 (Portugal).

# Autres logiciels Solaris 9

# Logiciels supplémentaires

#### **Description**

#### **Répertoire ExtraValue**

Solaris 9 comporte un répertoire ExtraValue contenant deux sous-répertoires, CoBundled et Early Access. Le répertoire CoBundled contient des logiciels précédemment fournis séparément, comme SunScreen 3.2 et Web Start Wizards SDK 3.0.1. Le répertoire Early Access contient des logiciels d'évaluation, comme Netscape 6.2.1.

**Remarque :** dans la version de mise à jour Solaris 9 9/02, Netscape 6.2.3 figure dans le répertoire CoBundled.

Dans la version de mise à jour Solaris 9 12/02, Netscape 6.2.3 est fourni avec l'environnement d'exploitation Solaris.

Les répertoires CoBundled et Early Access se trouvent dans le répertoire Solaris\_9 : Solaris 9/ExtraValue/EarlyAccess et Solaris 9/ExtraValue/CoBundled. Les répertoires se trouvent sur le DVD Solaris 9 et sur le CD Solaris 2 sur 2.

Pour de plus amples informations sur Web Start Wizards, consultez la rubrique « [Installation](#page-47-0) » à la page 48.

#### **SunScreen 3.2**

SunScreen 3.2 est un pare-feu dynamique et à filtrage de paquets assurant une protection à grande vitesse de votre serveur Solaris. SunScreen 3.2 vous propose entre autres :

- 130 filtres de paquets multithread ;
- la translation d'adresses réseau ;
- la prise en charge client IKE VPN, IPsec et la gestion SKIP (Simple Key for Internet Protocol) ;
- des ensembles de règles ordonnés ;
- la gestion de pare-feu multiples ;
- un applet GUI Java ;
- un contrôle complet de ligne de commande.

SunScreen 3.2 peut fonctionner en mode furtif, sans adresse IP visible. SunScreen offre aussi un mode de routage traditionnel, chaque interface protégeant les différents sous-réseaux. Les clients doivent mettre en place des pare-feu à différents endroits de l'architecture réseau, y compris sur les hôtes et les serveurs.

#### **Netscape 6.2.1 pour l'environnement d'exploitation Solaris**

Vous trouverez Netscape 6.2.1 Enterprise, le navigateur le plus personnalisable, le plus pratique et le plus connecté, dans le répertoire Early Access de Solaris 9. Par ailleurs, il sera mis à la disposition des utilisateurs de Solaris 7 et de Solaris 8. Netscape 6.2.1 est le premier logiciel Internet à intégrer, de manière homogène, la navigation, le courrier électronique et la messagerie instantanée.

Netscape 6.2.1 inclut les nouveautés suivantes :

- amélioration de l'installation et facilité d'emploi ;
- nombre accru de standards industriels, dont XML, LDAP, Document Object Model (DOM) et Cascading Style Sheets level 1 (CSS1) ;
- fonction Ma barre latérale permettant d'accéder rapidement à des informations importantes ;
- capacités de recherche perfectionnées ;
- messagerie en temps réel intégrée à la navigation et au courrier électronique ;
- options de personnalisation ;
- les logiciels suivants :
	- la dernière machine virtuelle Java ;
	- un nouveau plug-in Netscape Java ;
	- des API et des extensions Java ;
	- une plate-forme croisée, un composant XPCOM basé sur Java et assurant une interopérabilité fiable.

**Remarque :** dans la version de mise à jour Solaris 9 9/02, Netscape figure dans le répertoire CoBundled. Netscape 6.2.3 est fourni avec cette version. Dans la version de mise à jour Solaris 9 12/02, Netscape 6.2.3 est fourni avec l'environnement d'exploitation Solaris.

De plus amples informations sont disponibles à l'adresse suivante : <http://www.sun.com/solaris/netscape>.

# Gratuiciels

#### <span id="page-81-0"></span>**Description**

#### **Gratuiciels mis à jour**

Solaris 9 contient plusieurs outils et bibliothèques en version gratuiciel. Voici une liste des gratuiciels mis à jour pour Solaris 9 :

**Remarque :** pour afficher les termes de licence, l'attribution et le copyright des gratuiciels inclus dans la liste ci-dessous, le chemin par défaut est : /usr/share/src/<freeware name>. Si vous avez installé l'environnement d'exploitation Solaris ailleurs qu'à l'endroit prévu par défaut, modifiez le chemin afin d'accéder au fichier de l'endroit correspondant à l'installation.

- Apache 1.3.20 : serveur HTTP basé sur UNIX ;
- bash 2.05 : interprète de commande compatibleSh ;
- bzip2 1.0.1 : compresseur de fichiers tri par blocs ;
- gzip 1.3 : utilitaire de compression Zip GNU ;
- less 358 : pageur, similaire à la commande more ;
- mkisofs 1.13 : utilitaire constituant une image CD au moyen d'un système de fichiers ISO 9660 ;
- tcsh 6.0.10 : C Shell avec remplissage du nom de fichier et édition de ligne de commande ;
- zip 2.3 : utilitaire de compression de fichiers ;
- zsh 3.0.8 : interprète de commandes (shell) utilisable comme shell login interactif et comme processeur de commande script shell.

#### **Bibliothèques gratuites**

Solaris 9 contient les bibliothèques suivantes :

**Remarque :** pour afficher les termes de licence, l'attribution et le copyright des bibliothèques gratuites figurant dans la liste ci-dessous, le chemin par défaut est /usr/sfw/share/src/<freeware name>. Si vous avez installé l'environnement d'exploitation Solaris ailleurs qu'à l'endroit prévu par défaut, modifiez le chemin afin d'accéder au fichier de l'endroit correspondant à l'installation.

- Glib 1.2.10 : bibliothèque de types de données, de macros, de conversions de type, d'utilitaires de chaînes, et scanner lexical.
- GTK+ 1.2.10 : boîte à outils GIMP. Ensemble de bibliothèques servant à créer des interfaces graphiques utilisateur.
- Jpeg 6b : logiciel de compression normalisé permettant d'obtenir des images en couleurs ou en dégradés de gris.
- Libpng 1.0.10 : bibliothèque de référence PNG. Le format de stockage d'image PNG est conçu pour remplacer le format GIF et, dans une certaine mesure, le format TIFF de nature plus complexe.
- Tcl/tk 8.33 : TCL-TK GUI est une boîte à outils Xqq implémentée avec le langage de script Tcl.
- Libtif f3.55 : prend en charge la lecture et l'écriture en format TIFF et une petite série d'outils servant à effectuer des manipulations simples d'images TIFF.
- Libxml2 2.3.6 : bibliothèque C prenant en charge le langage XML (Extensible Markup Language). Le XML est un format universel de données et de documents sur le Web.

#### **Commandes et utilitaires gratuits**

Solaris 9 contient les commandes et utilitaires suivants :

**Remarque :** pour afficher les termes de licence, l'attribution et le copyright des commandes et utilitaires gratuits figurant dans la liste ci-dessous, le chemin par défaut est /usr/sfw/share/src/<freeware name>. Si vous avez installé l'environnement d'exploitation Solaris ailleurs qu'à l'endroit prévu par défaut, modifiez le chemin afin d'accéder au fichier de l'endroit correspondant à l'installation.

- Gnu Grep 2.4.2 : utilitaire de correspondance deux fois plus rapide que l'utilitaire standard UNIX egrep.
- Gnu Tar 1.13 : archiveur contenant une prise en charge multivolume, la capacité d'archiver les fichiers épars, la compression et la décompression automatiques des archives, les archives distantes et d'autres fonctions spéciales.
- Ncftp Client 3.0.3 : ensemble de programmes gratuit utilisant le FTP (File Transfer Protocol). Cet ensemble tient lieu d'alternative au programme ftp standard qui accompagne les systèmes UNIX.
- Samba 2.2.2 : client et serveur SMB et CIFS pour UNIX et d'autres systèmes d'exploitation. SMB et CIFS sont des protocoles au moyen desquels de nombreux ordinateurs apparentés PC partagent des fichiers, des imprimantes et d'autres informations.
- Tcp-wrappers 7.6 : petits programmes démons qui surveillent et filtrent les requêtes de services réseau. Ces programmes répertorient le nom d'hôte des requêtes entrantes et augmentent donc la sécurité du réseau.
- Gnu Wget 1.6 : utilitaire réseau gratuit permettant de récupérer des fichiers sur le Web via HTTP et FTP, les deux protocoles les plus largement utilisés sur Internet.

### CD d'accompagnement

Solaris 9 comporte un CD d'accompagnement (Companion CD) qui inclut les logiciels supplémentaires suivants :

Les logiciels fournis sur le CD d'accompagnement ont été révisés pour les versions mises à jour de Solaris 9. Pour afficher la liste des logiciels supplémentaires et télécharger des logiciels, consultez la page suivante : <http://www.sun.com/software/solaris/freeware.html>.

#### **Description**

**Logiciels d'accessibilité** : destinés aux utilisateurs ayant des besoins particuliers, logiciels d'assistance Open Source comme Emacspeak, le navigateur W3 et UnWindows.

**Outils d'administration** : outils d'administration système tels que ethereal , sudo et rpm.

**Logiciels d'infrastructure Web** : logiciels de serveur (démons) destinés à l'hébergement de services Web et Internet.

**Environnement bureau et gestionnaires X Window** : logiciel fournissant l'interface graphique utilisateur nécessaire pour lancer des applications, gérer les fichiers, déplacer les icônes, etc. Plusieurs modules Window Manager sont compris, ainsi que K-Desktop Environment.

**Applications de bureau** : applications graphiques de bureau, comprenant des logiciels de productivité et multimédia.

**Utilitaires et outils de lignes de commande** : utilitaires et outils de lignes de commande, par exemple les modules \*utils du projet GNU.

**Éditeurs** : applications servant à écrire des documents texte et des programmes logiciels.

**Outils de sécurité** : outils destinés à garantir la sécurité, la surveillance et la détection sur le système et le réseau, par exemple snort, nmap et tcpdump.

**Messagerie** : applications côté client et outils pour courrier électronique, WWW, actualités et "chat".

**Langues** : compilateur gcc et plusieurs langages de programmation de haut niveau.

**Bibliothèques de programmation** : collections de bibliothèques intégrant des routines logicielles destinées aux programmeurs.

**Outils de programmation** : outils destinés aux développeurs de logiciels, par exemple autoconf, automake et cvs.

### Préversion sur le Web

#### **Description**

#### **GNOME 2.0 Desktop pour l'environnement d'exploitation Solaris**

GNOME 2.0 est un bureau utilisateur avancé qui sera bientôt compris dans l'environnement d'exploitation Solaris 9. GNOME 2.0 est conçu pour s'intégrer de façon homogène à Internet. et regroupe des fonctions utilisateur éprouvées qui accroîtront votre productivité personnelle. Basé sur un logiciel source libre, GNOME est en passe de devenir un produit standard sur de nombreuses plates-formes UNIX.

GNOME 2.0 desktop propose un grand nombre de nouvelles fonctions, parmi lesquelles nous pouvons citer :

- des solutions d'accessibilité intégrées permettant aux utilisateurs souffrant d'un handicap d'interagir avec l'ordinateur ;
- une interface utilisateur attrayante et intuitive ;
- de grandes capacités de personnalisation ;
- l'intégration de ressources Internet globales ;
- un gestionnaire d'espace de travail perfectionné ;
- un panneau frontal très pratique permettant un accès rapide à vos programmes favoris ;
- une suite complète d'applications et d'accessoires ;
- les standards industriels les plus récents permettant de garantir un échange de données et une interopérabilité sans heurt ;
- la compatibilité avec les applications existantes basées sur Java et CDE.

**Test de GNOME 2.0 Desktop** : vous pouvez télécharger une version bêta de GNOME 2.0 Desktop à l'adresse suivante : <http://www.sun.com/gnome/>. Ce gratuiciel vous permet d'évaluer et de tester les capacités de GNOME 2.0 Desktop avant toute disponibilité générale.

Nouveautés de l'environnement d'exploitation Solaris 9 4/03 • Mai 2003